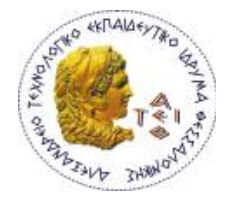

*Πτυχιακή Εργασία*

# **Έλεγχος και Εποπτεία Βιομηχανικής Διεργασίας Ανάμειξης Υλικών**

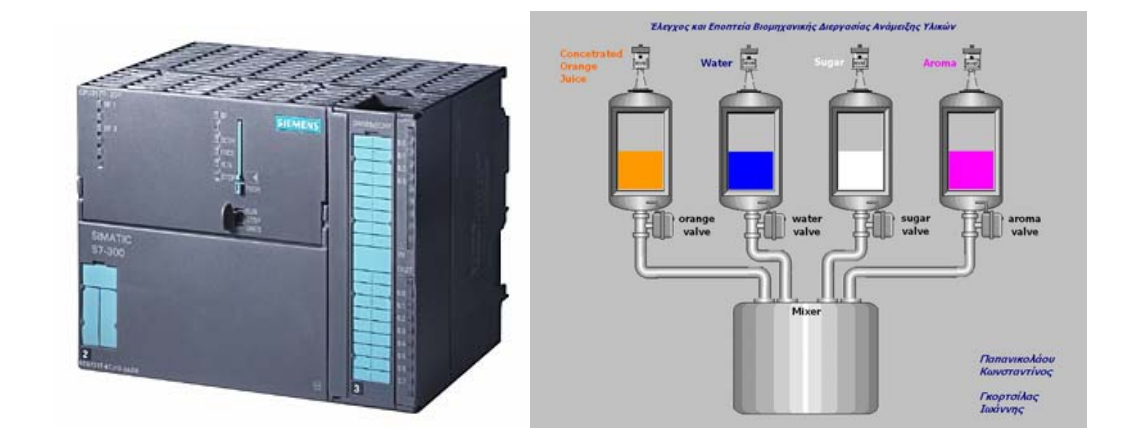

Σπουδαστές *Παπανικολάου Κωνσταντίνος Γκορτσίλας Ιωάννης* 

Υπεύθυνος Καθηγητής *Χατζηγκάιδας Αθανάσιος*

**Θεσσαλονίκη, 08.02.2009** 

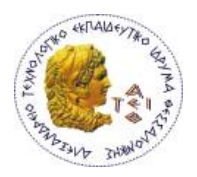

**Α.Τ.Ε.Ι.Θ. - Σχολή Τεχνολογικών Εφαρμογών**

# **Τμήμα Ηλεκτρονικής**

# *Περιεχόμενα*

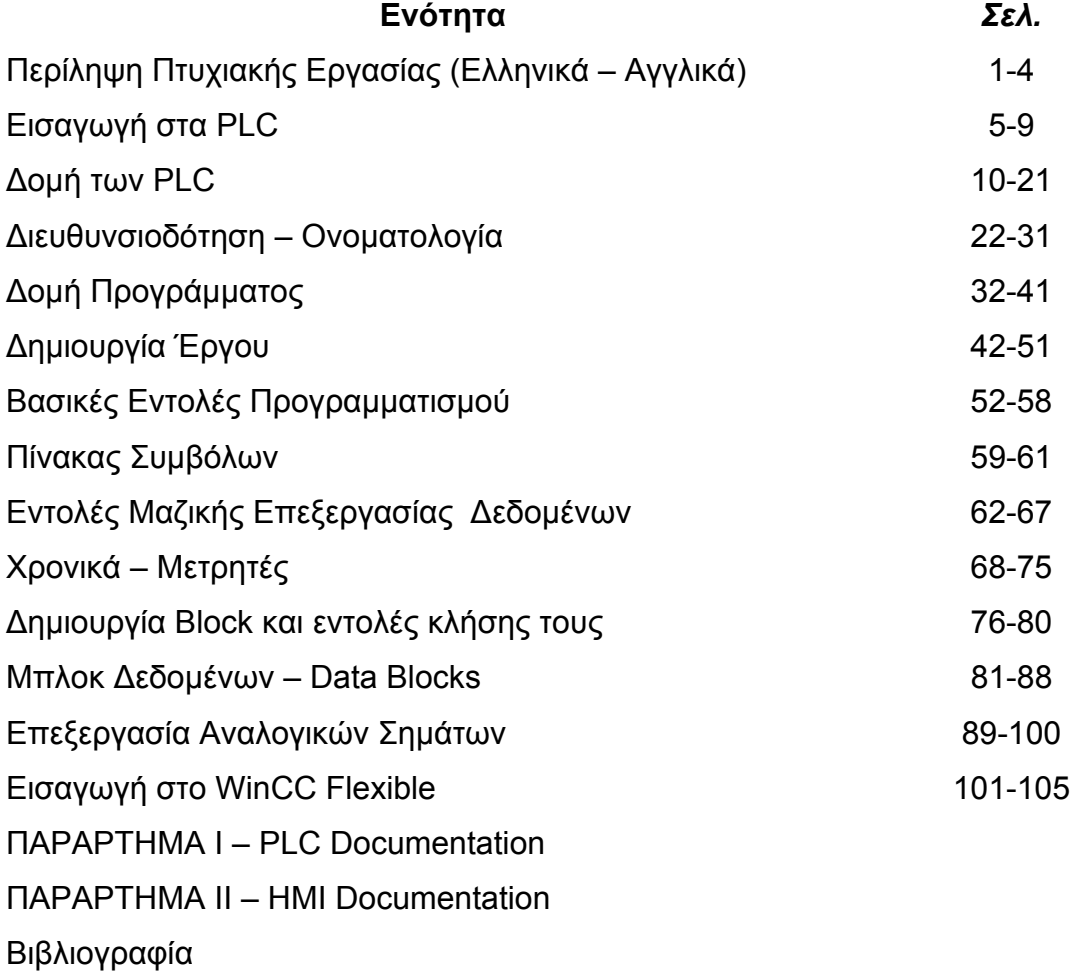

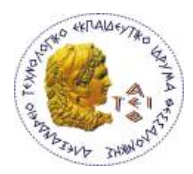

# *Περίληψη Πτυχιακής Εργασίας*

Στην παρούσα πτυχιακή εργασία παρουσιάζεται τμήμα ενός αυτοματισμού μιας βιομηχανικής διεργασίας. Πιο συγκεκριμένα, αφορά τον έλεγχο και την εποπτεία ενός αυτοματοποιημένου συστήματος ανάμειξης υλικών, με σκοπό την παραγωγή διάφορων τύπων αναψυκτικών. Για τον έλεγχο του αυτοματισμού χρησιμοποιείται ένας προγραμματιζόμενος λογικός ελεγκτής (P.L.C) της σειράς SIMATIC S7 300 της Siemens, ενώ η εποπτεία θα γίνεται μέσω Ηλεκτρονικού Υπολογιστή και της εφαρμογής WinCC Flexible – Siemens.

Σε τέσσερις δεξαμενές, υπάρχουν οι πρώτες ύλες, των οποίων η ανάμειξη σε διαφορετικές αναλογίες (συνταγές) σε μια άλλη δεξαμενή θα μας δώσει το τελικό προιόν, δηλαδή τα διαφορετικά είδη αναψυκτικού (π.χ φυσικός χυμός , νέκταρ….). Κάθε μια από τις δεξαμενές των πρώτων υλών, είναι εξοπλισμένη με ένα μετρητή στάθμης (Radar Level Meter), ο οποίος παρακολουθεί συνεχώς την αντίστοιχη στάθμη και τη μετατρέπει σε πρότυπο βιομηχανικό αναλογικό σύστημα στάθμης 0-10V dc.

Επίσης στο κάτω τμήμα της κάθε δεξαμενής υπάρχει ηλεκτροβάνα ON/OFF που ελέγχεται από τον αυτοματισμό και επιτρέπει με το άνοιγμα της να αδειάσει την απαιτούμενη ποσότητα υλικού (που ορίζεται από τη συνταγή), μέσω σωληνώσεων στη δεξαμενή ανάμειξης. Όταν και οι τέσσερις δεξαμενές αδειάσουν την ποσότητα που τους αντιστοιχεί για τη δεδομένη συνταγή, ενεργοποιείται ο αναδευτήρας της δεξαμενής ανάμειξης για το συγκεκριμένο χρόνο. Μετά το πέρας του χρόνου ο αναδευτήρας σταματά και όλο το σύστημα επανέρχεται στην αρχική του κατάσταση ηρεμίας, έτοιμο να ξεκινήσει την επόμενη παρτίδα.

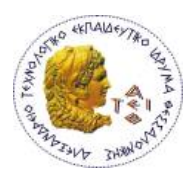

Για να ξεκινήσει η κάθε παρτίδα παραγωγής, ο χειριστής οφείλει να εκτελέσει της εξής ενέργειες :

- a. Να επιλέξει συνταγή
- b. Να πατήσει το στιγμιαίο διακόπτη (button) START

Για λόγους ασφάλειας εξοπλισμού και προσωπικού το σύστημα διαθέτει button emergency STOP.

Στο πρώτο μέρος της γραπτής εργασίας, γίνεται μία εισαγωγή στα PLC όσων αφορά τη εγκατάσταση, διαμόρφωση, δομή, τον προγραμματισμό και τη λειτουργία τους. Οι βασικές αρχές που αναφέρονται ισχύουν σε γενικές γραμμές για όλα τα PLC, αλλά οι αναφορές είναι στοχευμένες στη σειρά S7-300 της Siemens μια και αυτός είναι ο τύπος του PLC με το οποίο έχει υλοποιηθεί το πρακτικό μέρος της πτυχιακής εργασίας .

Στο δεύτερο μέρος (Παράρτημα Ι), υπάρχει ο πλήρης φάκελος έργου με τον προγραμματισμό και τη διαμόρφωση του PLC, μέσω του λογισμικού πακέτου STEP-7 – Simatic Manager .

Στο τρίτο μέρος (Παράρτημα ΙΙ), υπάρχει ο πλήρης φάκελος έργου με τον προγραμματισμό και τη διαμόρφωση του HMI, μέσω του λογισμικού πακέτου WinCC Flexible Engineering Advanced 2007.

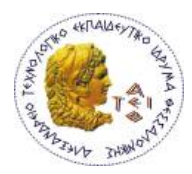

# **Summary of Diploma Exercise**

The present final work presents a part of an automated industrial process. More concretely, it concerns the control and the monitoring of automated system which mixes materials, aiming at the production various types of refreshments. A SIMATIC S7-300 (Siemens) Programmed Logic Controller (P.L.C) is used for the control of the automation, while the monitoring becomes via Computer and application WinCC Flexible (Siemens).

In four tanks, there exist different raw materials, of which the mixture in different proportions (recipes) in another tank will give us the final product, that is to say the different goods of refreshment (natural juice, nectar….).

Every one of the raw material the tanks, is equipped with Radar Level Meter, which watches continuously the corresponding level and converts it via its transmitter to a 0-10V dc analog signal.

Also in the low department of each tank exists an ON/OFF valve, that is controlled by the automation and allows its opening in order to fill via piping the mixing tank with the required quantity of material (that it is fixed by the recipe). When all the four tanks turn out the quantity that corresponds for the given recipe, a mixer is activated in the mixing tank for the particular time. After the time elapse the mixer stops and the whole system comes back in its initial situation, ready it begins the next batch process.

In order to begin each batch of production, the operator has to execute following tasks:

a. Select recipe

b. Press the START button

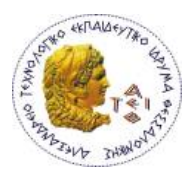

 For reasons of equipment and personnel safety, the system is equipped with emergency STOP button.

At the first part of this written exercise, there is an introduction concerning the installation, configuration, structure, programming and use of the Programmable Logic Controllers. The basic principals that are mentioned are the same for all the PLC's, independent of the vector, but all the references are made specially for the Siemens S7-300 series, since we use one of these for the practical part of this diploma exercise.

At the second part (Appendix I) there is the documentation of the project, including the programming and the configuration of the PLC via the industrial software utility STEP-7 – Simatic Manager.

At the third part (Appendix II) there is the documentation of the project, including the programming and the configuration of the HMI system, via the industrial software utility WinCC Flexible Engineering Advanced 2007.

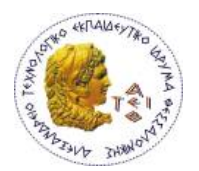

# *Εισαγωγή στους Προγραμματιζόμενους Λογικούς Ελεγκτές (PLC)*

# **Εισαγωγή**

Στον χώρο του βιομηχανικού αυτοματισμού ο προγραμματιζόμενος λογικός ελεγκτής ο οποίος συμβολίζεται και σαν **P.L.C.** (Programmable Logic Controller) παρουσίασε με την εμφάνιση του, την δεκαετία του ΄70, μια σημαντική εξέλιξη έναντι των παραδοσιακών ηλεκτρομηχανικών και ηλεκτρονικών κυκλωμάτων. Η σημαντικότερη διαφορά είναι ότι στην περίπτωση των PLC τα κυκλώματα αυτοματισμού δεν πραγματοποιούνται με την λεγόμενη «Συρματωμένη λογική» αλλά με πρόγραμμα ή όπως αλλιώς λέγεται με την «προγραμματιζόμενη λογική».

# **Υλικά Για Τον Έλεγχο Μιας Εγκατάστασης Μέσω P.L.C.**

Στο επόμενο σχήμα παρουσιάζεται η δομή την οποία πρέπει να έχουμε σε μια εφαρμογή ελέγχου μέσω PLC. Αυτή αποτελείται:

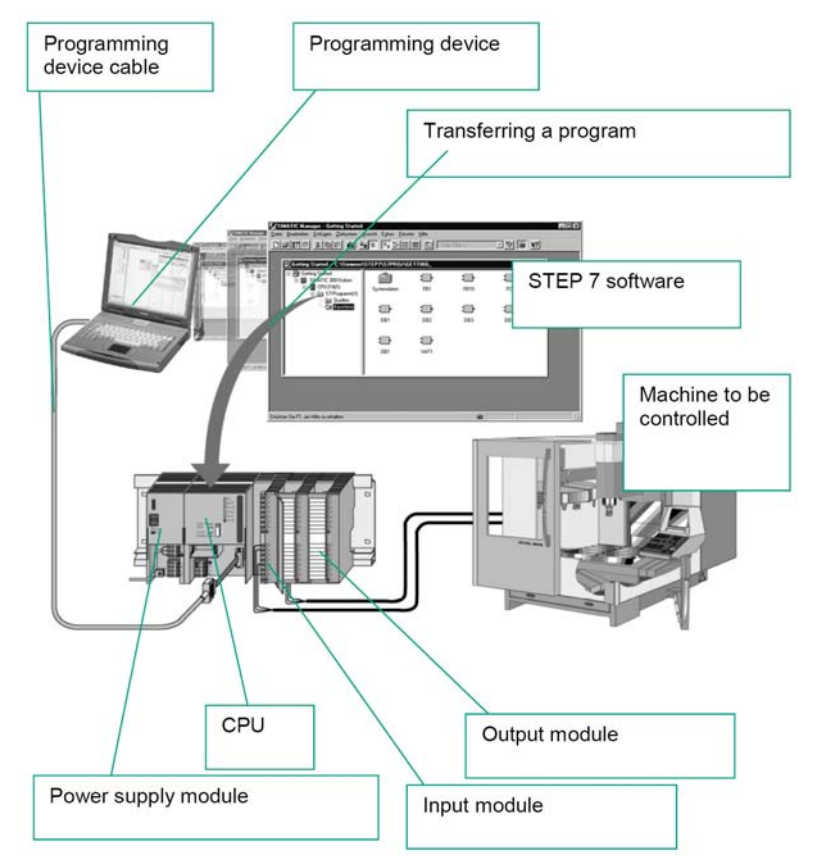

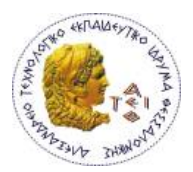

- **ΠΡΟΓΡΑΜΜΑΤΙΣΤΡΙΑ**: Είναι το μέσο με το οποίο ο άνθρωπος επικοινωνεί με το PLC.
- **ΠΑΚΕΤΟ SOFTWARE**: Είναι το πρόγραμμα (γλώσσα) με το οποίο ο άνθρωπος επικοινωνεί με την προγραμματίστρια
- **ΤΡΟΦΟΔΟΤΙΚΟ**: Ο ρόλος του είναι να δημιουργεί τις αναγκαίες τάσεις που χρειάζεται το PLC για την τροφοδοσία του.
- **CPU**: Είναι ο εγκέφαλος του συστήματος εδώ περιέχονται και εκτελούνται τόσο το λειτουργικό πρόγραμμα του PLC όσο και το πρόγραμμα του χρήστη.
- **ΚΑΡΤΕΣ ΕΙΣΟΔΟΥ**: Είτε ψηφιακές, είτε αναλογικές, αυτές έχουν τον ρόλο να μετατρέπουν τα σήματα της εγκατάστασης σε σήματα τα οποία μπορεί να επεξεργαστεί η CPU.
- **ΚΑΡΤΕΣ ΕΞΟΔΟΥ**: Είτε ψηφιακές, είτε αναλογικές, αυτές έχουν τον ρόλο να μετατρέπουν τα σήματα που έχει ήδη επεξεργαστεί η CPU σε κατάλληλες τάσεις τις οποίες στέλνουμε προς την εγκατάσταση.

Σε εφαρμογές με χρήση των PLC η παρουσία της καλωδίωσης περιορίζεται μόνο στα περιφερειακά εξαρτήματα (αισθητήρια, διακόπτες , λυχνίες, …).

Ένα από τα πιο απλά αλλά πολύ σημαντικό σημείο που πρέπει να κατανοήσουμε είναι ο λεγόμενος κύκλος λειτουργίας μιας CPU. Ο κύκλος αυτός (scan cycle) παρουσιάζεται στο επόμενο σχήμα.

**Α.Τ.Ε.Ι.Θ. - Σχολή Τεχνολογικών Εφαρμογών** 

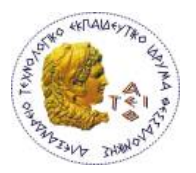

# **Τμήμα Ηλεκτρονικής**

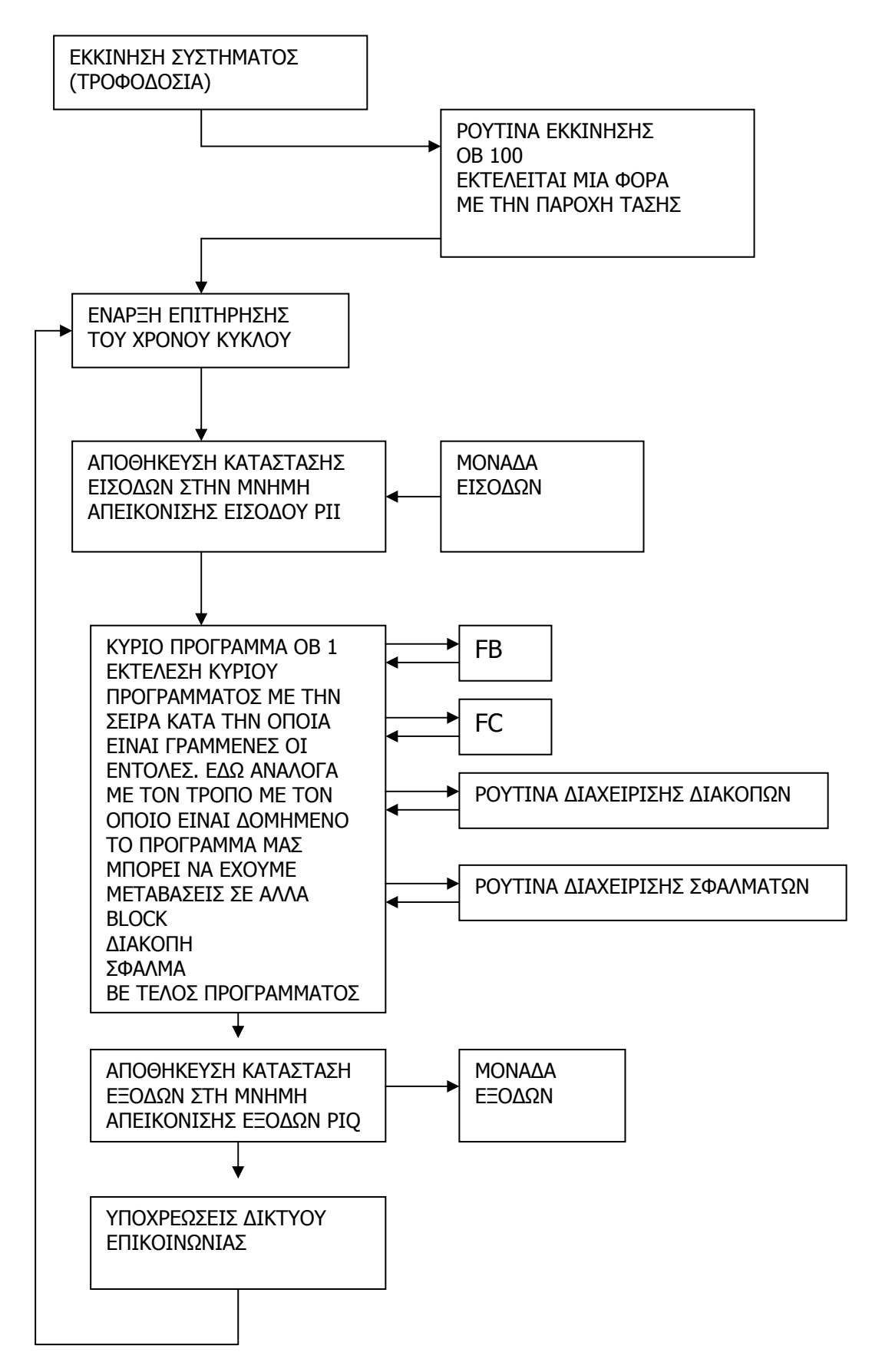

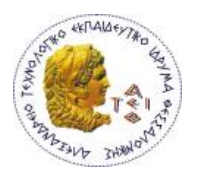

**Α.Τ.Ε.Ι.Θ. - Σχολή Τεχνολογικών Εφαρμογών** 

# **Τμήμα Ηλεκτρονικής**

# **Παρατηρήσεις:**

Α) Η πληροφορία για την κατάσταση της εισόδου αποκτάται μόνο στην αρχή του κύκλου και η κατάσταση της κατά τον χρόνο εκτέλεσης του προγράμματος θεωρείται σταθερή. Φυσικά για ιδιαίτερα κρίσιμες εισόδους υπάρχουν τεχνικές που επιτρέπουν την ακαριαία πληροφόρηση και δράση της CPU

Β) Η εκτέλεση μιας εντολής και η ενημέρωση της αντίστοιχης θέσης μνήμης γίνεται με την σειρά με την οποία είναι γραμμένη η εντολή στο πρόγραμμα.

# **ΠΛΕΟΝΕΚΤΗΜΑΤΑ PLC ΣΥΓΚΡΙΤΙΚΑ ΜΕ ΤΟΝ ΚΛΑΣΙΚΟ ΑΥΤΟΜΑΤΙΣΜΟ**

- Είναι συσκευές γενικές χρήσης (δεν είναι κατασκευασμένα για ένα συγκεκριμένο είδος εφαρμογής).
- Δεν ενδιαφέρει ο συνολικός αριθμός των επαφών, χρονικών, απαριθμητών (δεν είναι φυσικά στοιχεία, αλλά στοιχεία μνήμης)
- Η λειτουργία του αυτοματισμού μπορεί να αλλάξει σε οποιοδήποτε στάδιο θελήσουμε.
- Εύκολος οπτικός έλεγχος της λειτουργίας ή μη στοιχείων της εγκατάστασης με την βοήθεια των LED που υπάρχουν σε όλες τις κάρτες.
- Με την βοήθεια της προγραμματίστριας μπορούμε να παρακολουθήσουμε την ροή της εκτέλεσης του προγράμματος και μέσω διαγνωστικών να εντοπίσουμε τυχόν βλάβες.
- Κάθε αλλαγή στο πρόγραμμα του χρήστη αποθηκεύεται στην μνήμη του PLC, έτσι ο τεχνικός δεν βρίσκεται προ απρόοπτου να διαβάζει ένα σχέδιο και άλλο να βρίσκεται πραγματικά στην εγκατάσταση.
- Τα PLC καταλαμβάνουν πολύ μικρό χώρο απ' ότι ένα αντίστοιχος πίνακας αυτοματισμού.
- Μπορούν να τοποθετηθούν και μέσα σε πεδίο ισχύος χωρίς πρόβλημα εφ' όσον τηρήσουμε τις οδηγίες του κατασκευαστή.
- Έχουμε την δυνατότητα να συνδέσουμε επάνω τους οθόνες, εκτυπωτές, πληκτρολόγια και ΗΜΙ συστήματα.
- Οι γλώσσες προγραμματισμού καλύπτουν όλο το φάσμα των ανθρώπων που καλούνται να ασχοληθούν με την τεχνολογία αυτή.

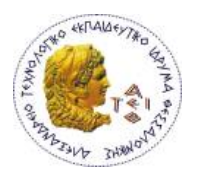

- Είναι επεκτάσιμα.
- Έχουν μεγάλες δυνατότητες δικτύωσης με πρότυπα βιομηχανικά δίκτυα.
- Μας δίνουν δυνατότητα αντιγραφής εφαρμογών.
- Απαιτούν ελάχιστη συντήρηση.

Η συγκεκριμένη πτυχιακή εργασία υλοποιείται με PLC της σειράς *S7 – 300*, ελεγκτές της Siemens που προορίζονται για μεσαίας κλίμακας βιομηχανικές εφαρμογές. Τα κυριότερα χαρακτηριστικά τους είναι:

- ¾ Μνήμη προγράμματος μέχρι 85Κ
- ¾ Μέχρι 1024 εισόδους και εξόδους
- ¾ Ενσωματωμένη πολυκομβική διασύνδεση (MPI) για δημιουργία μικρών δικτύων και για σύνδεση με την προγραμματίστρια μονάδα
- ¾ Μεγάλη ταχύτητα. Μία CPU μπορεί να εκτελέσει 1024 δυαδικές πράξεις σε 0.1-0.3 sec
- ¾ MODULAR μορφή
- ¾ Δυνατότητα επέκτασης έως και 32 κάρτες.
- ¾ Ενσωματωμένες ειδικές λειτουργίες: counters, positioners, έλεγχος κλειστού βρόχου με τις CPU 3xx IFM
- ¾ Ενσωματωμένη διασύνδεση PROFIBUS-DP στη σειρά S7-300 2DP. Χρήση της CPU ως master ή slave
- ¾ Ενσωματωμένες λειτουργίες για HMI
- ¾ Εύκολη και γρήγορη διαμόρφωση και προγραμματισμός μέσω λογισμικού STEP7
- ¾ Εκτεταμένες διαγνωστικές λειτουργίες μέσω του STEP7. Μηνύματα σφαλμάτων που αποθηκεύονται στον διαγνωστικό buffer με αναγραφή ημερομηνίας και ώρας.
- ¾ Μεγάλη ποικιλία από CPU για καλύτερη επιλογή αναλόγως εφαρμογής.
- ¾ Μεγάλες δυνατότητες δικτύωσης (MPi, PROFIBUS, Industrial Ethernet)
- ¾ Μία μόνο κάρτα για όλους τους τύπους αναλογικών σημάτων
- ¾ 32-bit σετ εντολών για μαθηματικές συναρτήσεις
- ¾ Ελεύθερη διευθυνσιοδότηση των καρτών

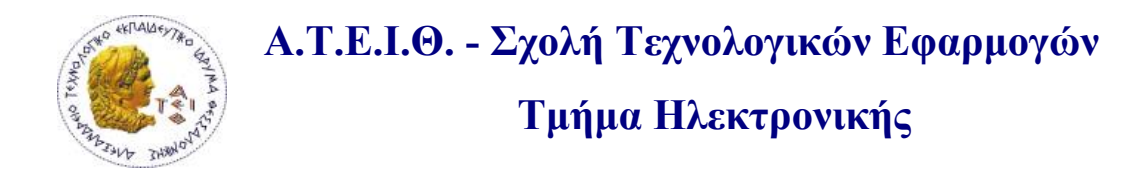

# **Η ΔΟΜΗ ΤΩΝ PLC**

## **ΒΑΣΙΚΗ ΔΟΜΗ ΤΩΝ PLC**

Κάθε PLC μπορεί να δομηθεί από επιμέρους μονάδες ανάλογα με την εφαρμογή για την οποία θα χρησιμοποιηθεί. Στο παρακάτω σχήμα φαίνονται τα βασικά στοιχεία μιας απλής εφαρμογής.

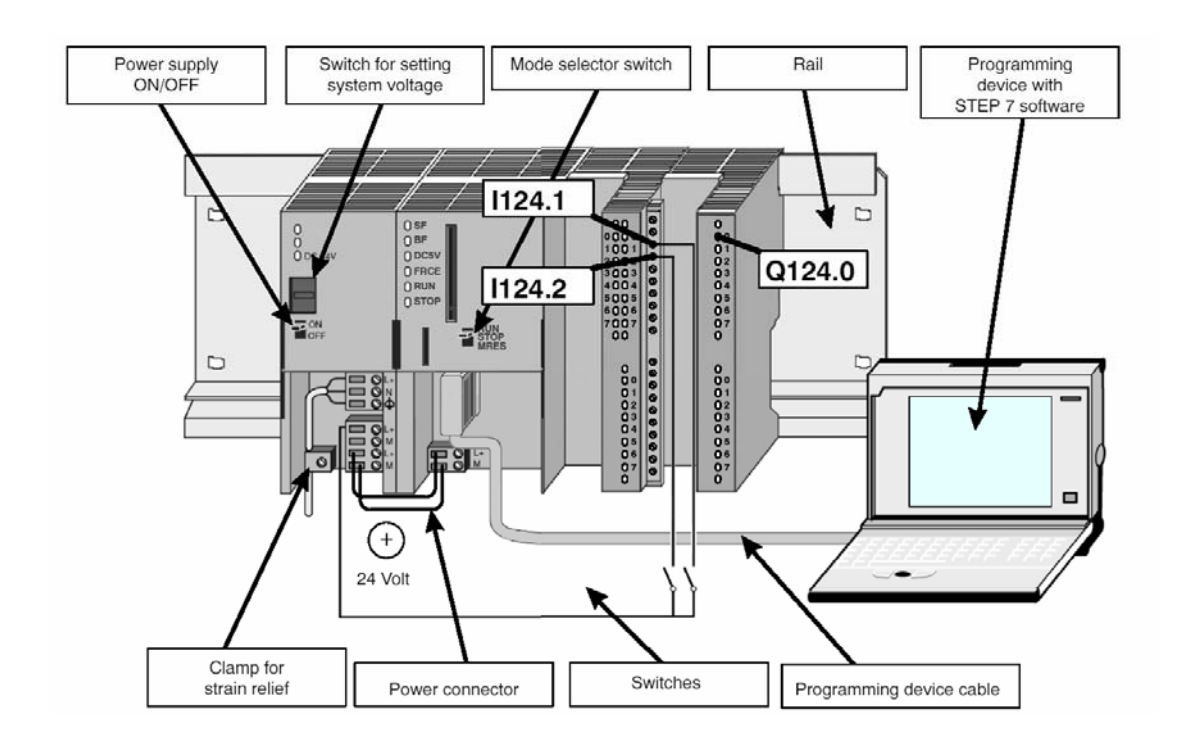

Τα σημαντικότερα στοιχεία μιας εφαρμογής με PLC της σειράς S7-300 δίνονται στον παρακάτω πίνακα.

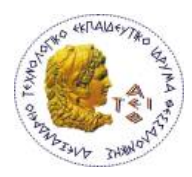

**Α.Τ.Ε.Ι.Θ. - Σχολή Τεχνολογικών Εφαρμογών** 

# **Τμήμα Ηλεκτρονικής**

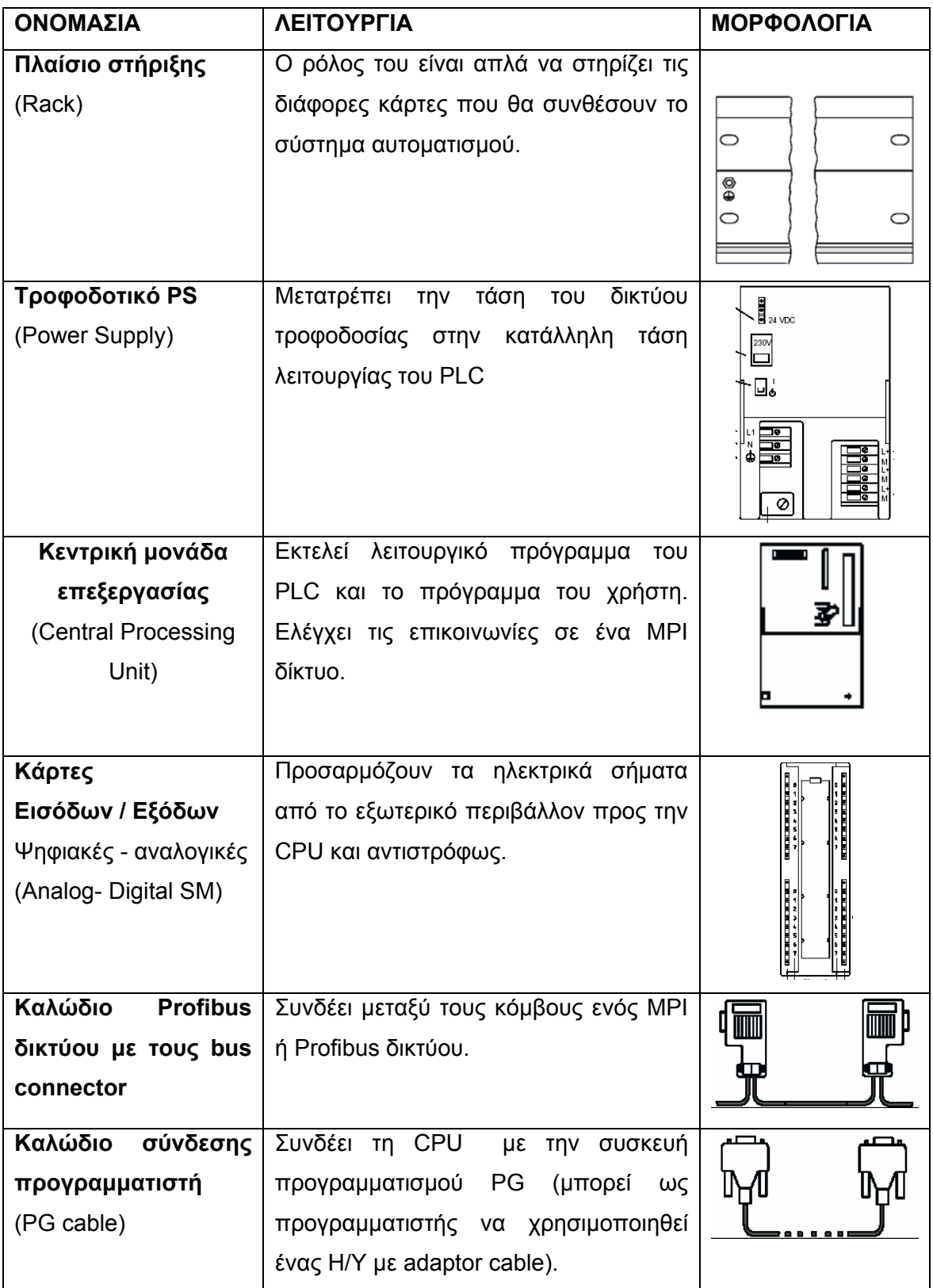

Ας δούμε όμως αναλυτικά τα βασικά στοιχεία μιας S7 – 300 δομής.

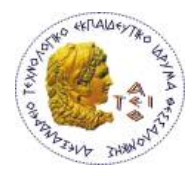

# **ΠΛΑΙΣΙΟ ΣΤΗΡΙΞΗΣ (RACK)**

Ο ρόλος του είναι να στηρίζει απλά τις διάφορες κάρτες που θα συνδέσουν το σύστημα αυτοματισμού. Πάνω σε κάθε rack πρέπει να τηρήσουμε μια ορισμένη σειρά στην σύνθεση του συστήματος μας. Στην πρώτη θέση του rack πρέπει να κουμπώσουμε την κάρτα του τροφοδοτικού, στην δεύτερη θέση πρέπει να τοποθετήσουμε την CPU, την τρίτη θέση είτε χρησιμοποιούμε είτε όχι κάρτα διασύνδεσης των rack (ΙΜ) πρέπει να την διαθέσουμε για αυτήν, από την τέταρτη θέση και πέρα πάνω στο rack συνδέω τα υπόλοιπα στοιχεία. Αυτά ισχύουν για το αρχικό rack (rack 0), Στα rack επέκτασης ξεκινάμε από την θέση 3 η οποία είναι αφιερωμένη για την κάρτα διασύνδεσης και πέρα. Κάθε rack εκτός από τα σταθερά που έχει (τροφοδοτικό, CPU, κάρτα διασύνδεσης) μπορεί να πάρει άλλες οκτώ κάρτες. Σ' ένα σύστημα με υλικό της σειράς S7 – 300 μπορούμε συνολικά να έχουμε έως τέσσερα πλαίσια στήριξης (rack).

# *Στήριξη Καρτών στο Rack:*

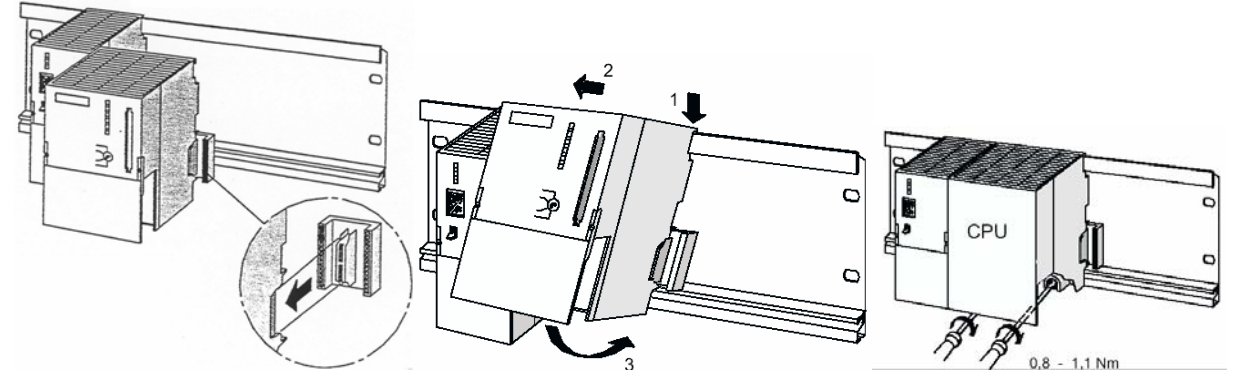

Στην σειρά S7 – 300 το rack χρησιμεύει μόνο για την στήριξη των υλικών που συνθέτουν το σύστημα. Η επικοινωνία μεταξύ καρτών και CPU γίνεται με έναν συνδετήρα σχήματος «Π» στο πίσω μέρος των καρτών. Μέσω αυτού υλοποιούνται δύο δίαυλοι εσωτερικής επικοινωνίας:

**P – Bus (Peripheral Bus):**Αυτό έχει σαν κύριο στόχο να μεταφέρει πληροφορίες που αφορούν την «περιφέρεια» (επικοινωνία με κάρτες εισόδου ή εξόδου)με ταχύτητα 1,5 Mbps

**K – Bus (Communication Bus):**Αφορά την επικοινωνία με τις λεγόμενες «ειδικές» κάρτες (κάρτες απαρίθμησης, PID,FM, CP …). Και στο K – Bus η πληροφορία μεταφέρεται σειριακή με ταχύτητα 187,5 Kbps.

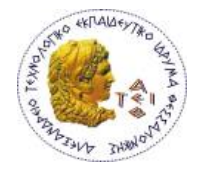

# **Εγκατάσταση**

Ένα σύστημα της σειράς S7-300 μπορεί να τοποθετηθεί οριζόντια ή κάθετα όπως δείχνει η επόμενη εικόνα. Σε κάθε περίπτωση το τροφοδοτικό και η CPU ή θα βρίσκονται αριστερά του συστήματος ή κάτω.

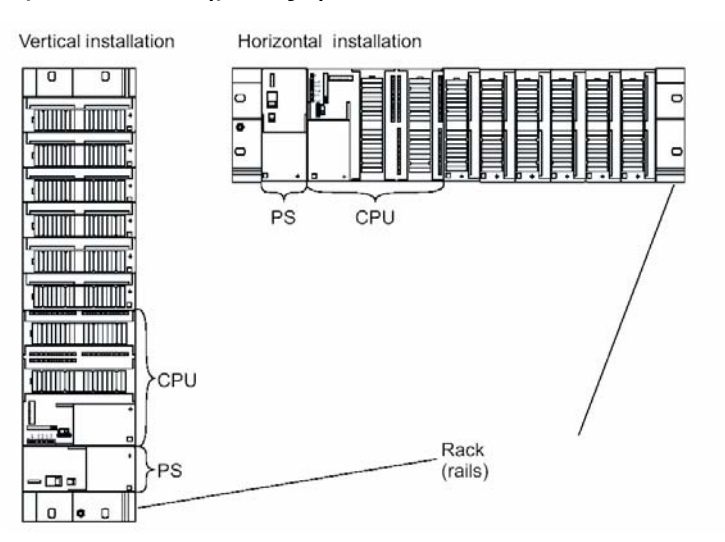

Στην επόμενη εικόνα παρουσιάζεται η μέγιστη δυνατή σύνθεση ενός συστήματος S7\_300.

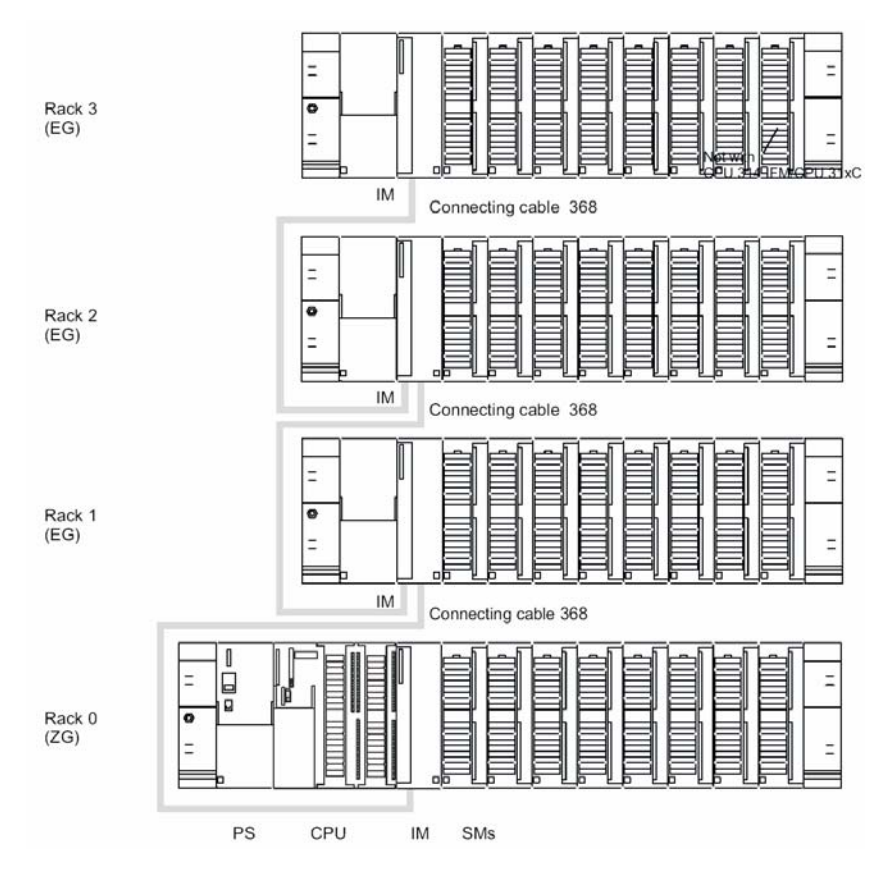

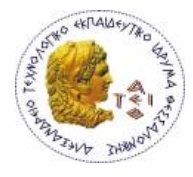

# **ΤΡΟΦΟΔΟΤΙΚΟ PS (Power Supply)**

Ο ρόλος του είναι να δημιουργήσει τις αναγκαίες τάσεις που χρειάζεται το PLC για την τροφοδοσία του. Το ονομαστικό ρεύμα εξόδου του τροφοδοτικού πρέπει να είναι πάντα μεγαλύτερο από το ρεύμα που απορροφούν όλες οι κάρτες που είναι τοποθετημένες στο rack. Γα την σειρά S7 – 300 έχουμε τις εξής επιλογές:

Στην κατασκευή μας, χρησιμοποιούμε ένα τροφοδοτικό PS 307: 5A. Μορφολογικά αυτό παρουσιάζεται στην επόμενη εικόνα

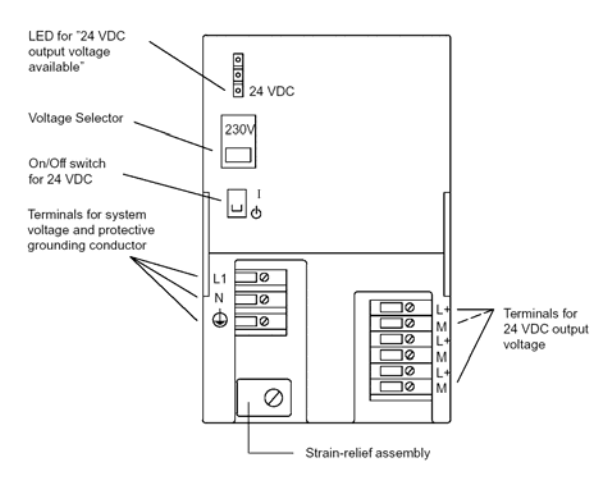

# Διαθέτει:

- ¾ Κλέμες για τάση τροφοδοσίας (L1, N) και γείωση.
- ¾ Κλέμες για τάση εξόδου 24 V (L+, M)
- ¾ Διακόπτης ΟΝ OFF
- ¾ Επιλογικό διακόπτη τάσης τροφοδοσίας (230 VAC ή 120 VAC)
- ¾ Ενδεικτικά LED ύπαρξης τάσεως εξόδου 24 VDC.

Στην επόμενη εικόνα παρουσιάζεται ο τρόπος καλωδίωσης μεταξύ τροφοδοτικού και CPU.

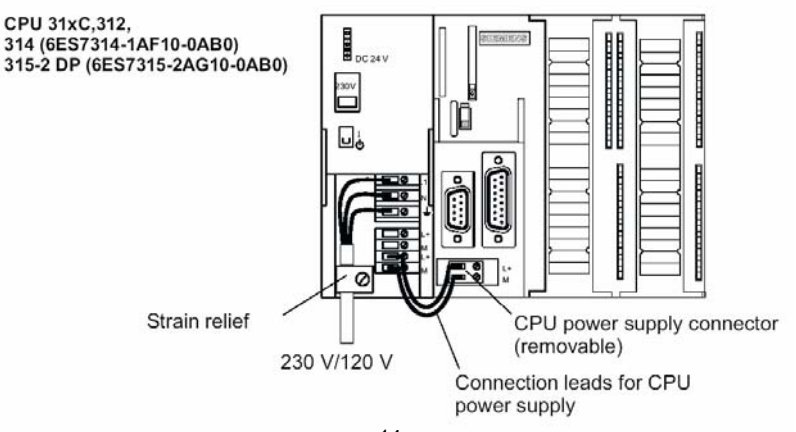

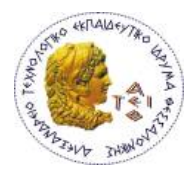

# **ΚΕΝΤΡΙΚΗ ΜΟΝΑΔΑ ΕΠΕΞΕΡΓΑΣΙΑΣ - CPU**

Η κεντρική μονάδα επεξεργασίας η οποία συνηθίζεται να συμβολίζεται με CPU (Central Processing Unit) είναι ταυτόχρονα ο εγκέφαλος και η κινητήριος δύναμη ενός PLC. Η κεντρική μονάδα επεξεργασίας πραγματοποιεί πολλαπλές βασικές λειτουργίες:

- Διάβασμα, ερμηνεία και εκτέλεση, με τη σωστή διαδοχή, των οδηγιών, που περιέχονται στην μνήμη.
- Έλεγχο του πρωτοκόλλου επικοινωνίας που έχουμε καθορίσει στο σύστημα μας.
- Αποθήκευση των πληροφοριών
- Εκτέλεση αριθμητικών πράξεων

Κατά μια άποψη εάν συγκρίνουμε την CPU με την καλωδιωμένη λογική, τότε η CPU είναι το στοιχείο εκείνο το οποίο πραγματοποιεί τις καλωδιώσεις οι οποίες ζητούνται από τον κύκλο εργασίας της μηχανής ή της εγκατάστασης. Σε αντίθεση όμως από την καλωδιωμένη λογική της οποίας η λειτουργία είναι «παράλληλη», **το PLC εκτελεί τις λειτουργίες του με «σειριακό» τρόπο, για τον λόγο αυτό στα PLC είναι χαρακτηριστική η ταχύτητα λειτουργίας των κυκλωμάτων.** 

Εσωτερικά για CPU περιέχει:

# **α) ΤΟΝ ΜΙΚΡΟΕΠΕΞΕΡΓΑΣΤΗ**

Αυτός εκτελεί τις εντολές των προγραμμάτων που έχει αποθηκευμένες η μνήμη, καθορίζει την σειρά εκτέλεσης των λειτουργιών του συστήματος και ελέγχει για τυχόν σφάλματα.

# **β) Η ΜΝΗΜΗ**

Η μνήμη μιας CPU χωρίζεται σε τρεις κατηγορίες.

- **1. Μνήμη φόρτωσης (Load Memory)**
- **2. Μνήμη εργασίας (Work memory)**
- **3. Μνήμη συστήματος (System memory)**

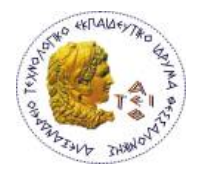

Οι περιοχές (ομάδες) που χωρίζεται η μνήμη συστήματος είναι:

# • **Μνήμη απεικόνισης εισόδων PII**

Σ΄ αυτήν την περιοχή αποθηκεύονται οι τιμές των εισόδων που διαβάζει η CPU από τις κάρτες εισόδου στην αρχή κάθε κύκλου λειτουργίας.

# • **Μνήμη απεικόνισης εξόδων PIQ**

Σ' αυτήν την περιοχή αποθηκεύεται η τιμή κάθε μια από τις χρησιμοποιούμενες εξόδους κατά την χρονική περίοδο του κύκλου λειτουργίας κατά την οποία εκτελείται το πρόγραμμα του χρήστη. Αυτή η περιοχή μνήμης στο τέλος του κύκλου στέλνεται για να ενημερώσει τις κάρτες εξόδου.

# • **Βοηθητικά Μ (Memory)**

Σ' αυτήν την περιοχή της μνήμης αποθηκεύονται ενδιάμεσα αποτέλεσμα τα οποία έχουν υπολογιστεί κατά την εκτέλεση του προγράμματος.

• **Χρονικά Τ (Timers)**

Είναι η περιοχή της μνήμης του συστήματος όπου αποθηκεύονται οι χρόνοι των χρονικών που χρησιμοποιούμε.

# • **Απαριθμητές C (Counters)**

Είναι η περιοχή της μνήμης του συστήματος όπου αποθηκεύονται τα περιεχόμενα των απαριθμητών.

# • **Τοπικά βοηθητικά L (Local Data)**

Είναι η περιοχή της μνήμης του συστήματος όπου αποθηκεύονται προσωρινά δεδομένα ενός μπλοκ που περιέχει κώδικα (π.χ. ενός ΟΒ, FB, FC)

Τα τοπικά βοηθητικά έχουν ισχύ όσο τρέχει το συγκεκριμένο μπλοκ τo οποία τo περιέχει.

# • **Διαγνωστικά (Diagnostics)**

Καταχωρούνται διάφορες ενέργειες που έχουν γίνει στο σύστημα με ώρα και ημερομηνία όπως CPU σε RUN/STOP, βραχυκυκλωμένη κάρτα αναλογικών,…

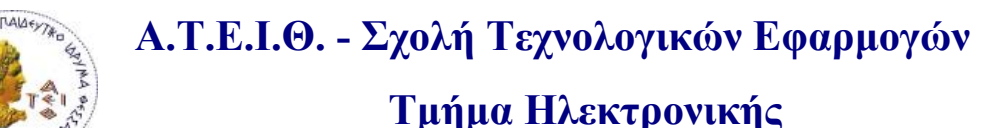

# Εξωτερικά μια CPU παρουσιάζει:

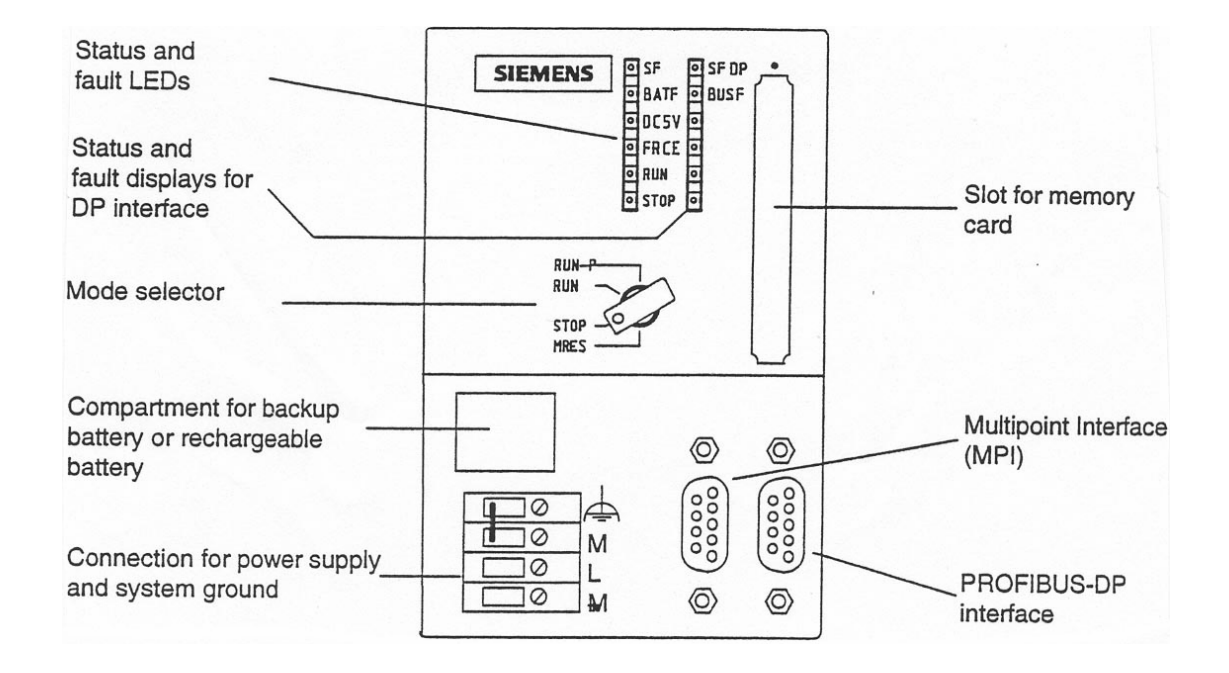

- 1. Ακροδέκτες τροφοδοσίας
- 2. Θέση για μπαταρία (οι CPU που χρησιμοποιούν CF cards δεν έχουν).
- 3. Διακόπτη με κλειδί RUN P/RUN/STOP/MRES
- 4. Ενδεικτικά LED για την κατάσταση της CPU
- 5. Ενδεικτικά LED για την κατάσταση του PROFIBUS δικτύου
- 6. Θέση για τοποθέτηση εξωτερικής μνήμης
- 7. Θέση σύνδεσης συσκευής προγραμματισμού ή ΜΡΙ δικτύου
- 8. Θέση σύνδεσης PROFIBUS δικτύου.

Στην οικογένεια S7 – 300 υπάρχει μια μεγάλη γκάμα από διαφορετικές CPU στην διάθεση του χρήστη. Διαφέρουν κυρίως ως προς το:

- Εάν έχουν ή όχι ενσωματωμένες εισόδους / εξόδους.
- Εάν έχουν ή όχι ενσωματωμένο profibus DP intarface.
- Πλήθος των εισόδων / εξόδων που υποστηρίζουν
- Μέγεθος της ενσωματωμένης μνήμης RAM

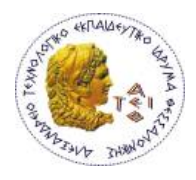

# **ΨΗΦΙΑΚΕΣ ΜΟΝΑΔΕΣ ΕΙΣΟΔΩΝ DI (Digital Input)**

Η χρήση των μονάδων ψηφιακών εισόδων έχει τον σκοπό να μεταφέρει στην CPU τις καταστάσεις των διαφόρων αισθητηρίων ή διακοπτών ελέγχου που χρησιμοποιούμε στην εγκατάσταση.

Μια μονάδα εισόδων έχει 8,16 ή 32 εισόδους ανάλογα με τον τύπο και τάση που χρησιμοποιεί. Οι περισσότερο συνηθισμένες τάσεις για τα σήματα εισόδου είναι 24 VDC ή 230 VAC.

Στα όρια μιας κάρτας πρέπει να χρησιμοποιείται η ίδια τάση, στα όρια όμως όλου του συστήματος μπορούμε να χρησιμοποιήσουμε μονάδες ψηφιακών εισόδων με διαφορετικές τάσεις.

Μια κάρτα ψηφιακών εισόδων των 24 VDC αναγνωρίζει σαν σήμα «+1» τα +24 VDC και σαν σήμα «0» τα 0 V. Στις περιπτώσεις εκείνες που υπάρχει διακύμανση στην τάση (μη σταθεροποιημένο τροφοδοτικό) οι ψηφιακές κάρτες εισόδων έχουν ανοχές. Έτσι σαν σήμα «+1» καταλαβαίνει τις τάσεις από +13 ÷ +30 VDC και σαν σήμα «0» τις τάσεις από –3 ÷ + 5 VDC. Για τις ενδιάμεσες τιμές τάσεων δηλαδή από +6 ÷ +12 VDC δεν είναι δυνατόν να προκαθοριστεί για το πώς θα τις κατανοήσει το PLC. Στην κάτω εικόνα παρουσιάζεται η μορφολογία και η αρχή λειτουργίας μιας ψηφιακής κάρτας εισόδων.

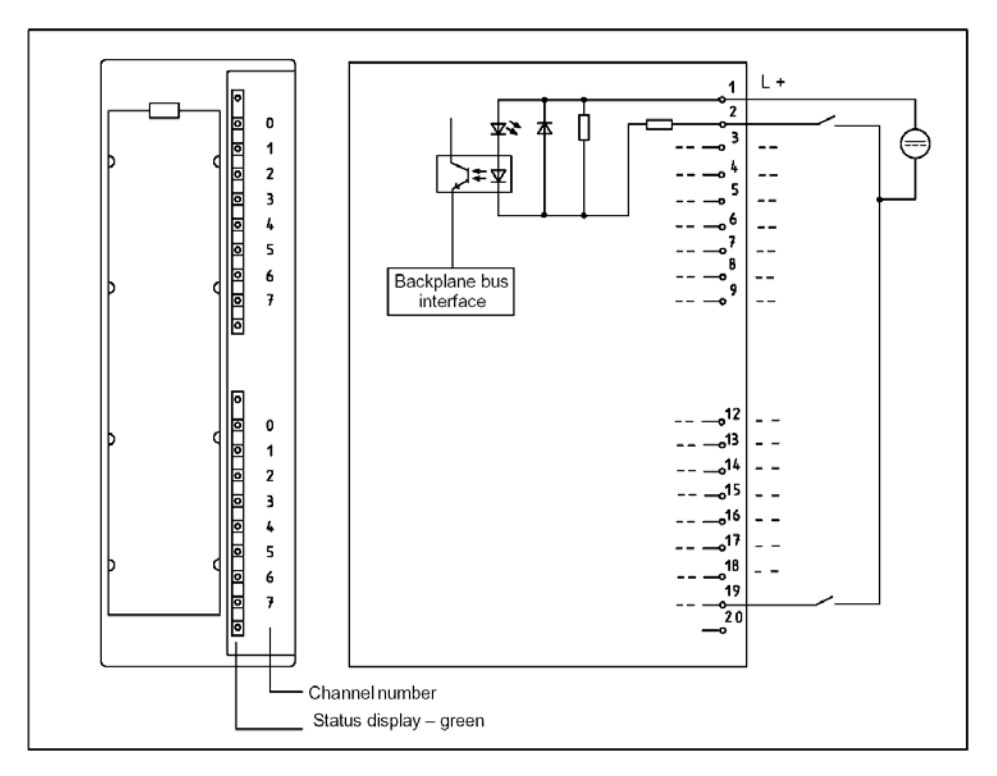

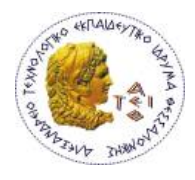

# **ΨΗΦΙΑΚΕΣ ΜΟΝΑΔΕΣ ΕΞΟΔΩΝ DO (DIGITAL OUTPUT)**

Ο ρόλος τους είναι να μετατρέπουν τις αποφάσεις που παίρνει η CPU σε εντολές προς την εγκατάσταση.

Οι αποφάσεις αυτές βρίσκονται καταχωρημένες στην μνήμη απεικόνισης των εξόδων στην CPU και μετατρέπονται σε ηλεκτρικά σήματα από τις κάρτες εξόδων. Οι κάρτες εξόδων λειτουργούν σαν διακόπτες, στους οποίους δίνουμε εμείς την τάση (εξωτερικά) και όταν κλείσει ο διακόπτης η τάση περνάει και πηγαίνει προς το υπόλοιπο κύκλωμα.

Σε αντιστοιχία με τις κάρτες εισόδου το πρώτο χαρακτηριστικό που πρέπει να λάβουμε υπ' όψη μας είναι η τάση και το ρεύμα εξόδου της κάρτας, αυτά θα πρέπει να συμφωνούν με τα αντίστοιχα του φορτίου (π.χ. ρελέ) που θα συνδέσουμε σε κάθε ψηφιακή έξοδο. Μια κάρτα ψηφιακών εξόδων έχει 8, 16, ή 32 εξόδους ανάλογα με τον τύπο και την τάση που έχουν. Στα όρια μιας κάρτας χρησιμοποιείται πάντοτε η ίδια τάση. Στην κάτω εικόνα παρουσιάζεται η μορφολογία και η αρχή λειτουργίας μιας ψηφιακής κάρτας εξόδων.

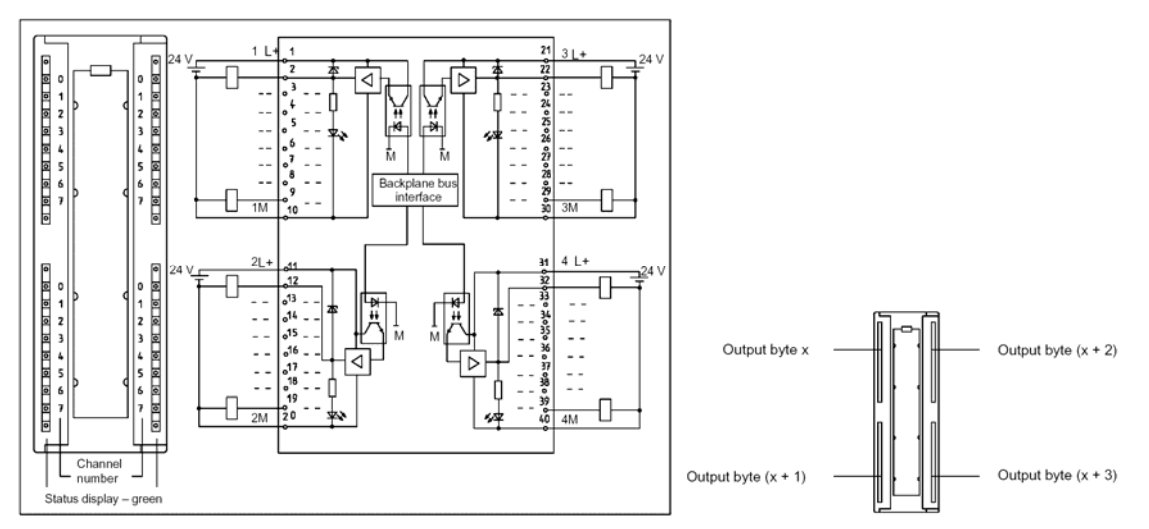

Ένα επί πλέον ιδιαίτερο χαρακτηριστικό των DO είναι το στοιχείο εξόδου (αυτό που παρέχει την ισχύ στο φορτίο). Αυτό συνήθως είναι τρανζίστορ αν πρόκειται για DC κάρτα εξόδων ή triac ή ρελέ εάν πρόκειται για AC κάρτα εξόδου. Όλες οι ψηφιακές έξοδοι είναι γαλβανικά απομονωμένες.

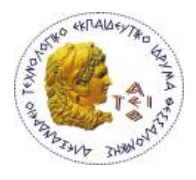

# **ΜΟΝΑΔΕΣ ΑΝΑΛΟΓΙΚΩΝ ΕΙΣΟΔΩΝ ΑΙ (ANALOG INPUT)**

Για να επεξεργαστούμε ηλεκτρικά σήματα, με συνεχή μεταβολή της τιμής τους, στο PLC χρειαζόμαστε κάρτες αναλογικών σημάτων. Οι κάρτες αναλογικών εισόδων έχουν τον ρόλο να διαβάζουν ένα ηλεκτρικό μέγεθος και να το μετατρέπουν σε ένα αριθμό (δυαδική αναπαράσταση) το οποίο πλέον μπορεί η CPU να αναγνωρίσει και να επεξεργαστεί. Οι κάρτες αναλογικών εισόδων δέχονται ηλεκτρικά σήματα τάσης ή έντασης. Οι τυποποιημένες τιμές έντασης τις οποίες μπορεί να διαβάσει μια αναλογική κάρτα εισόδων είναι 0 –20 mA ή 4 – 20 mA για δε τα σήματα τάσης έχουμε 0 ÷ 10 V ή ± 10 V. Ένα άλλο μέγεθος που μας ενδιαφέρει στην επιλογή μιας κάρτας αναλογικών εισόδων είναι η διακριτική τους ικανότητα (ακρίβεια). Κάθε αναλογικό σήμα καταλαμβάνει χώρο 16 bit.

Στην κάτω εικόνα παρουσιάζεται η μορφολογία και η αρχή λειτουργίας μιας αναλογικής κάρτας εισόδων.

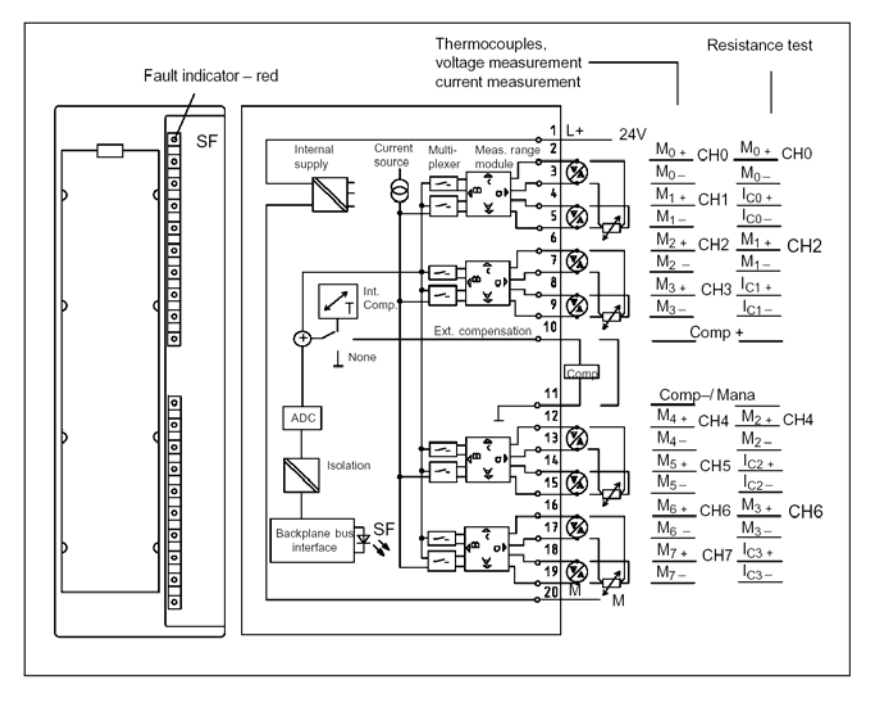

Ένα ακόμα μεγάλο πλεονέκτημα της σειράς S7 είναι ότι μια αναλογική κάρτα εισόδων μπορεί να γίνει τάσης ή έντασης και να μεταβάλουμε την περιοχή μέτρησης της επεμβαίνοντας τόσο εξωτερικά πάνω στην ίδια την κάρτα όσο και στο software.

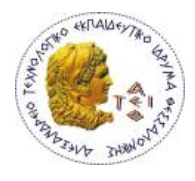

# **ΜΟΝΑΔΕΣ ΑΝΑΛΟΓΙΚΩΝ ΕΞΟΔΩΝ Α/Ο (Analog Output)**

Οι κάρτες αναλογικών εξόδων έχουν τον ρόλο να μετατρέψουν το αριθμητικό μέγεθος με το οποίο «σκέπτεται» η CPU στην κατάλληλη τιμή έντασης ή τάσης ώστε να μπορεί να οδηγηθεί το ανάλογο εξάρτημα που ελέγχει το φυσικό μέγεθος της εγκατάστασης μας.

Όλα τα χαρακτηριστικά των καρτών είναι σε πλήρη αντιστοιχία με αυτή των αναλογικών εισόδων μια και εκτελούν απλώς την αντίστροφη διαδικασία όποτε δεν απαιτείται κάποια ιδιαίτερη συζήτηση.

Το σύστημα αυτοματισμού στο οποίο βασίζεται η πτυχιακή εργασία διαθέτει την **CPU314C-2DP** η οποία διαθέτει ενσωματωμένες 24 DI, 16 DO, 4 + 1 AI, 2 AO και υποστηρίζει το πρωτόκολλα διασύνδεσης MPI και ProfiBus-DP(master-slave).

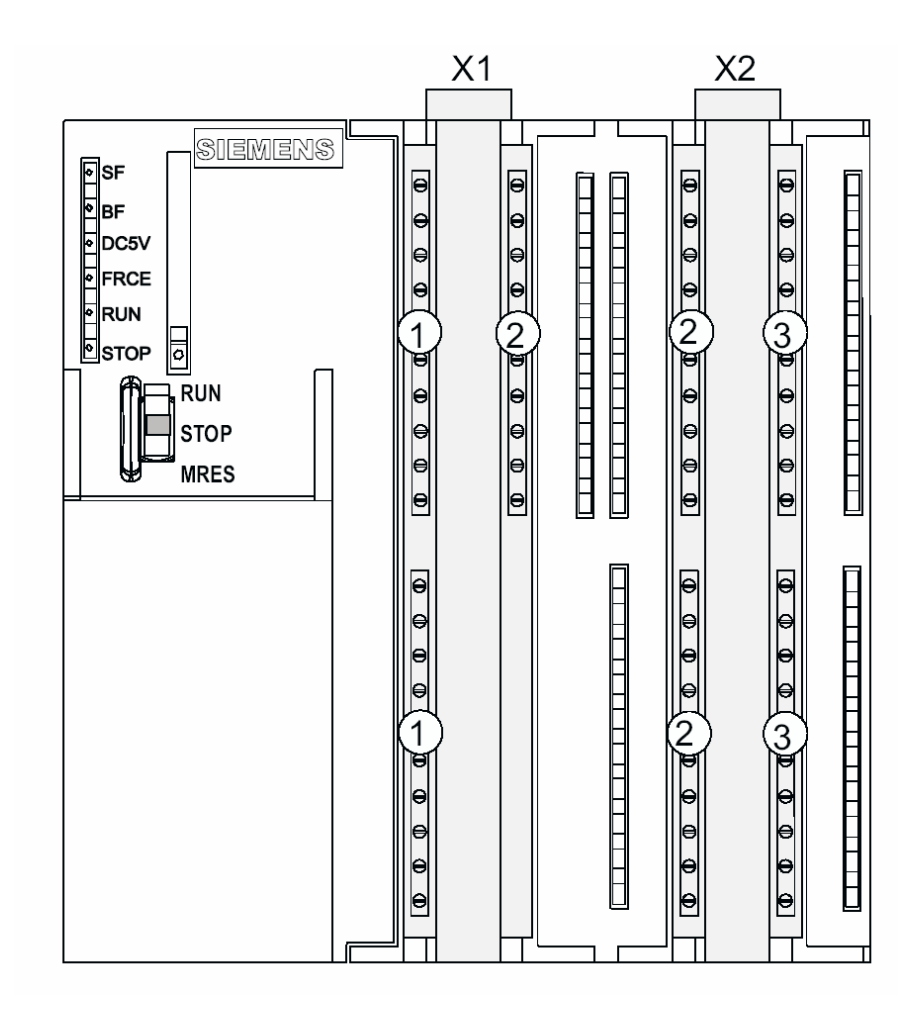

#### **Διευθυνσιδότηση – Ονοματολογία**

#### **Έννοιες bit, byte, word, double word**

**Bit:** Το bit είναι η μικρότερη μονάδα αποθήκευσης της κατάστασης ενός ψηφιακού σήματος. Το bit είναι ο χώρος μιας κυψέλης μνήμης και μπορεί να πάρει δύο τιμές την κατάσταση «0» η οποία αντιστοιχεί στην μη ύπαρξη τάσης στο ψηφιακό σήμα και την κατάσταση «1» η οποία αντιστοιχεί στην ύπαρξη τάσης στο ψηφιακό σήμα.

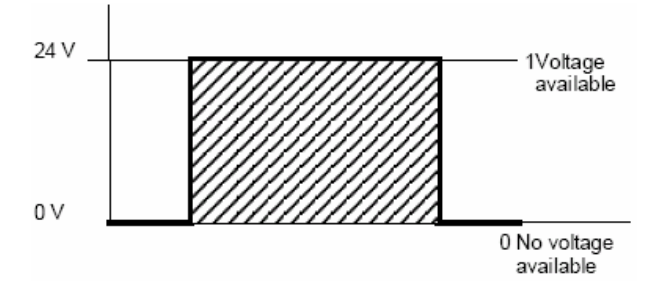

**Byte:** Μια ομάδα από οκτώ συνεχόμενα bit ορίζει ένα byte.

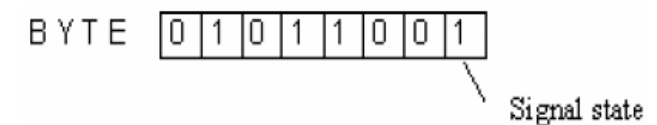

**Word**: Δύο συνεχόμενα byte ή 16-συνεχόμενα-bit ορίζουν μια word.

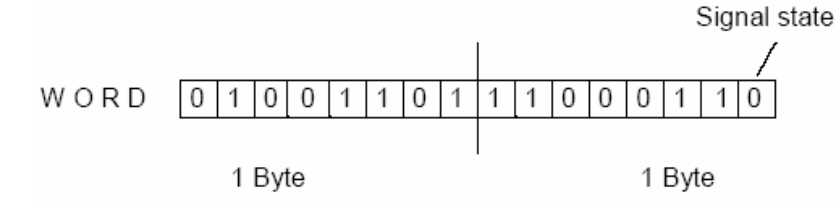

**Double word:** δύο συνεχόμενες word ή 4-συνεχόμενα-byte ή 32-συνεχόμενα-bit ορίζουν μια double word.

Το κάθε bit έχει μια συγκεκριμένη διεύθυνση (αριθμό). Η αρίθμηση γίνεται πάντοτε από τα δεξιά προς τα αριστερά ξεκινώντας από το bit 0 και φθάνοντας στο 7 (στα byte) 15 (στις word) ή 31 (στις double word). Στην παρακάτω εικόνα δίνεται η γραφική αναπαράσταση των εννοιών bit, byte, word, double word.

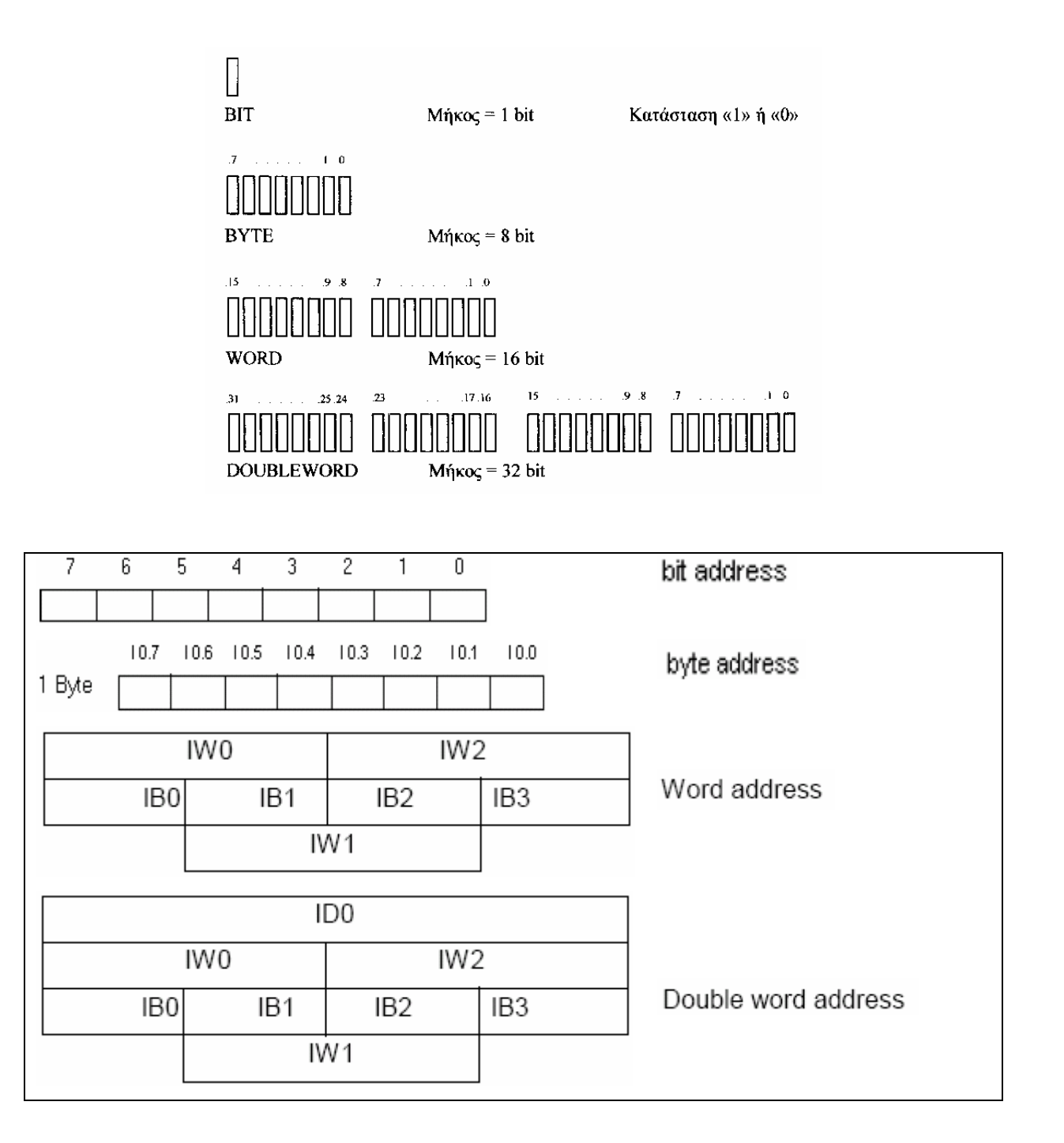

**Εκείνο που πρέπει να έχουμε υπ' όψη μας είναι ότι οι μνήμες στα PLC της σειράς S7 είναι οργανωμένες σε byte (κάτω εικόνα).** 

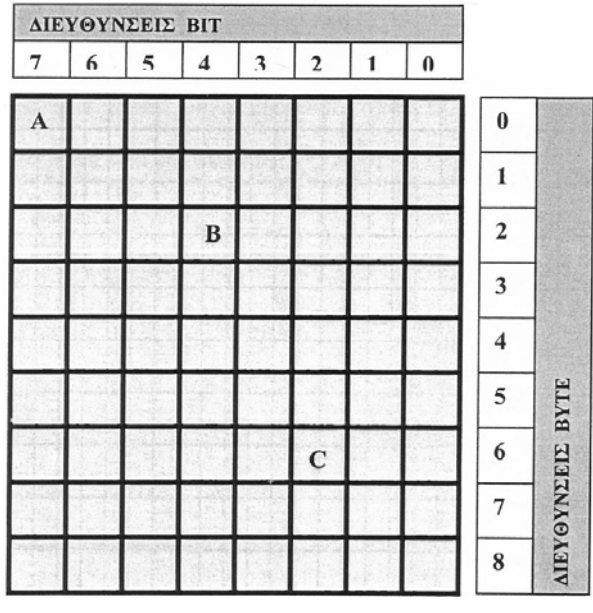

Έτσι π.χ. η κυψέλη Α έχει διεύθυνση 0.7, η κυψέλη Β έχει διεύθυνση 2.4 και η κυψέλη C έχει διεύθυνση 6.2. Ο πρώτος αριθμός αναφέρεται στην διεύθυνση byte που ανήκει η κυψέλη ενώ ο δεύτερος αριθμός αναφέρεται στην θέση του bit μέσα σ' ένα byte. Όταν αναφερθήκαμε στην οργάνωση της μνήμης ενός PLC είδαμε ότι αυτή είναι χωρισμένη σε διάφορες περιοχές ανεξάρτητες μεταξύ τους π.χ. μνήμη απεικόνισης εισόδων, μνήμη απεικόνισης εξόδων, μνήμη χρονικών … Μεταξύ ανεξαρτήτων περιοχών μνήμης μπορούμε να έχουμε ίδιες διευθύνσεις χωρίς πρόβλημα π.χ. Ι 1.2. και Q 1.2, όταν όμως βρισκόμαστε στην ίδια περιοχή μνήμης θα πρέπει να είμαστε προσεκτικοί στον ορισμό των διευθύνσεων για να μην έχουμε επικαλύψεις π.χ. η W0 έχει επικάλυψη με τα Μ0.0 έως Μ1.7. Όταν έχουμε επικαλύψεις τότε μας δημιουργείται πρόβλημα στο περιεχόμενο μιας κυψέλης.

**Διεύθυνση θέσης:** κάθε μονάδα η οποία ανήκει σ' ένα σύστημα αυτοματισμού με PLC της σειράς S7 έχει μια διεύθυνση θέσης. Αυτή αποτελείται από τον αριθμό του rack που είναι τοποθετημένη η μονάδα και τον αριθμό της θέσης της. Έτσι σε ένα πλήρες σύστημα (βασικό rack + 3 rack επέκτασης) με PLC της σειράς S7-300 οι διευθύνσεις θέσης που μπορεί να έχουμε για τις διάφορες μονάδες που το απαρτίζουν δίνονται στην επόμενη εικόνα.

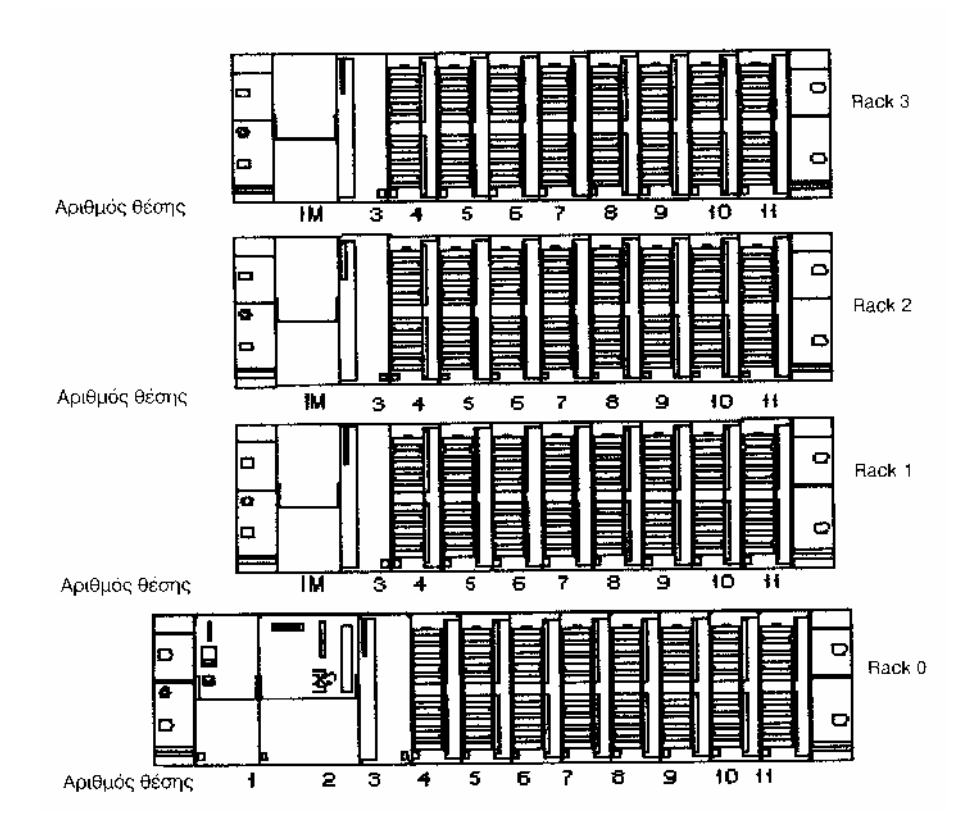

Πρέπει να έχουμε υπ' όψιν μας ότι στο αρχικό rack (rack 0) την πρώτη θέση πάντα την έχει το τροφοδοτικό την δεύτερη θέση η CPU, η τρίτη θέση ανήκει στην κάρτα διασύνδεσης του Rack (IM). Εάν έχουμε τέτοια κάρτα χρησιμοποιούμε την τρίτη θέση εάν το σύστημα μας δεν διαθέτει τέτοια κάρτα η θέση 3 παραμένει υποχρεωτικά κενή.

**Λογική διεύθυνση:** πέρα από την διεύθυνση θέσης, κάθε μονάδα έχει μια αρχική διεύθυνση (διεύθυνση του πρώτου byte που καταλαμβάνει στον χώρο μνήμης που ανήκει) η οποία καθορίζει τη θέση της στο χώρο των λογικών διευθύνσεων. Ο χώρος των λογικών διευθύνσεων ξεκινάει από την διεύθυνση 0 και τελειώνει σε διεύθυνση που εξαρτάται από την χρησιμοποιούμενη CPU. Η λογική διεύθυνση σε ένα σύστημα εξαρτάται από την θέση που βρίσκεται η κάρτα σε σχέση με την CPU και από το εάν είναι ψηφιακή ή αναλογική. Ανάλογα λοιπόν με την θέση και το είδος της κάρτας ισχύει ο παρακάτω πίνακας.

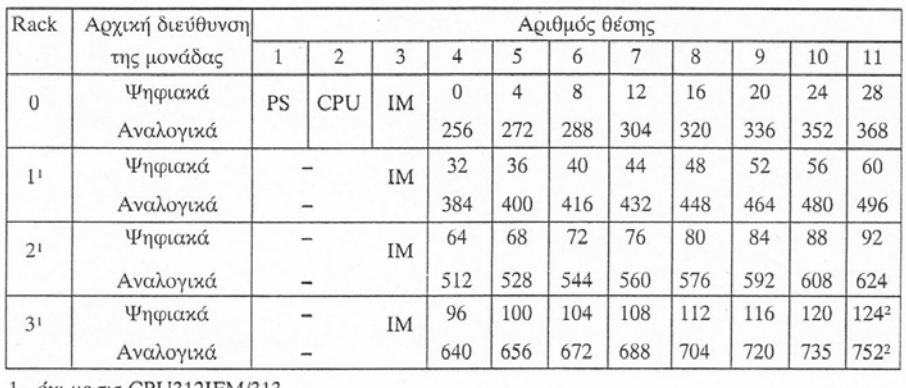

1 - όχι με τις CPU312IFM/313 2 - όχι με τη CPU314IFM

Σαν παράδειγμα διευθυνσιοδότησης ας πάρουμε την περίπτωση δύο ψηφιακών καρτών εισόδων των 16 θέσεων την κάρτα Α και την κάρτα Β. Ας υποθέσουμε ότι η κάρτα Α έχει διεύθυνση θέσης 4 πάνω στο rack και η κάρτα Β διεύθυνση θέσης 5. Οι αρχικές λογικές διευθύνσεις των καρτών έστω ότι έχουν ορισθεί για την κάρτα Α «0» και για την κάρτα Β «4». Στην κάρτα Α έχουμε συνδέσει τους διακόπτες S1 και S2 στην κάρτα Β έχουμε συνδέσει τα μπουτόν S3 και S4.

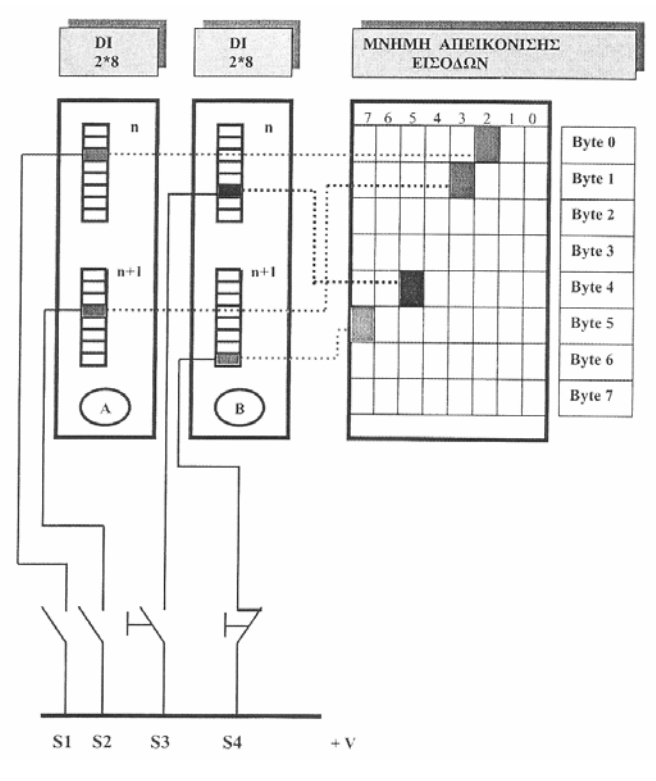

Έχουμε λοιπόν: **S1 = I0.2** S2=I1.3 **S3=I4.5** και S4=I5.7

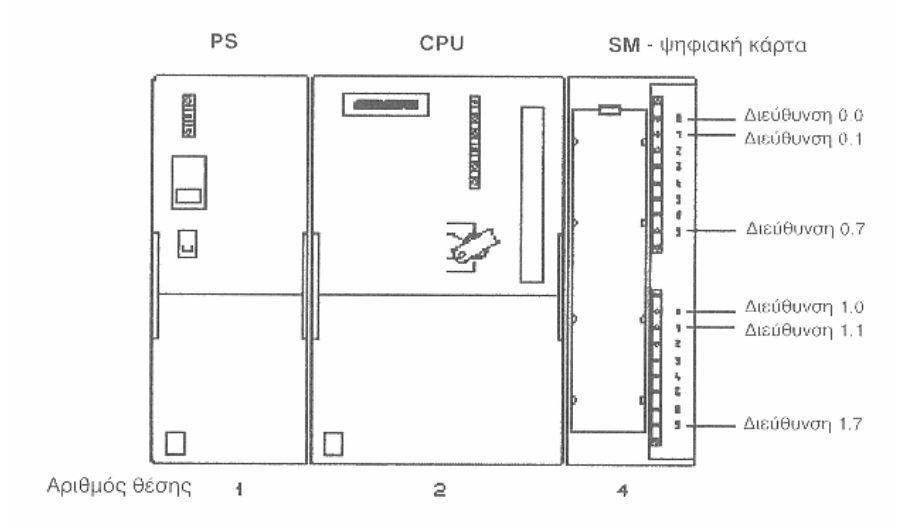

#### Στην κάτω εικόνα παρουσιάζεται η διευθυνσιοδότηση μιας ψηφιακής κάρτας εισόδου.

Αντίστοιχα παρουσιάζεται η διευθυνσιοδότηση μιας αναλογικής κάρτας. Παρατηρούμε ότι έχουμε ίδιες διευθύνσεις, χωρίς να παρουσιάζεται πρόβλημα, μεταξύ εισόδων – εξόδων.

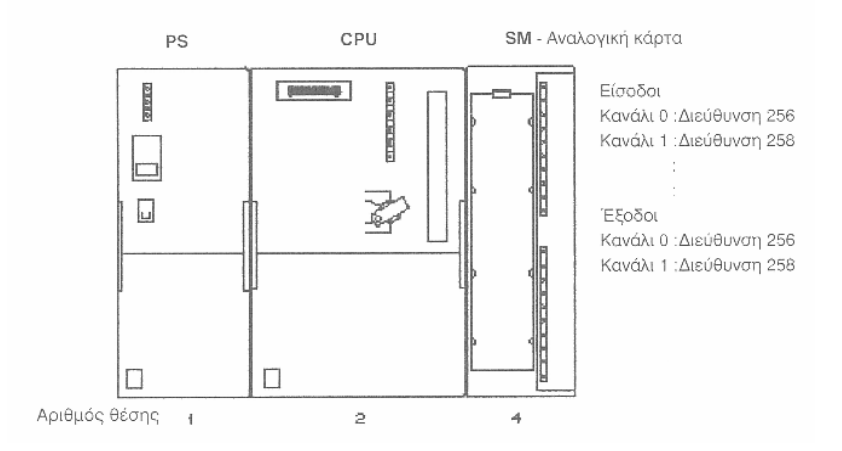

Στον πίνακα που ακολουθεί δίνονται οι διάφοροι παράμετροι, οι οποίοι υπεισέρχονται στον προγραμματισμό σε ένα σύστημα υλοποιημένο με υλικό της σειράς S7 και λαμβάνουν διευθύνσεις. Το πεδίο των διευθύνσεων αναγράφεται για την μέγιστη δυνατότητα από εκεί και πέρα ανάλογα ποια CPU χρησιμοποιούμε αυτό θα περιορίζεται.

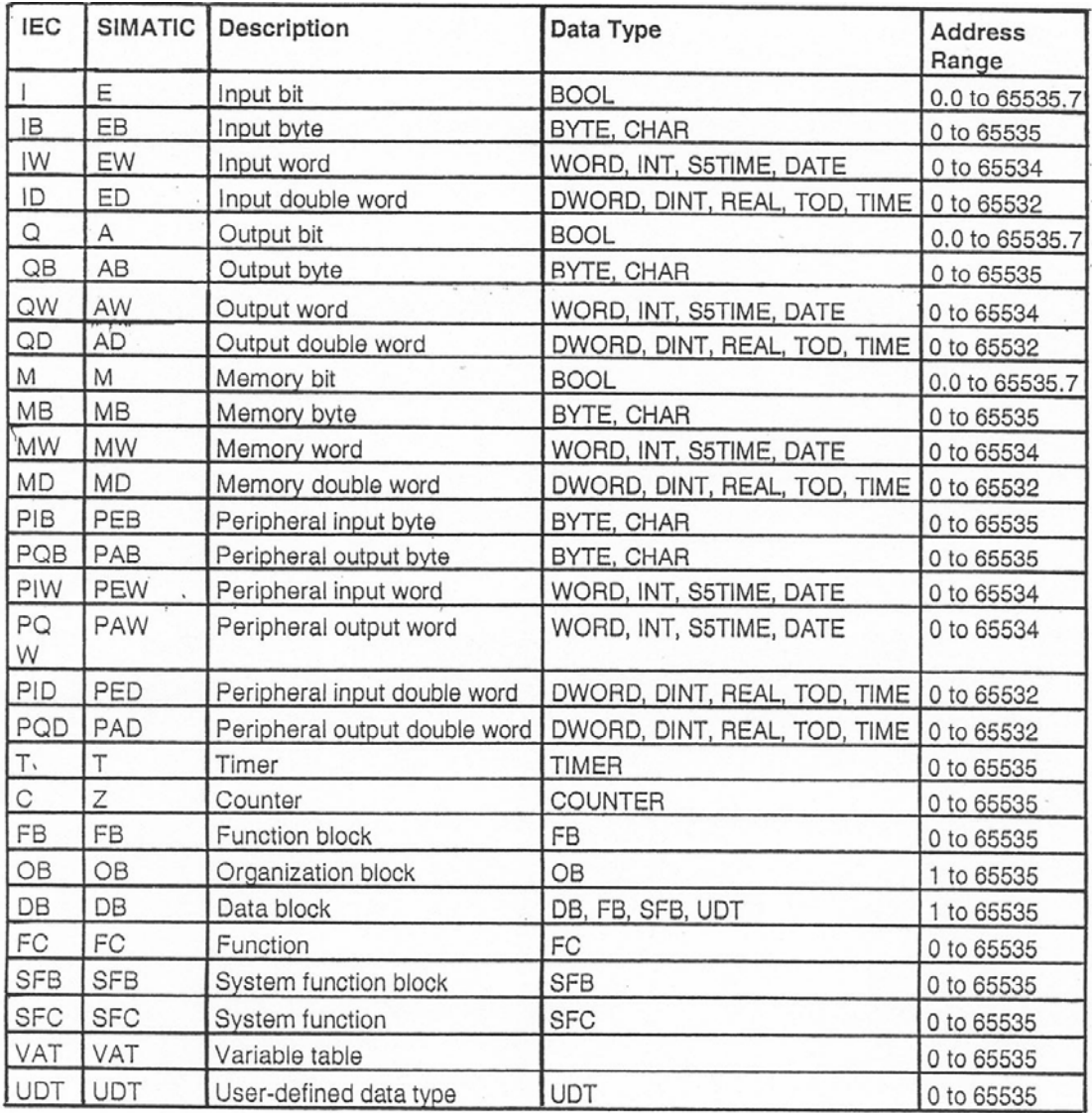

## **ΟΝΟΜΑΤΟΛΟΓΙΑ**

Για να ορίσουμε μια παράμετρο σ' ένα σύστημα αυτοματισμού με PLC χρησιμοποιούμε ένα συνδυασμό γραμμάτων και αριθμών. Τα μεν γράμματα είναι τα διευκρινιστικά εκείνα στοιχεία που κατατάσσουν την παράμετρο σε μια ομάδα (π.χ. είσοδοι, έξοδοι, εσωτερικά, βοηθητικά, …) οι δε αριθμοί είναι τα στοιχεία εκείνα τα οποία ορίζουν την διεύθυνση μιας συγκεκριμένης παραμέτρου. Για την σειρά S7 και στην αγγλική γλώσσα χρησιμοποιείται η εξής ονοματολογία.

## **ΕΙΣΟΔΟΙ Ι (Input)**

Μια ψηφιακή είσοδος συμβολίζεται με το γράμμα Ι και η ονοματολογία της έχει τη μορφή.

**Ιx.y** όπου x: Διεύθυνση byte (0 …n)

y: Διεύθυνση bit (0 … 7)

Έχουμε την δυνατότητα να παρουσιάσουμε ή να ζητήσουμε

• **Byte εισόδων: ΙΒΧ**

Παράδειγμα: ΙΒ3 με αυτήν την ονοματολογία δηλώνουμε τις εισόδους Ι3.0 …Ι3.7

## • **Word εισόδων: ΙWX**

Παράδειγμα: IW2 με αυτήν την ονοματολογία δηλώνουμε τις εισόδους Ι2.0 … Ι2.7, Ι3.0, Ι3.1, …Ι3.7

## • **Double word εισόδων: ΙDX**

Παράδειγμα: ID4 με αυτήν την ονοματολογία δηλώνουμε τις εισόδους Ι4.0 .…. Ι4.7, Ι5.0 … Ι5.7 , Ι6.0 … Ι6.7, Ι7.0 … Ι7.7

## **ΠΕΡΙΟΧΗ ΑΠΕΙΚΟΝΙΣΗΣ ΤΗΣ ΜΝΗΜΗΣ ΕΙΣΟΔΩΝ PII**

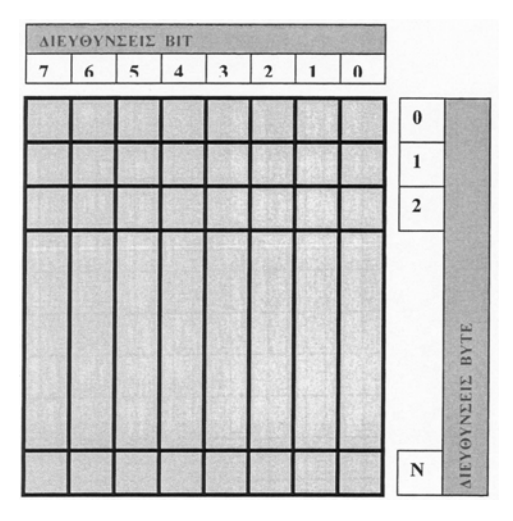

## **ΈΞΟΔΟΙ Q (Output)**

Μια ψηφιακή έξοδος συμβολίζεται με το γράμμα Q και η ονοματολογία της έχει τη μορφή.

## **Q x.y** όπου x: διεύθυνση byte

y: διεύθυνση bit (0…7)

Όπως στις ψηφιακές εισόδους έτσι και για τις ψηφιακές εξόδους έχουμε byte εξόδων, Word εξόδων, double word εξόδων.

## **ΠΕΡΙΟΧΗ ΑΠΕΙΚΟΝΙΣΗΣ ΤΗΣ ΜΝΗΜΗΣ ΕΞΟΔΩΝ P I Q**

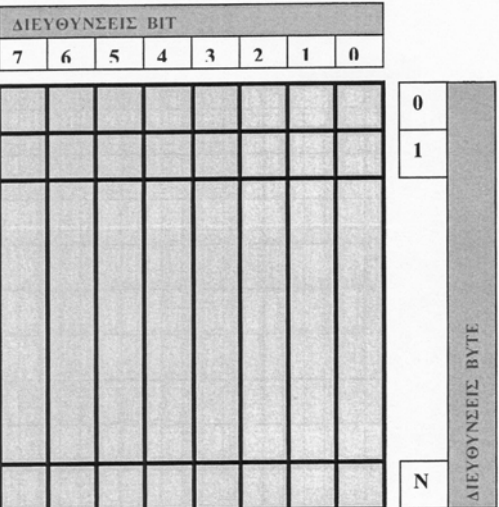

## **ΒΟΗΘΗΤΙΚΑ Μ (Memory bit)**

Τα βοηθητικά παίζουν τον ρόλο των βοηθητικών ρελέ στον κλασικό αυτοματισμό, τα χρησιμοποιούμε στο πρόγραμμα για να αποθηκεύσουμε λογικό αποτέλεσμα τμήματος του προγράμματος (ειδικά όταν αυτό είναι επαναλαμβανόμενο). Είναι ρελέ του οποίου το λογικό αποτέλεσμα δεν μπορώ να πάρω απ' ευθείας στην κάρτα εξόδου. Ένα βοηθητικό συμβολίζεται με το γράμμα Μ και η ονοματολογία του έχει τη μορφή

**M x.y** όπου x: διεύθυνση byte (0…N)

y: διεύθυνση bit (0 … 7) Και εδώ έχουμε **MBX, MWX, MDX**

## **ΧΡΟΝΙΚΑ T (Timers)**

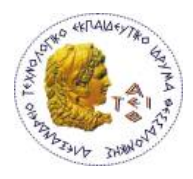

Η λειτουργία χρονικών χρησιμοποιείται για να υλοποιήσει αλγορίθμους που έχουν σχέση με χρόνο ( επιτήρηση, αναμονή, μέτρηση χρονικών διαστήματος, δημιουργία παλμών). Με τον όρο «χρονικό» εννοούμε μια λέξη (word) σε μια ειδική περιοχή της μνήμης, αυτή των χρονικών. Τα χρονικά συμβολίζονται με το γράμμα T και η ονοματολογία του έχει τη μορφή : **Τx** όπου x: αριθμός του χρονικού (0… n)

# **ΑΠΑΡΙΘΜΗΤΕΣ C (counters)**

Οι λειτουργίες απαριθμητή μας δίνουν τη δυνατότητα να εκτελούμε εργασίες απαρίθμησης απ' ευθείας από την CPU. Με τον όρο απαριθμητής εννοούμε μια λέξη (Word) σε μια ειδική περιοχή της μνήμης, αυτή των απαριθμητών. Ο απαριθμητής συμβολίζονται με το γράμμα C και

η ονοματολογία που έχει τη μορφή: **Cx,** όπου x : αριθμός του απαριθμητή (0… n)

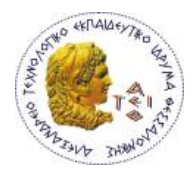

# **ΔΟΜΗ ΤΟΥ ΠΡΟΓΡΑΜΜΑΤΟΣ**

# **ΔΟΜΗ PROJECT**

Κατά τη φάση του σχεδιασμού του project μας ένα από τα πρώτα πράγματα που πρέπει να κάνουμε είναι στο να αποφασίσουμε με ποιόν τρόπο θα δομήσουμε το πρόγραμμα μας δηλαδή στο τι μπλοκ θα περιέχει και πως θα συνδέονται μεταξύ τους αυτά τα μπλοκ. Ας δούμε όμως πρώτα πως είναι οργανωμένο ένα πρόγραμμα στην CPU. Κάθε CPU περιλαμβάνει δύο προγράμματα ανεξάρτητα το ένα από το άλλο:

# **α) ΛΕΙΤΟΥΡΓΙΚΟ ΣΥΣΤΗΜΑ**

Το λειτουργικό σύστημα είναι το σύνολο των ορισμών και εντολών που ελέγχουν τους πόρους του συστήματος. Είναι αυτό που ενημερώνει το ρολόι του πραγματικού χρόνου στη CPU, που ελέγχει την κατάσταση του διακόπτη της CPU, (RUN, STOP, …), ελέγχει να ανάψει τα LED στη CPU, να ρυθμίσει τις επικοινωνίες μέσα απ το ΜΡΙ interface, … Στο λειτουργικό σύστημα δεν μπορούμε να κάνουμε μεταβολές, μπορούμε όμως να διαβάσουμε ή να χρησιμοποιήσουμε ορισμένα αποτελέσματα αυτού (π.χ. το ρολόι πραγματικού χρόνου).

# **β) ΠΡΟΓΡΑΜΜΑ ΕΦΑΡΜΟΓΗΣ**

Το πρόγραμμα εφαρμογής είναι το σύνολο των εντολών και ορισμών που χρειάζεται το PLC για τον έλεγχο της εγκατάστασης. Η δομή ενός προγράμματος εφαρμογής δίνεται στην κάτω εικόνα.

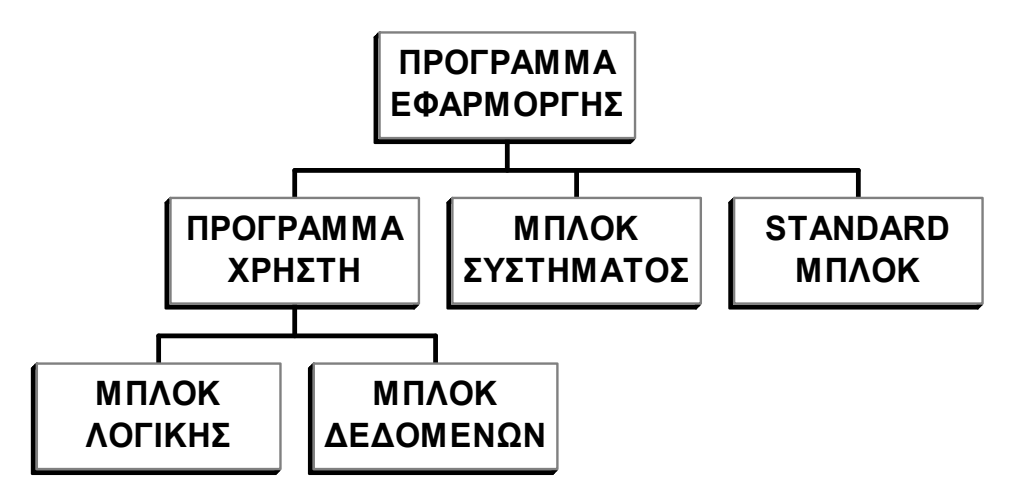

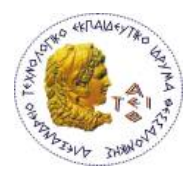

**ΠΡΟΓΡΑΜΜΑ ΧΡΗΣΤΗ:** Είναι το πρόγραμμα που εμείς γράφουμε για τις λειτουργικές ανάγκες της εγκατάστασης και του αυτοματισμού. Αυτό μπορεί να περιέχει **μπλοκ λογικής** (εντολές) και **μπλοκ δεδομένων** (όπου καταχωρούνται λίστες με αριθμούς).

**ΜΠΛΟΚ ΣΥΣΤΗΜΑΤΟΣ:** Είναι λειτουργίες που είναι από πριν ορισμένες και καταχωρημένες στο λειτουργικό σύστημα του PLC. Στο πρόγραμμα του ο χρήστης καλεί αυτά τα μπλοκ σε οποιοδήποτε σημείο θέλει, τους δίνει κάποιες παραμέτρους και παίρνει μόνο τα αποτελέσματα, χωρίς να ενδιαφέρεται για το πώς έχουν αυτά παραχθεί.

**STANDARD ΜΠΛΟΚ**: Είναι μπλοκ που μας προσφέρουν έτοιμες λύσεις για τυποποιημένες εργασίες αυτοματισμού που πιθανόν να μας ενδιαφέρουν.

# **ΕΠΕΞΕΡΓΑΣΙΑ ΠΡΟΓΡΑΜΜΑΤΟΣ**

Ανάλογα με τον τρόπο με τον οποίο χτίζουμε ένα πρόγραμμα (πρόγραμμα χρήστη) έχουμε τρία διαφορετικά είδη δόμησης.

# **1. ΓΡΑΜΜΙΚΟ ΠΡΟΓΡΑΜΜΑ**

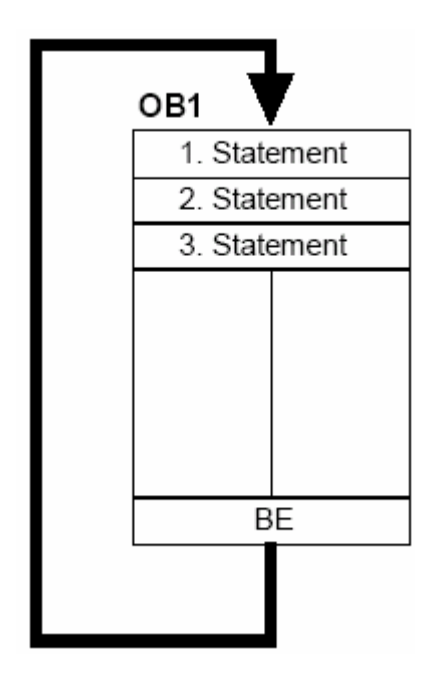

Όλο το πρόγραμμα του χρήστη βρίσκεται σ' ένα συνεχόμενο μπλοκ (OB1 που καλείται αυτόματα σε κάθε κύκλο λειτουργίας). Η CPU επεξεργάζεται τις εντολές την μια μετά την άλλη μέχρι το τέλος του μπλοκ και ξαναρχίζει η ίδια διαδικασία πάλι από την αρχή. Έχει το πλεονέκτημα ότι εύκολα και γρήγορα αρχίζει κάποιος τη φάση του προγραμματισμού. Έχει το μειονέκτημα ότι σε μεγάλα προγράμματα είναι δύσκολο να εντοπίσουμε που γίνεται μια συγκεκριμένη εργασία. Χρησιμοποιείται για μικρές εφαρμογές.

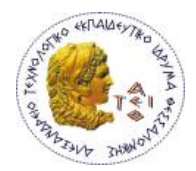

# **2. ΤΜΗΜΑΤΟΠΟΙΗΜΕΝΟ ΠΡΟΓΡΑΜΜΑ**

Το πρόγραμμα χωρίζεται σε μπλοκ όπου κάθε ένα από αυτά υλοποιεί μια συγκεκριμένη εργασία. Για τον τρόπο κλήσης, την σωστή λειτουργία τους καθώς και την σωστή σειρά εκτέλεσης τους φροντίζει ένα ειδικό μπλοκ το οποίο λέγεται μπλοκ οργάνωσης (ΟΒ1).

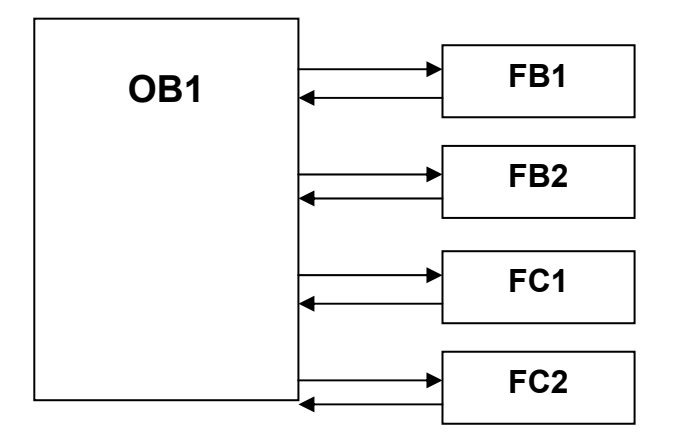

# **3. ΔΟΜΗΜΕΝΟ ΠΡΟΓΡΑΜΜΑ**

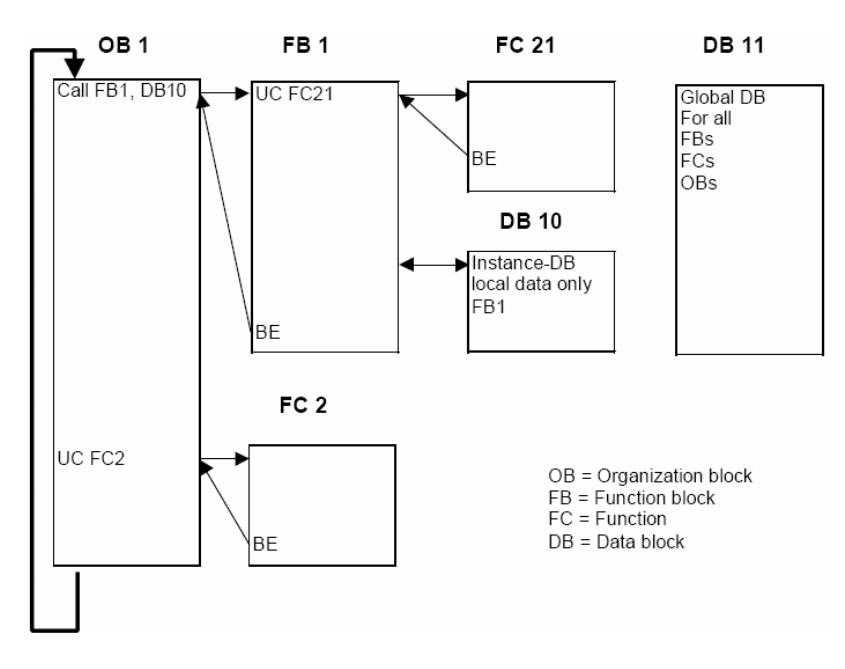
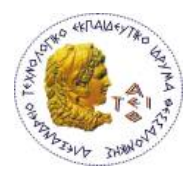

Ένα δομημένο πρόγραμμα μπορεί να περιλαμβάνει παραμετροποιημένα μπλοκ. Αυτά τα μπλοκ είναι έτσι σχεδιασμένα ώστε να μπορούν να είναι γενικής χρήσης. Όταν καλείται ένα τέτοιο μπλοκ του δίνουμε τιμές στις παραμέτρους για την διαδικασία που μας ενδιαφέρει (διευθύνσεις εισόδων, εξόδων, χρονικά). Ο δομημένος προγραμματισμός μας προσφέρει πολλά πλεονεκτήματα, όπως :

- Εξοικονόμηση μνήμης (δεν επαναλαμβάνουμε το γράψιμο ίδιων προγραμμάτων)
- Οποιαδήποτε αλλαγή στη λογική του αυτοματισμού την περνάμε μια φορά στο πρόγραμμα και αυτόματα γίνεται η διόρθωση της λειτουργίας όπου χρειάζεται (εξοικονόμηση χρόνου και ελαχιστοποίηση της πιθανότητας σφάλματος από λανθασμένη πληκτρολόγηση).

## **ΤΥΠΟΙ ΤΩΝ ΔΙΑΘΕΣΙΜΩΝ ΜΠΛΟΚ**

Για το χτίσιμο της εφαρμογής μας έχουμε στην διάθεση μας διαφορετικά είδη μπλοκ προγραμματισμού. Το τι θα χρησιμοποιήσουμε και πως θα τα διασύνδεουμε είναι τις περισσότερες φορές υποκειμενική υπόθεση και εξαρτάται από την εφαρμογή που έχουμε να προγραμματίσουμε.

Οι διάφοροι τύποι των διαθέσιμων μπλοκ είναι:

## • **ΜΠΛΟΚ ΟΡΓΑΝΩΣΗΣ ΟΒ (Organization Blocks).**

Έχουν τον ρόλο του διαμεσολαβητή μεταξύ του λειτουργικού συστήματος και του προγράμματος του χρήστη. Κατά την εκδήλωση κάποιων ειδικών γεγονότων, όπως για παράδειγμα μιας χρονικής διακοπής, μιας διακοπής τροφοδοσίας, …, το λειτουργικό σύστημα της CPU καλεί το αντίστοιχο μπλοκ οργάνωσης. Ένα από τα διάφορα μπλοκ οργάνωσης, σημαντικότερο απ' όλα είναι το ΟΒ1. Αυτό είναι ένα μπλοκ το οποίο η CPU καλεί αυτόματα και το εκτελεί συνεχώς κυκλικά. Μέσα σ' αυτό το μπλοκ βρίσκεται το κύριο πρόγραμμα του χρήστη.

Άλλο σημαντικό μπλοκ είναι το OB100 που εκτελείται μία φορά όταν δίνουμε τάση στο σύστημα.

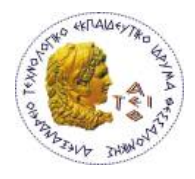

Τα μπλοκ οργάνωσης έχουν τάξεις προτεραιότητας από 0 ως 29. Αν ένα μπλοκ έχει μεγαλύτερη προτεραιότητα από κάποιο άλλο, τότε μπορεί να το διακόψει και να εκτελεστεί το ίδιο. Π.χ. το OB1 που έχει προτεραιότητα 1 μπορεί να διακοπεί από όλα τα άλλα μπλοκ.

Στον κάτω πίνακα δίνονται όλα τα διαθέσιμα μπλοκ οργάνωσης SIMATIC S7, το καθένα μαζί με την προτεραιότητα του.

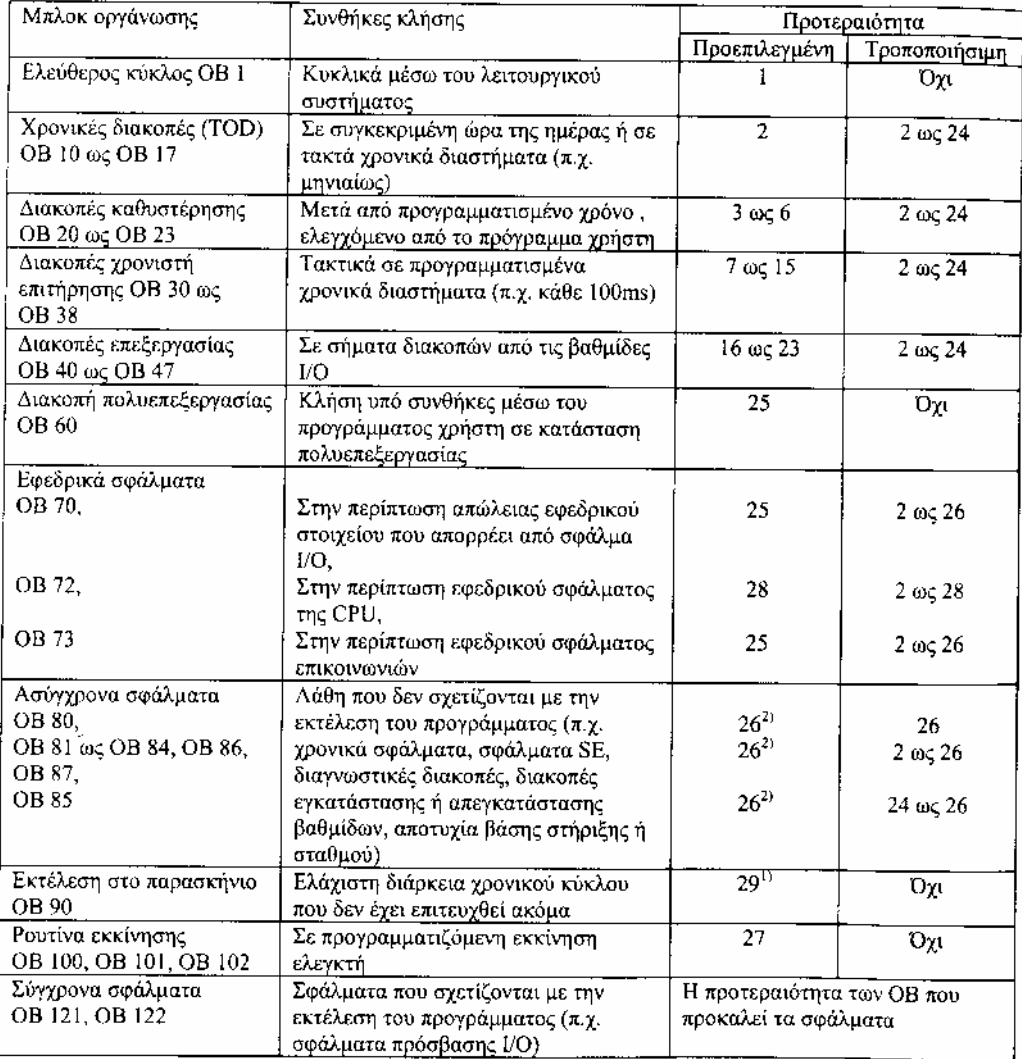

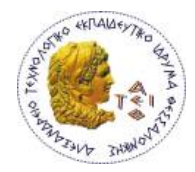

#### • **ΣΥΝΑΡΤΗΣΕΙΣ FC (Functions)**

Οι συναρτήσεις είναι μπλοκ τα οποία προγραμματίζονται από τον χρήστη. Τα FC είναι μπλοκ κώδικα «στερούμενο μνήμης». Οι προσωρινές μεταβλητές (temporary variables) των FC αποθηκεύονται στην περιοχή των τοπικών δεδομένων (local data stack). Μετά την επεξεργασία των FC αυτά τα δεδομένα χάνονται. Για την αποθήκευση των δεδομένων τα FC μπορούν να χρησιμοποιήσουν DB (shared data blocks).

Ένα FC περιέχει ένα πρόγραμμα το οποίο εκτελείται όταν το FC καλείται από ένα άλλο μπλοκ που περιέχει κώδικα.

Τα FC χρησιμοποιούνται για:

- ¾ Υπολογισμό κάποιας συνάρτησης και απόδοσης τιμής στο μπλοκ που το έχει καλέσει (π.χ. υπολογισμός μαθηματικών συναρτήσεων).
- ¾ Έλεγχο μιας τεχνολογικής συνάρτησης (π.χ. έλεγχος ανεξάρτητων τμημάτων εγκατάστασης.
- ¾ Συχνά επαναλαμβανόμενες λειτουργίες αυτοματισμού

**Τα FC παραμετροποιούνται** και επομένως μπορούν να χρησιμοποιηθούν για περιπτώσεις στις οποίες έχουμε επαναλαμβανόμενη λογική στο πρόγραμμα μας με διαφορετικές παραμέτρους.

#### **ΜΠΛΟΚ ΣΥΝΑΡΤΗΣΕΩΝ FB (Function Block)**

Τα μπλοκ συναρτήσεων προγραμματίζονται και αυτά από τον χρήστη και περιέχουν κώδικα**. Ένα μπλοκ συνάρτησης «έχει μνήμη»**, δηλαδή σε αυτό διατίθεται ένα μπλοκ δεδομένων (DB) σαν δικιά του μνήμη. Αυτό το DB λέγεται (instance data block) και είναι μόνιμα δεσμευμένα με το μπλοκ συνάρτησης και για την ακρίβεια με την κλήση (call) του μπλοκ συνάρτησης. Επίσης είναι δυνατόν σε κάθε κλήση μπλοκ

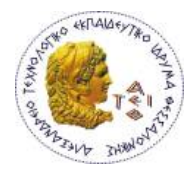

συνάρτησης να εκχωρηθεί ένα διαφορετικό μπλοκ δεδομένων (με την ίδια δομή αλλά με διαφορετικές τιμές).

Τα FB παραμετροποιούνται όπως και τα FC επομένως και αυτά χρησιμοποιούνται σε περιπτώσεις που έχουν επαναλαμβανόμενη λογική. Όταν δεν παραμετροποιούνται η λειτουργία τους δεν διαφέρει σε τίποτα από τα FC. Τόσο οι παράμετροι οι οποίες μεταβιβάζονται στα FB όσο και οι στατικές μεταβλητές (static variables) αποθηκεύονται στο instance data block. Οι προσωρινές μεταβλητές (temporary variables) αποθηκεύονται στην περιοχή των τοπικών δεδομένων. Στο τέλος της επεξεργασίας του FB όσα δεδομένα αποθηκεύτηκαν στο instance data block δεν χάνονται ενώ αυτά τα δεδομένα τα οποία αποθηκεύονται στην περιοχή των τοπικών δεδομένων (local data stack) χάνονται. Τα FB περιέχουν πρόγραμμα το οποίο εκτελείται κάθε φορά που τα FB καλείται από άλλο μπλοκ που περιέχει κώδικα. Τα μπλοκ συναρτήσεων (FB) διευκολύνουν τον προγραμματισμό συχνά χρησιμοποιούμενων και σύνθετων συναρτήσεων.

#### • **ΜΠΛΟΚ ΔΕΔΟΜΕΝΩΝ DB (Data Blocks)**

Τα μπλοκ δεδομένων δεν περιέχουν κώδικα, αλλά περιέχουν δεδομένα του προγράμματος μας. Προγραμματίζοντας τα μπλοκ δεδομένων καθορίζουμε σε ποια μορφή θα αποθηκευτούν τα δεδομένα (σε ποια μπλοκ, με ποια σειρά και με ποιο τύπο δεδομένων). Υπάρχουν δύο βασικοί τρόποι χρησιμοποίησης των μπλοκ δεδομένων:

#### **α) Μπλοκ γενικών δεδομένων (Global data block GD)**

Προγραμματίζονται για κοινή χρήση σε όλο το πρόγραμμα. Ένα μπλοκ γενικών δεδομένων είναι, κατά κάποιο τρόπο, ένα «ελεύθερο», μπλοκ μέσα στο πρόγραμμα του χρήστη και δεν εκχωρείται σε κάποιο μπλοκ «κώδικα».

#### **b) Πρότυπα μπλοκ δεδομένων (instance data block).**

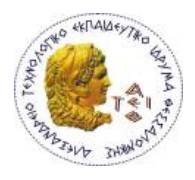

Αντίθετα ένα «instance data block» (πρότυπο μπλοκ δεδομένων) εκχωρείται σ' ένα μπλοκ συνάρτησης (FB) και αποθηκεύει ένα μέρος των τοπικών δεδομένων αυτού του μπλοκ συνάρτησης. Το μέγεθος των DB είναι μεταβαλλόμενο, όσον αφορά το μέγιστο μέγεθος αυτού αυτό εξαρτάται από την χρησιμοποιούμενη CPU. Όταν ένα μπλοκ κώδικα (FC, FB, OB) καλείται, αυτό μπορεί ταυτόχρονα να καταλάβει χώρο μνήμης και στην περιοχή των τοπικών δεδομένων (L-Stack) και υπό μορφή ενός DB. Αντίθετα με τα τοπικά δεδομένα, τα δεδομένα οποία περιέχονται σε ένα DB δεν χάνονται όταν κλείσει το DB ή στο τέλος της επεξεργασίας του μπλοκ που περιέχει κώδικα.

Κάθε FB, FC, ΟB έχει πρόσβαση στο διάβασμα ή γράψιμο ενός DB. Ένα μπλοκ κώδικα έχει την δυνατότητα να ανοίγει ταυτόχρονα ένα global data block και ένα instance data block.

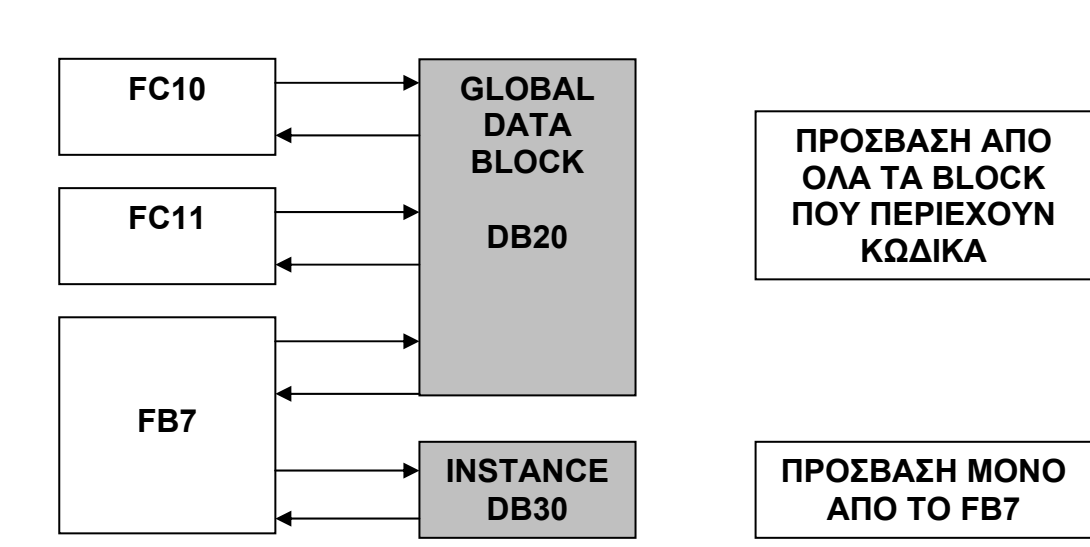

Στην κάτω εικόνα δείχνουμε τους τρόπους πρόσβασης στα DB.

## **ΔΟΜΗ ΤΩΝ ΜΠΛΟΚ**

Σε γενικές γραμμές ένα μπλοκ που περιέχει κώδικα αποτελείται από τα εξής μέρη:

¾ **Την κεφαλή του μπλοκ** (block header). Αυτό περιλαμβάνει τις ιδιότητες του μπλοκ και το όνομα του.

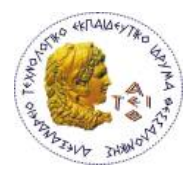

- ¾ **Την περιοχή των δηλώσεων** (declarations) όπου δηλώνονται οι τοπικές μεταβλητές του μπλοκ (Local Variables – L)
- ¾ Τέλος την περιοχή η οποία περιλαμβάνει τον **κώδικα** του χρήστη και τα τυχόν σχόλια.

Στην κάτω εικόνα παρουσιάζεται η δομή ενός FC

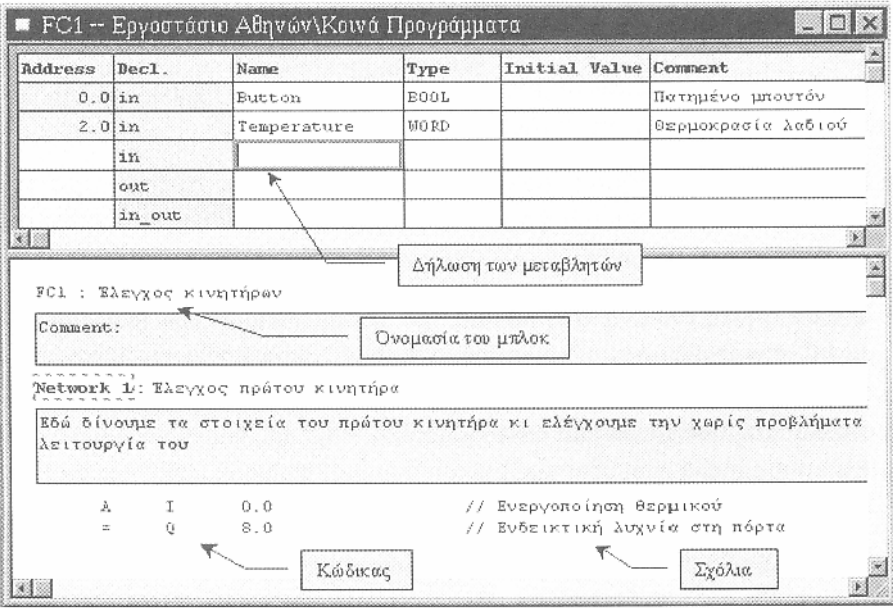

Τα μπλοκ δεδομένων (DB) είναι και αυτά δομημένα με παρόμοιο τρόπο.

- ¾ **Την κεφαλή του μπλοκ** (block header) που περιλαμβάνει τις ιδιότητες του μπλοκ.
- ¾ **Την περιοχή των δηλώσεων** declarations όπου δηλώνονται οι τοπικές μεταβλητές του μπλοκ (οι διευθύνσεις των δεδομένων και ο τύπος τους).
- ¾ **Το τμήμα με τις αρχικές τιμές**, τις τιμές δηλαδή που θα έχουν κατά την πρώτη εκκίνηση του συστήματος.

Στην συγκεκριμένη πτυχιακή εργασία, το πρόγραμμα είναι δομημένο ως εξής: Υπάρχει το βασικό block προγραμματισμού ΟΒ1, το οποίο εκτελείτε συνεχώς κυκλικά ελέγχοντας την διεργασία. Όταν δοθεί η εντολή να ξεκινήσει η διεργασία, καλούνται στιγμιαία τα FC1 ως FC4, όπου γίνεται ανάγνωση της στάθμης των

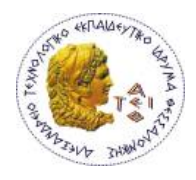

δεξαμενών και υπολογίζεται η τιμή που κλείσουν οι βάνες παροχής υλικού προς την δεξαμενή ανάμειξης.

Το block FC105 είναι παραμετροποιημένο και χρησιμοποιείται για την ανάγνωση των σταθμών αλλά και για την μετατροπή κλίμακας των 0-10V dc των transmitter σε engineering units (λίτρα, kgr, gr). Αυτό καλείτε από όλα τα προαναφερθέντα block.

Τέλος, τα DB που χρησιμοποιούμε, χρησιμεύουν αφ ενός ως αποθήκες των τιμών των μεταβλητών της διεργασίας μας και αφ ετέρου ως σημεία σύνδεσης με την εφαρμογή monitoring μέσω του WinCC flexible – Runtime.

*Εκτενέστερες πληροφορίες για τη δομή, τον προγραμματισμό και την επεξήγηση της λειτουργίας του κάθε block, υπάρχουν στο ΠΑΡΑΡΤΗΜΑ Ι.* 

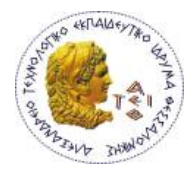

### **SIMATIC MANAGER**

Το βασικό εργαλείο της STEP7 είναι ο Simatic Manager. Η εκκίνηση αυτού γίνεται με διπλό κλικ στο αντίστοιχο εικονίδιο της επιφάνειας εργασίας του Η/Υ μας :

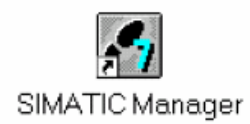

#### **Δημιουργία Νέου Project**

Ας ξεκινήσουμε τώρα με την δημιουργία του πρώτου μας project. Η σειρά εργασιών για τη δημιουργία ενός νέου project είναι:

Για να δημιουργήσουμε ένα νέο έργο (project), επιλέγουμε File<sup>></sup>New.

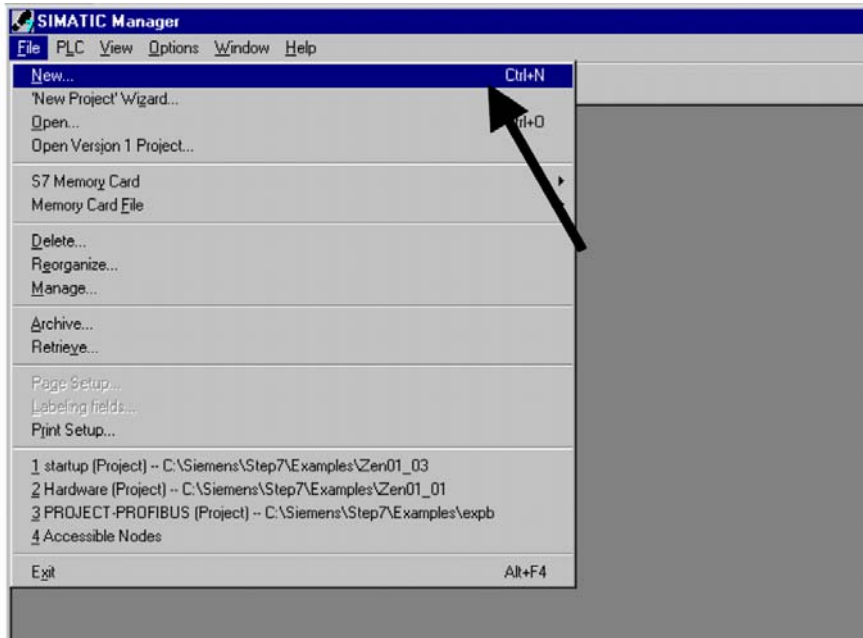

Στο παράθυρο που ανοίγει δίνουμε το όνομα που θέλουμε να έχει το project μας.

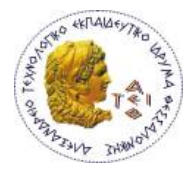

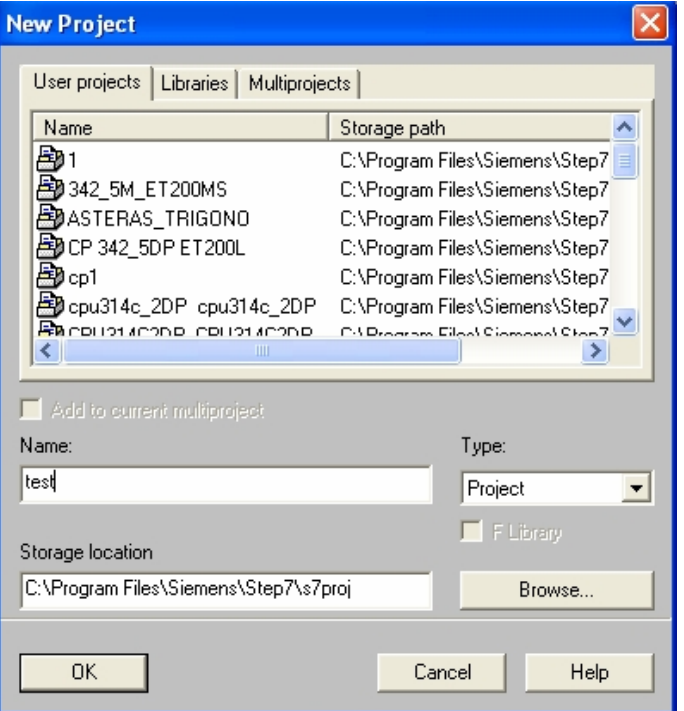

Το **«Storage location (path)»** δείχνει την διαδρομή αποθήκευσης των file που προκαθορίσαμε στο Simatic Manager (από τα Options  $\rightarrow$  Customize). Επικυρώνουμε τις επιλογές μας με το OK. Έτσι δημιουργούμε τον φάκελο έργου. Στην οθόνη του υπολογιστή ανοίγει ένα παράθυρο στο οποίο μας γράφει τον τίτλο των φακέλων, την διαδρομή αρχειοθέτησης του και την δομή του.

#### **Αρχικά, κάνουμε διαμόρφωση του Hardware**

#### **ΔΙΑΜΟΡΦΩΣΗ ΣΤΑΘΜΟΥ- HARDWARE CONFIGURATION**

Για να εισάγουμε ένα σταθμό αυτοματισμού στο project μας επιλέγουμε **Insert**→Station → SIMATIC-300 Station.

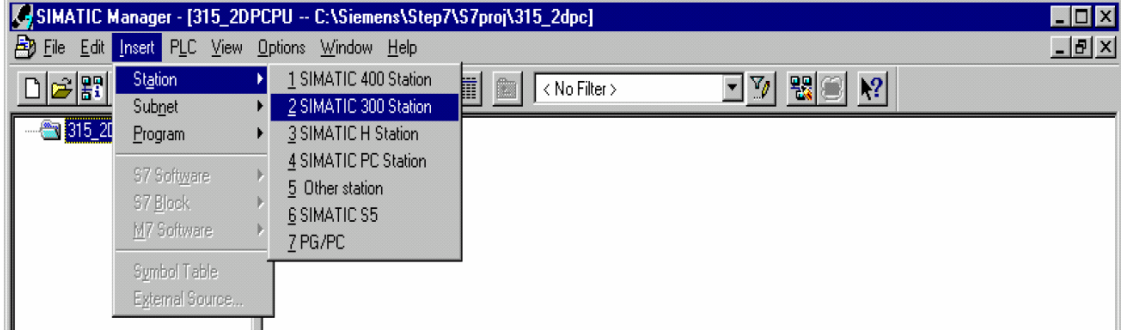

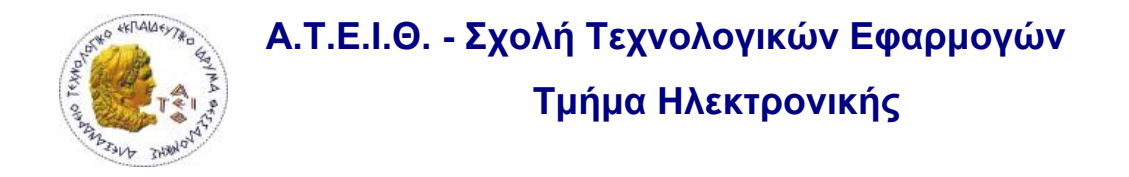

Στο έργο μας εμφανίζεται ο σταθμός και στα δεξιά η καρτέλα Hardware. Κάνουμε double click στο Hardware.

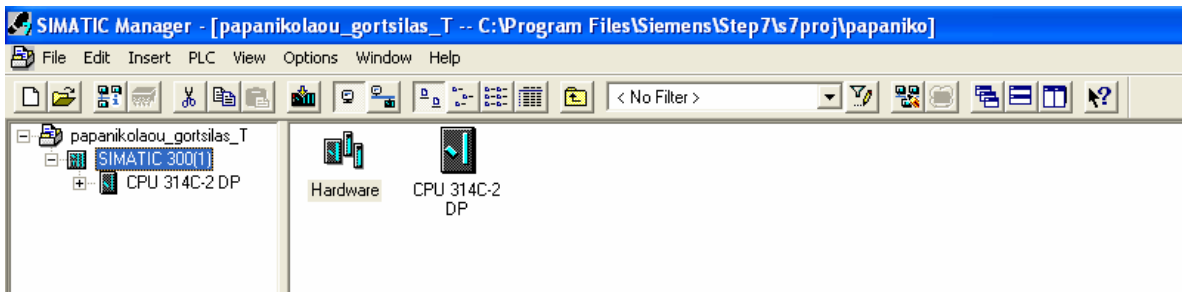

Εμφανίζεται η οθόνη διαμόρφωσης του σταθμού, και για να επιλέξουμε τα υλικά του αυτοματισμού μας ανοίγουμε την βιβλιοθήκη των υλικών πατώντας στο εικονίδιο :

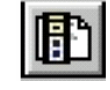

ή επιλέγοντας *view > catalog.* 

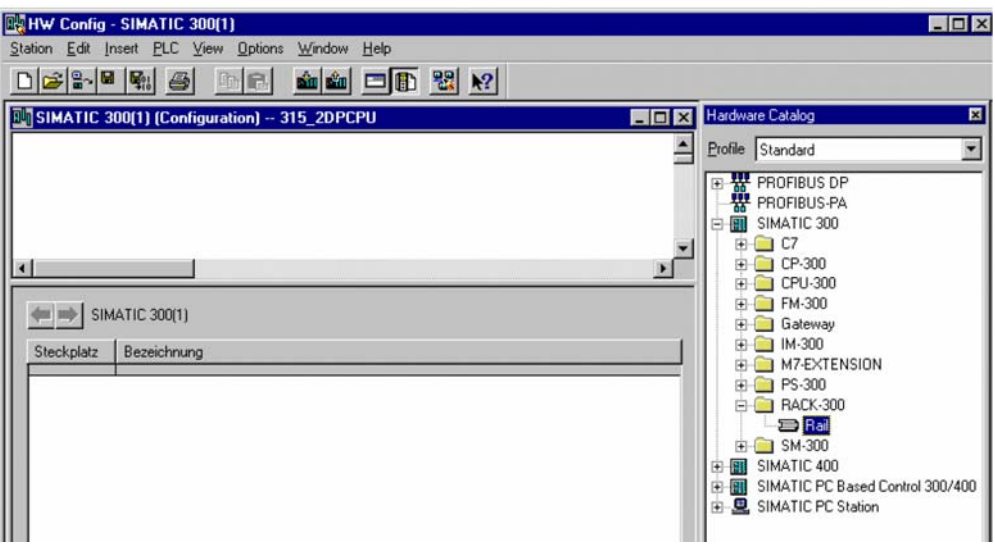

Αρχικά εισάγουμε τη ράγα στήριξης των υλικών (SIMATIC 300->RACK-300->Rail).

- Στην πρώτη θέση του Rail τοποθετούμε το τροφοδοτικό.
- Στη δεύτερη τη CPU
- Η τρίτη θέση είναι δεσμευμένη για ΙΜ(σε περίπτωση που η διαμόρφωση επεκτείνεται και σε άλλα rack). Εδώ αν έχουμε επέκταση του σταθμού μας τοποθετούμε την κατάλληλη ΙΜ κάρτα. Διαφορετικά αφήνουμε τη θέση κενή. **Προσοχή:** στην φυσική εγκατάσταση δεν αφήνουμε τη θέση κενή γιατί θα διακοπεί η επικοινωνία με τις κάρτες που ακολουθούν μέσω του backplane bus.

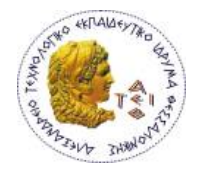

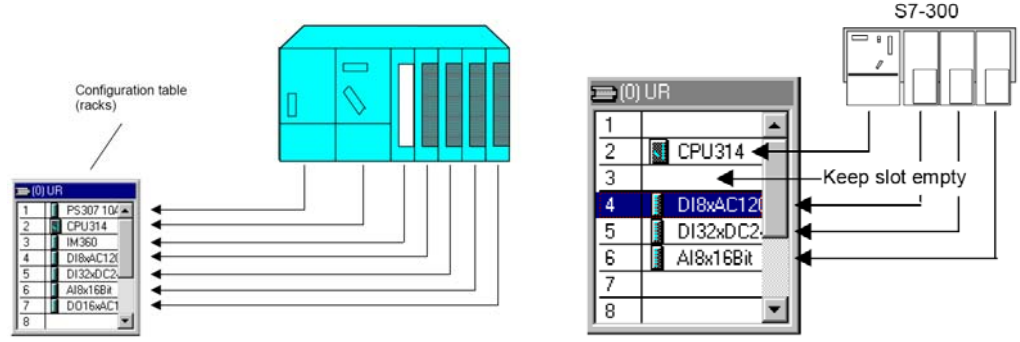

 Στις υπόλοιπες θέσεις μπορούν να συμπληρωθούν οι κάρτες σημάτων (SM), όπως είναι και στην φυσική εγκατάσταση.

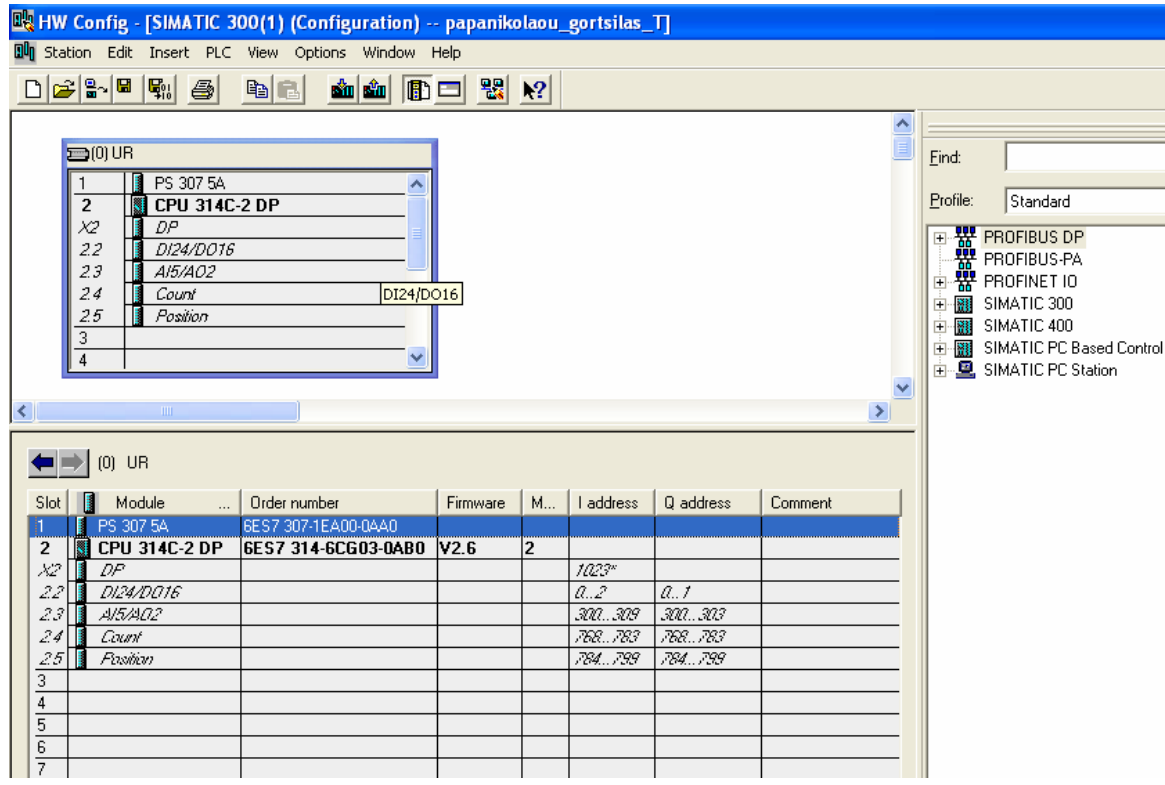

Στην δική μας εγκατάσταση δεν έχουμε extra κάρτες σημάτων, καθώς μας επαρκούν αυτές που είναι ενσωματωμένες στην CPU 314C-2DP που χρησιμοποιούμε. Η διαμόρφωση του hardware υπάρχει πλήρης στο ΠΑΡΑΡΤΗΜΑ Ι.

¾ Κάνοντας διπλό κλικ πάνω σε κάθε υλικό που έχουμε τοποθετήσει στο rail μπορούμε να μπούμε στην καρτέλα των ιδιοτήτων του και να κάνουμε ρυθμίσεις (π.χ. αλλαγή διευθύνσεων, αλλαγή MPI address κ.α.)

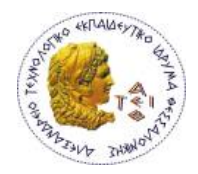

#### **Μεταβολή διευθύνσεων Ι/Ο καρτών**

Εδώ θα περιγράψουμε πως μπορούμε να μεταβάλλουμε τις λογικές διευθύνσεις των εισόδων και εξόδων που διαθέτει το σύστημα μας. Κάνουμε αριστερό διπλό κλικ σε μια μονάδα εισόδων ή εξόδων (ψηφιακή ή αναλογική) και ανοίγει ένα παράθυρο διαλόγου. Επιλέγουμε την καρτέλα **Addresses** η οποία είναι χωρισμένη σε δύο περιοχές στην περιοχή **Inputs** και στην περιοχή **Outputs** (η μια αφορά τις εισόδους η άλλη αφορά τις εξόδους).

Στις δύο περιοχές υπάρχει η επιλογή **System selection**. Όταν η επιλογή αυτή είναι ενεργοποιημένη δεν μπορούμε να μεταβάλουμε την λογική διεύθυνση εκκίνησης (Start) των λογικών μεταβλητών είτε των εισόδων, είτε των εξόδων. Εάν απενεργοποιήσουμε την επιλογή System selection μπορούμε να μεταβάλουμε την διεύθυνση εκκίνησης των λογικών μεταβλητών. Μεταβάλλοντας την διεύθυνση εκκίνησης αυτόματα το σύστημα μας ενημερώνει για την τελευταία διαθέσιμη διεύθυνση. Πατώντας OK επικυρώνουμε τις τυχόν μεταβολές που κάνουμε. Κάνοντας **Save και Download** οι μεταβολές περνάνε στην CPU. Τώρα το PLC θα βλέπει τις εισόδους ή θα δίνει εξόδους στις νέες διευθύνσεις.

#### **Πως μπορούμε να δούμε τις διαθέσιμες διευθύνσεις του συστήματος μας;**

Έχοντας ανοιγμένο το εργαλείο Hardware Configuration από το μενού επιλέγουμε **VIEW** Æ **ADDRESS OVERVIEW** εμφανίζεται ένα παράθυρο το οποίο περιέχει όλες τις διευθύνσεις των βαθμίδων που χρησιμοποιούνται από την επιλεγμένη CPU.

#### **Φόρτωση Προγράμματος στο PLC**

Έχοντας λοιπόν τελειώσει με τη διαμόρφωση και τις ρυθμίσεις σώζουμε το

πρόγραμμα , και το φορτώνουμε στο PLC (download) **. Σίμ** Προτείνεται κατά το download η CPU να είναι σε κατάσταση STOP.

Εάν σε κάποια slot θέση στην Hardware Configuration έχουμε δηλώσει υλικό το οποίο δεν υπάρχει πραγματικά στην εγκατάσταση (κενή θέση) κάνοντας download ο Simatic Manager δεν το αντιλαμβάνεται σαν λάθος (θεωρεί ότι μελλοντικά μπορεί να εγκατασταθεί) εάν όμως σε κάποια slot θέση στην Hardware Configuration

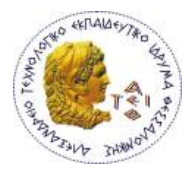

δηλώσουμε υλικό διαφορετικό από αυτό που πραγματικά υπάρχει (π.χ. διαφορετική CPU) τότε το Simatic Manager με προειδοποιεί για την υπάρχουσα διαφορά.

- Πριν κάνουμε download το πρόγραμμα καλό είναι να χρησιμοποιήσουμε την επιλογή **Station** Æ**Check consistency** για να σιγουρευτούμε ότι δεν υπάρχουν σφάλματα στη διαμόρφωση του σταθμού μας.
- ¾ Έχοντας τελειώσει με την Hardware Configuration επανερχόμαστε στο εργαλείο Simatic Manager και στο project που δημιουργήσαμε.

Έχοντας διαμορφώσει το Hardware, ο Simatic Manager δημιούργει τον φάκελο System data και το μπλοκ οργάνωσης ΟΒ1.

Στα αριστερά βρίσκεται η δομή του ανοικτού αντικειμένου (ιεραρχία αντικειμένου) object hierarchy, στα δεξιά βρίσκονται τα περιεχόμενα του επιλεγμένου αντικειμένου. Κάνοντας αριστερό κλικ στο σύμβολο «+», στο αριστερό μέρος του παραθύρου εμφανίζονται τα επιμέρους επίπεδα της δομής του project. Κάνοντας αριστερό κλικ στο σύμβολο «-» κρύβονται τα επιμέρους επίπεδα της δομής.

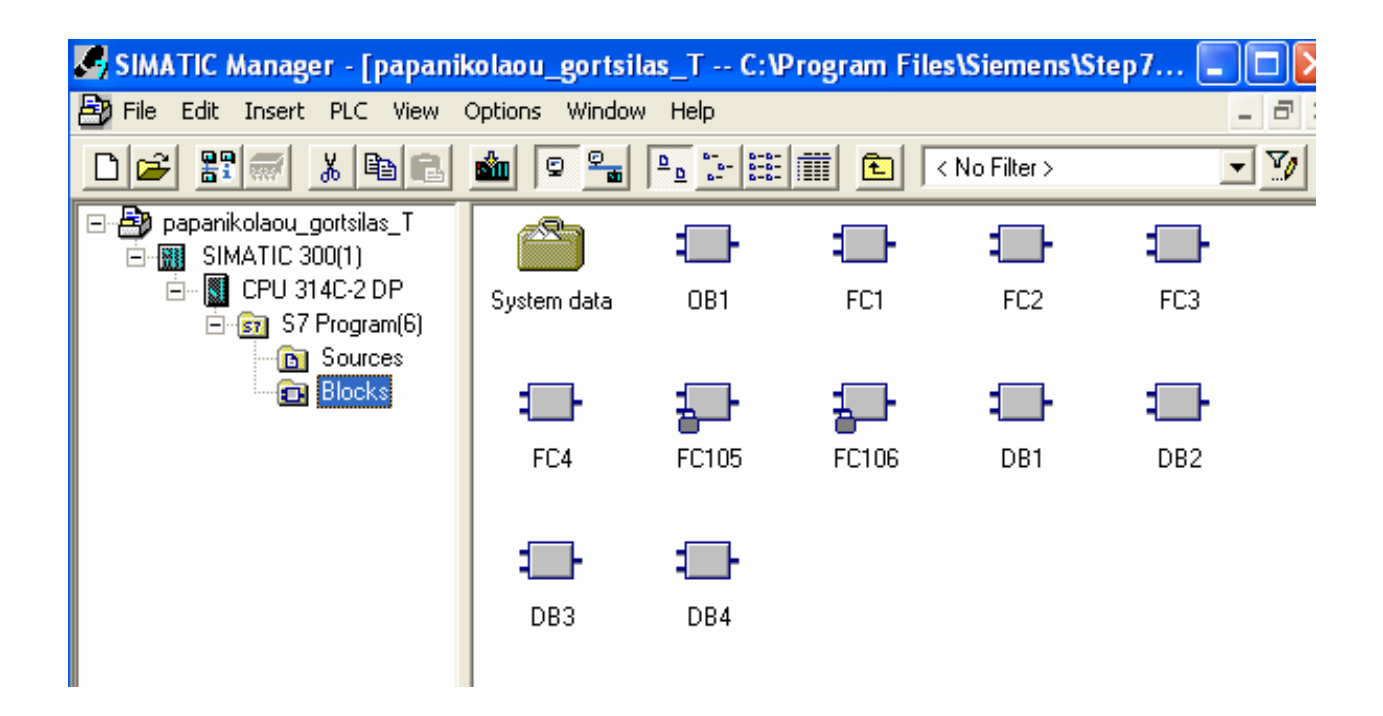

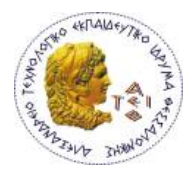

#### **ΤΟ ΠΡΩΤΟ ΜΑΣ ΠΡΟΓΡΑΜΜΑ ΣΤΟ ΟΒ1**

Είμαστε στο Simatic Manager με ανοιγμένο τα project που δημιουργήσαμε. Στο αριστερό τμήμα του παραθύρου έχουμε την δομή του project, με το ποντίκι ανοίγουμε την δομή έως ότου μου εμφανιστεί το αντικείμενο Blocks. Επιλέγοντας το αντικείμενο Blocks στο δεξί τμήμα του παραθύρου μου εμφανίζονται τα αντικείμενα System Data και ΟΒ1. Να θυμηθούμε ότι το ΟΒ1 (μπλοκ οργάνωσης) είναι το μπλοκ εκείνο το οποίο η CPU δημιουργεί από μόνη της και στο οποίο πρέπει να γράψουμε το κυρίως πρόγραμμα.

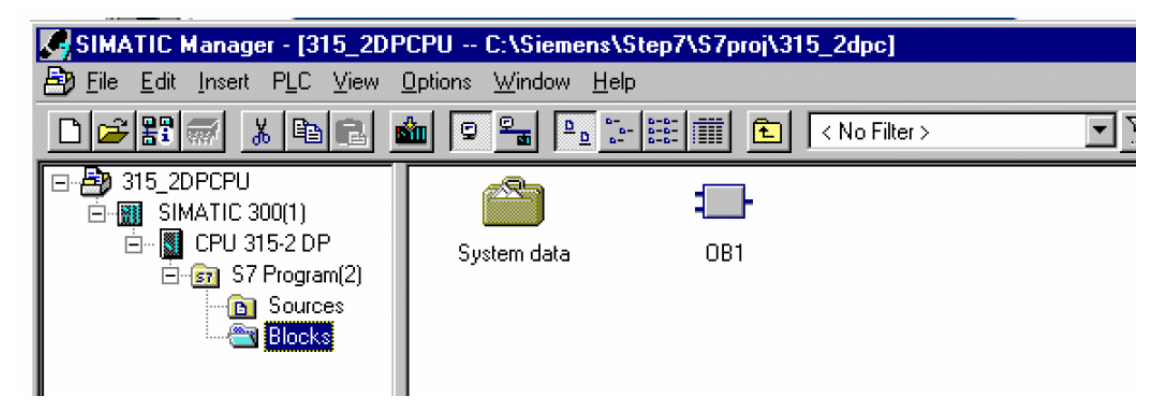

Επιλέγουμε το αντικείμενο ΟΒ1 με διπλό αριστερό κλικ από το ποντίκι, ανοίγει ένα παράθυρο διαλόγου του οποίου προς το παρών θα εξετάσουμε την πρώτη καρτέλα (General – Part 1). Σ' αυτήν την καρτέλα δίνεται η ονομασία των block (OB1) και μπορούμε να επιλέξουμε την γλώσσα προγραμματισμού (Created in Language).

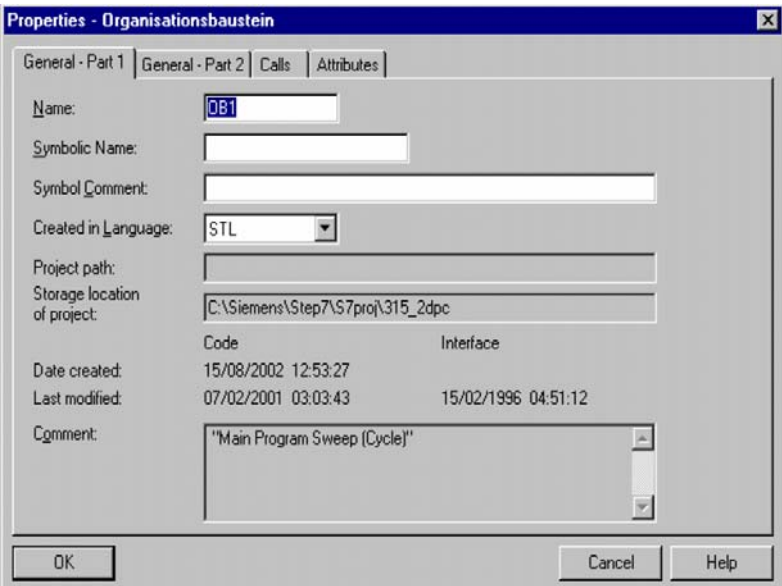

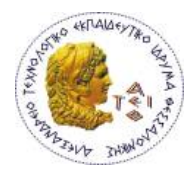

Αφού καθαρίσουμε τις επιλογές μας πατάμε το μπουτόν OK. Τώρα ανοίγει το ΟΒ1 όπου μπορούμε να γράψουμε το πρώτο μας πρόγραμμα. Ανοίγοντας το ΟΒ1 στην οθόνη του υπολογιστή μας παρουσιάζεται η παρακάτω εικόνα :

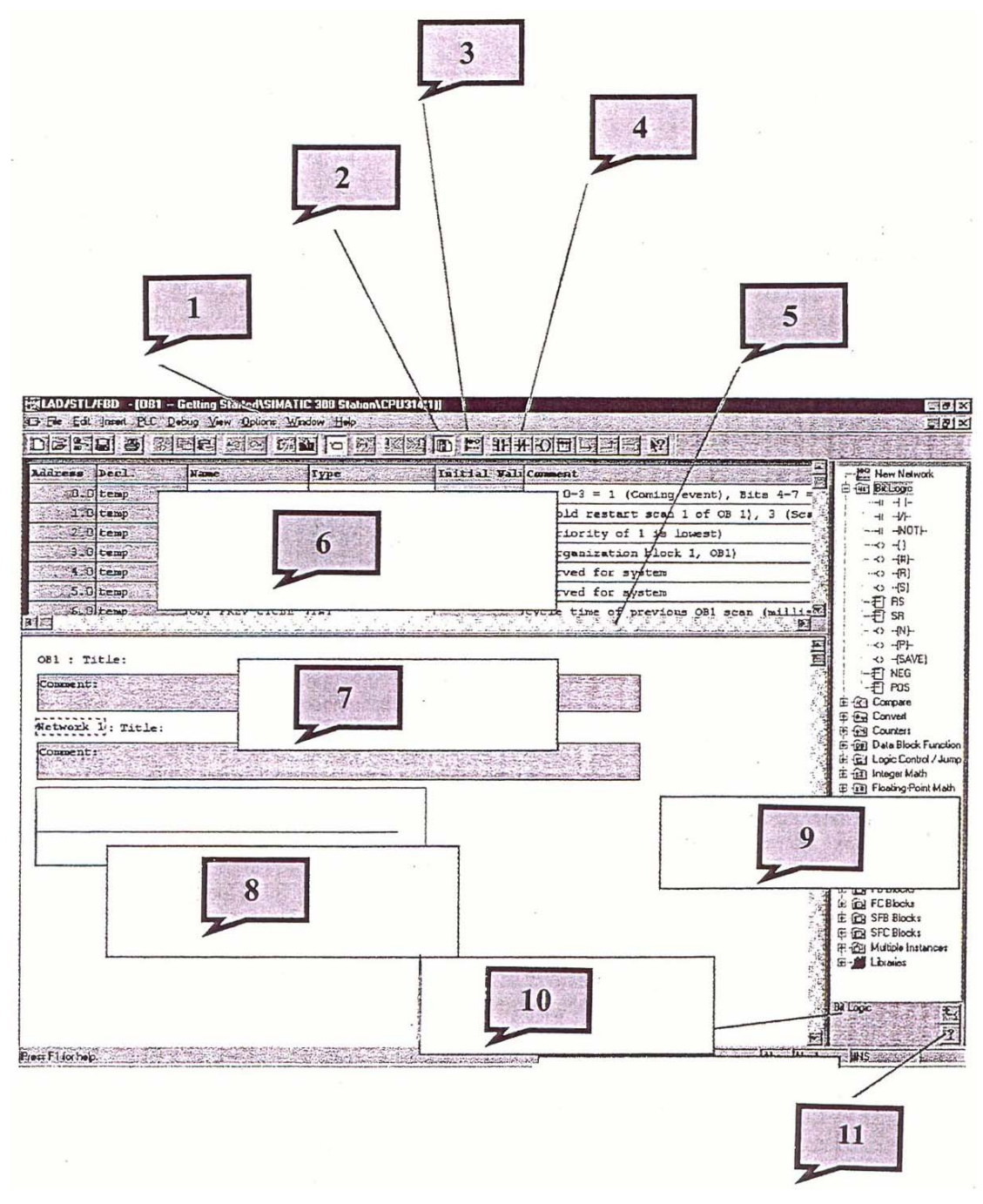

όπου:

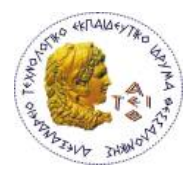

- 1. Αλλαγές στον τρόπο εμφάνισης της γλώσσας προγραμματισμού (γραμματοσειρά, μέγεθος γραμμάτων, χρώματα). Για την ρύθμιση από OPTIONS  $\rightarrow$ CUSTOMIZE βγάζει παράθυρο διαλόγου.
- 2. Ενεργοποίηση Απενεργοποίηση του καταλόγου των στοιχείου του προγράμματος.
- 3. Δημιουργία νέου network
- 4. Τα κυριότερα στοιχεία προγραμματισμού όταν χρησιμοποιούμε τις γλώσσες προγραμματισμού LAD ή FBD
- 5. Με τον ποντίκι και αριστερό κλικ μεταβάλλουμε τα όρια του πίνακα
- 6. Πίνακας δήλωσης των μεταβλητών, περιέχει τις παραμέτρους και τις τοπικές μεταβλητής του μπλοκ.
- 7. Περιοχή όπου δίνουμε τον τίτλο του μπλοκ ή του network και τα τυχόν σχόλια που θέλουμε να γράψουμε
- 8. Περιοχή όπου γράφουμε το πρόγραμμα μας.
- 9. Κατάλογος των στοιχείων προγραμματισμού (διαφορετική μορφή ανάλογα την γλώσσα προγραμματισμού που επιλέξαμε).
- 10.Πληροφορίες σχετικά με τα στοιχεία που επιλέξαμε από τον κατάλογο προγραμματισμού
- 11.Βοήθεια σχετικά με το στοιχείο που επιλέξαμε από τον κατάλογο προγραμματισμού.

#### **ΠΩΣ ΑΛΛΑΖΟΥΜΕ ΓΛΩΣΣΑ ΠΡΟΓΡΑΜΜΑΤΙΣΜΟΥ**

Έχοντας ανοιγμένο το μπλοκ του κώδικα από το μενού επιλέγω **VIEW** και ανοίγει παράθυρο όπου μεταξύ του άλλου υπάρχουν οι επιλογές **LAD, STL, FBD.** Ανάλογα την επιλογή που θα κάνουμε το ήδη υπάρχον πρόγραμμα μεταφράζεται στην γλώσσα που επιλέξαμε.

Στο πέρασμα από LAD σε STL, η μετατροπή γίνεται κανονικά, όμως στο πέρασμα από STL σε LAD ή FBD θα πρέπει να προσέξουμε εάν οι γραμμένες εντολές υπάρχουν και στην LAD ή την FBD καθώς και διάφορες άλλες συμβατότητες (π.χ. στην LAD σε κάθε NETWORK μπορεί να υπάρξει μόνο μια ανεξάρτητη έξοδος).

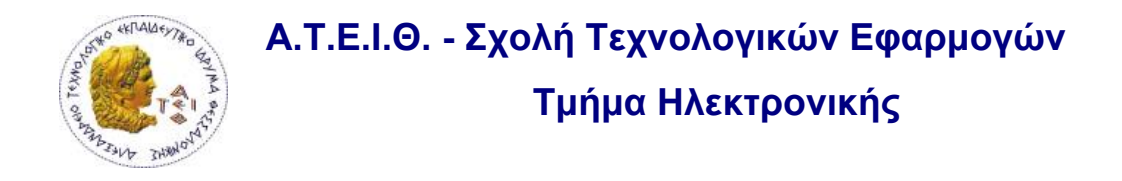

## **ΕΙΣΑΓΩΓΗ ΤΙΤΛΩΝ ΚΑΙ ΣΧΟΛΙΩΝ ΣΕ ΜΠΛΟΚ ΚΩΔΙΚΑ**

Ας υποθέσουμε ότι ανοίγουμε το OB1. Μεταξύ άλλων θα παρουσιαστούν τα εξής:

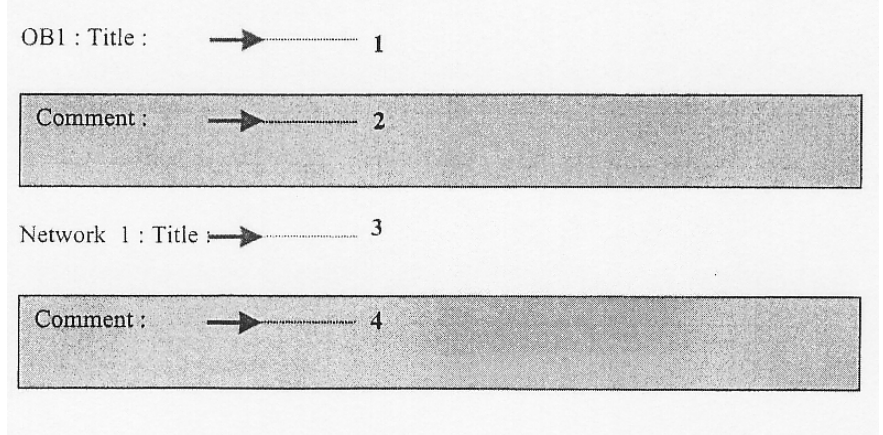

όπου ,

**1**Æ**ΤΙΤΛΟΣ ΜΠΛΟΚ**

#### **2**Æ**ΣΧΟΛΙΑ ΣΧΕΤΙΚΑ ΜΕ ΤΟ ΜΠΛΟΚ**

### **3** $\rightarrow$ ΤΙΤΛΟΣ ΝΕΤWORK

## **4**Æ**ΣΧΟΛΙΑ ΠΟΥ ΠΕΡΙΓΡΑΦΟΥΝ ΤΗ ΛΕΙΤΟΥΡΓΙΑ ΤΟΥ NETWORK**

Π.χ.

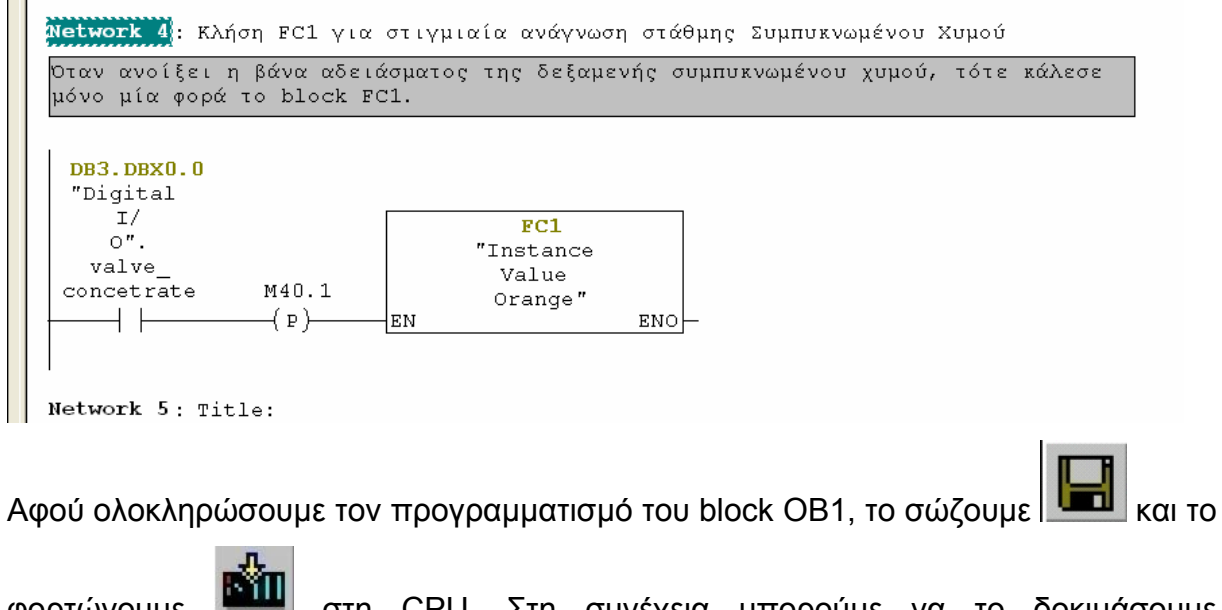

φορτώνουμε στη CPU. Στη συνέχεια μπορούμε να το δοκιμάσουμε πηγαίνοντας τη CPU σε κατάσταση Run και χρησιμοποιώντας τη λειτουργία Debug,

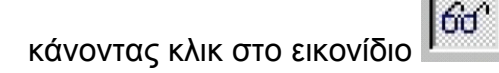

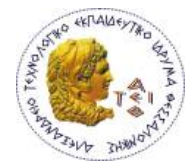

*Βασικές Εντολές Προγραμματισμού*

#### **ΔΥΑΔΙΚΕΣ ΛΟΓΙΚΕΣ ΠΡΑΞΕΙΣ – Εντολές bit**

Οι εντολές bit λειτουργούν με δύο τιμές 1 και 0. όταν μία επαφή ή ένα πηνίο εξόδου είναι 1 τότε είναι ενεργοποιημένο. Όταν είναι 0 τότε είναι απενεργοποιημένο. Οι εντολές bit συνδυάζουν τα 0 και 1 σήματα των μεταβλητών και αναλόγως των συνδυασμών δίνουν ένα αποτέλεσμα που είναι επίσης 0 ή 1. Αυτό το αποτέλεσμα αναφέρεται και ως *RLO* (Result of Logic Operation).

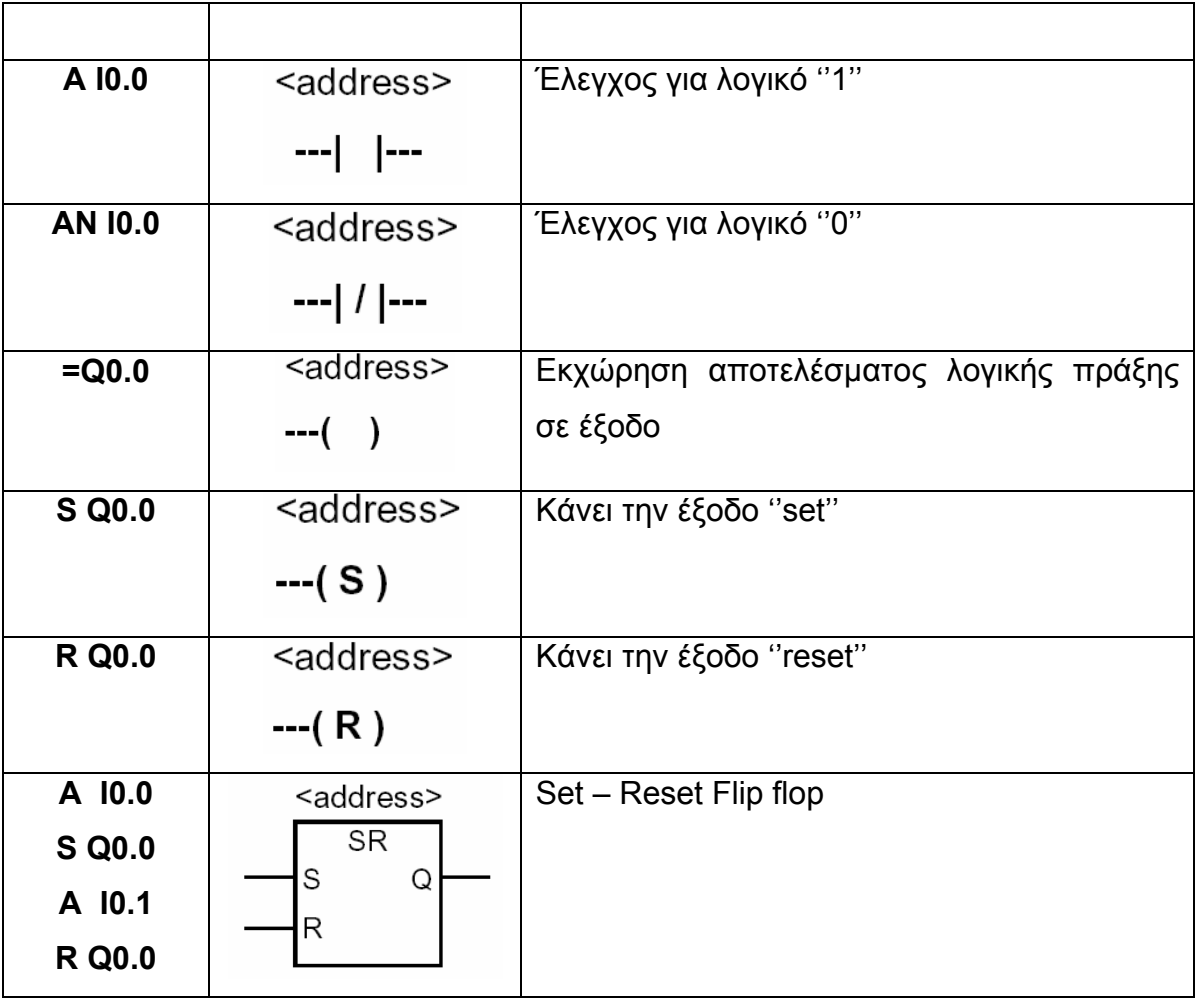

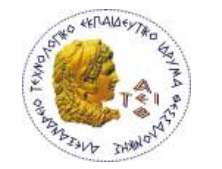

## **ΕΚΧΩΡΗΣΗ ΑΠΟΤΕΛΕΣΜΑΤΟΣ – ASSIGNMENT ( = )**

Η εντολή ''='' αντιγράφει την τιμή του RLO στον τελεστή που ακολουθεί.

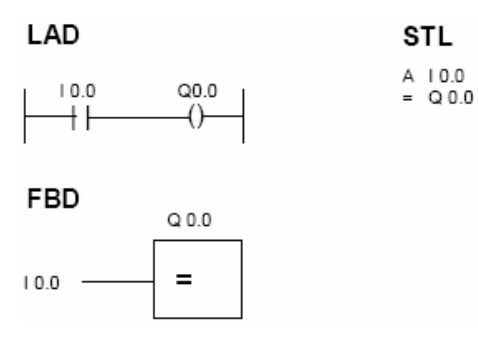

Η εντολή της ισότητας κλείνει την λογική αλυσίδα των πράξεων.

## **ΛΟΓΙΚΗ ΠΡΑΞΗ AND**

Η AND αντιστοιχεί σε μία εν σειρά σύνδεση επαφών του κυκλωματικού διαγράμματος. Αν στο παρακάτω παράδειγμα έστω και μία από τις εισόδους έχει τιμή ''0'', τότε η Q0.0 θα έχει τιμή ''0''. Για να έχει η Q0.0 κατάσταση ''1'' θα πρέπει όλες οι είσοδοι να έχουν κατάσταση ''1''.

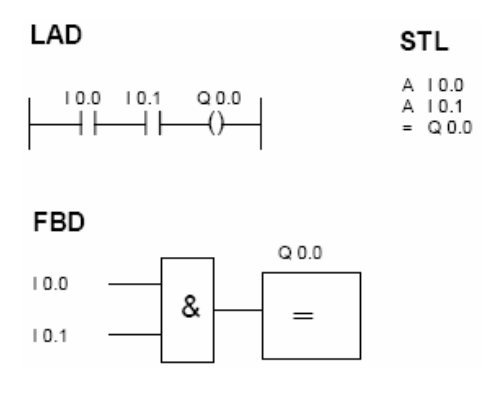

## **ΛΟΓΙΚΗ ΠΡΑΞΗ OR**

Η OR αντιστοιχεί σε μία παράλληλη σύνδεση επαφών του κυκλωματικού διαγράμματος. Αν στο παρακάτω παράδειγμα έστω και μία από τις εισόδους έχει τιμή ''1'', τότε η Q0.1 θα έχει τιμή ''1''. Για να έχει η Q0.0 κατάσταση ''0'' θα πρέπει όλες οι είσοδοι να έχουν κατάσταση ''0''.

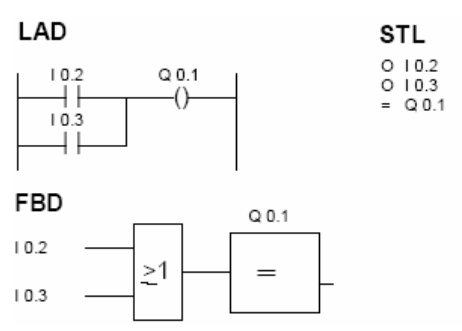

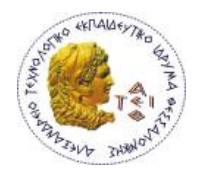

#### **ΛΟΓΙΚΗ ΠΡΑΞΗ ''AND ΠΡΙΝ ΤΟ OR''**

Η ''AND πριν το OR'' αντιστοιχεί σε μία παράλληλη σύνδεση ομάδων επαφών που εν σειρά συνδεδεμένες μεταξύ τους. Στο παρακάτω παράδειγμα για να έχει η Q0.1 κατάσταση ''1'' θα πρέπει τουλάχιστον όλες οι επαφές ενός κλάδου να έχουν κατάσταση ''1''. Οι AND πράξη έχει προτεραιότητα της OR και για αυτό δεν χρειάζεται η χρήση των παρενθέσεων στην STL.

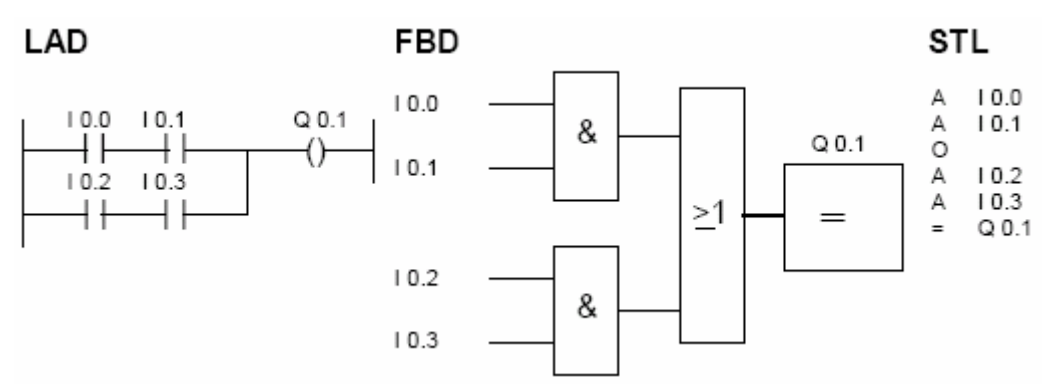

### **ΛΟΓΙΚΗ ΠΡΑΞΗ '' OR ΠΡΙΝ ΤΟ AND''**

Η '' OR πριν το AND'' αντιστοιχεί σε μία εν σειρά σύνδεση ομάδων επαφών που συνδεδεμένες μεταξύ τους παράλληλα. Στο παρακάτω παράδειγμα για να έχει η Q1.0 κατάσταση ''1'' θα πρέπει τουλάχιστον μία επαφή του κάθε κλάδου να έχει κατάσταση ''1''. Οι AND πράξη έχει προτεραιότητα της OR και για αυτό απαιτείται η χρήση των παρενθέσεων στην STL.

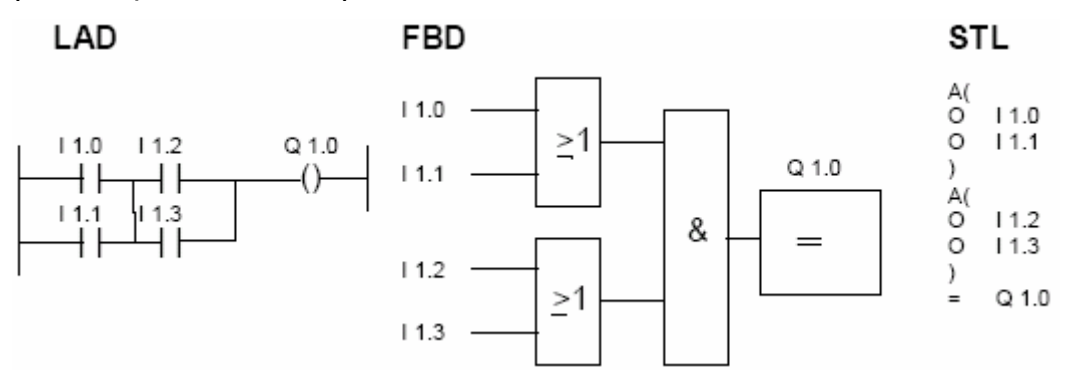

## **ΕΡΩΤΗΣΗ ΓΙΑ ΚΑΤΑΣΤΑΣΗ ΣΗΜΑΤΟΣ '' 0'' (AN,ON,XN)**

Δίνουμε παράδειγμα για την ΟΝ:

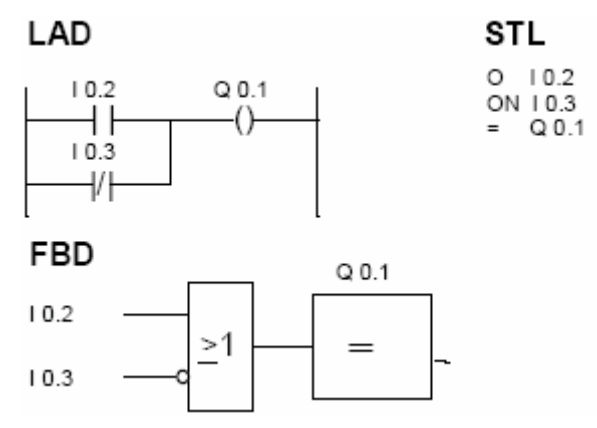

## **ΑΠΟΚΛΕΙΣΤΙΚΟ OR (X)**

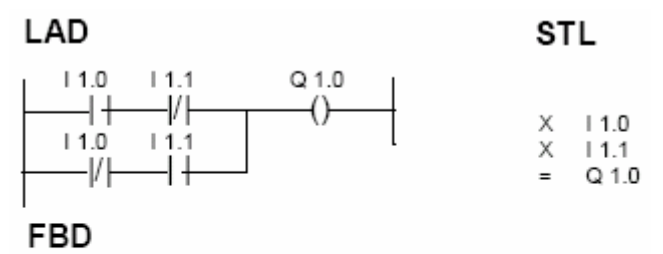

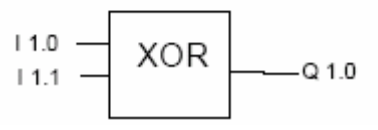

Στο παράδειγμα βλέπουμε τη λειτουργία και τον προγραμματισμό της λογικής πράξης EX-OR. Για να γίνει η Q1.0 ''1'', θα πρέπει μόνο μία επαφή να είναι κλειστή  $($ "1").

## **ΕΡΩΤΗΣΗ ΕΞΟΔΩΝ**

Μπορούμε να χρησιμοποιήσουμε και τις εξόδους Q (όπως και τις μνήμες M) σαν τελεστές μιας λογικής πράξης (AND,OR…).

Παράδειγμα:

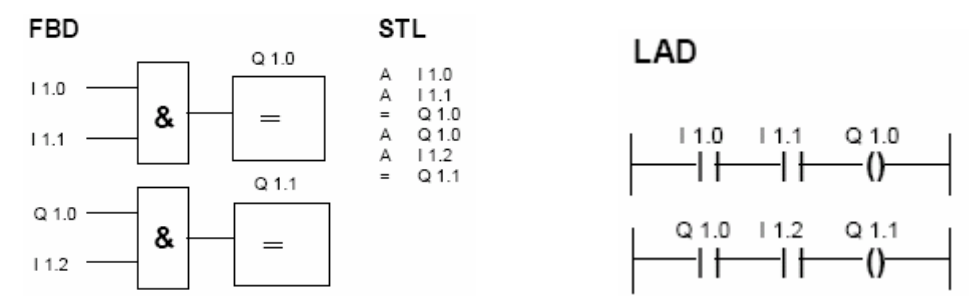

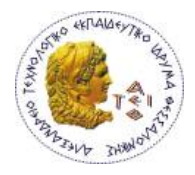

**Σημείωση: Να θυμόμαστε ότι προγραμματίζοντας σε LAD σε κάθε Network μπορούμε να έχουμε μόνο μια ανεξάρτητη έξοδο.** 

#### **ΕΝΤΟΛΕΣ ΜΝΗΜΗΣ SET-RESET**

Στον προγραμματισμό των εντολών SET-RESET προτεραιότητα έχει η εντολή που προγραμματίζεται τελευταία

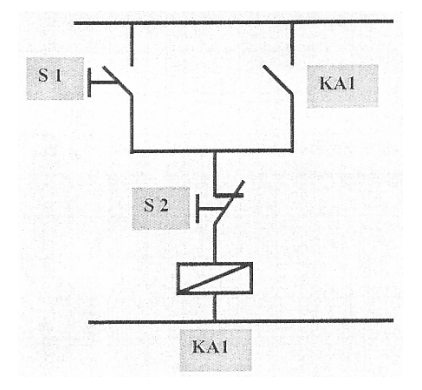

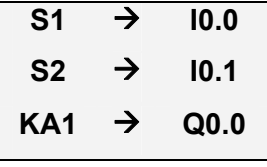

**ΠΡΟΓΡΑΜΜΑΤΙΣΜΟΣ ΣΕ STL KAI LADDER ΜΕ ΠΡΟΤΕΡΑΙΟΤΗΤΑ ΣΤΟ SET** 

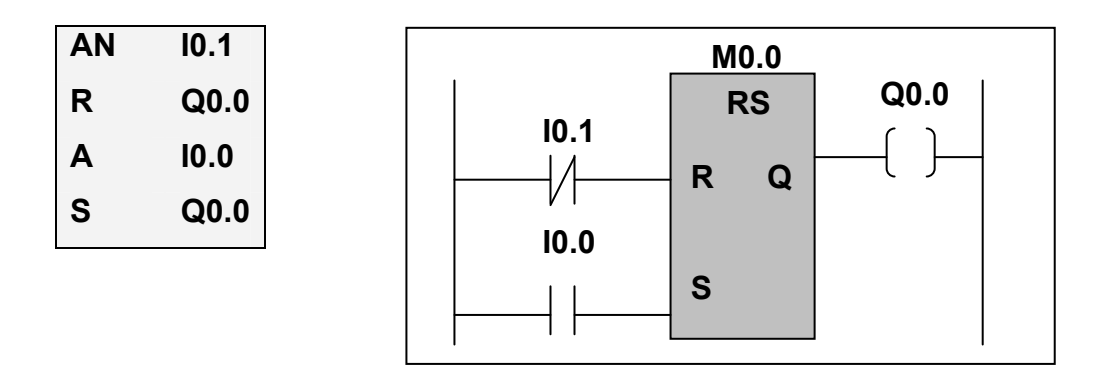

**ΠΡΟΓΡΑΜΜΑΤΙΣΜΟΣ ΣΕ STL KAI LADDER ΜΕ ΠΡΟΤΕΡΑΙΟΤΗΤΑ ΣΤΟ RESET** 

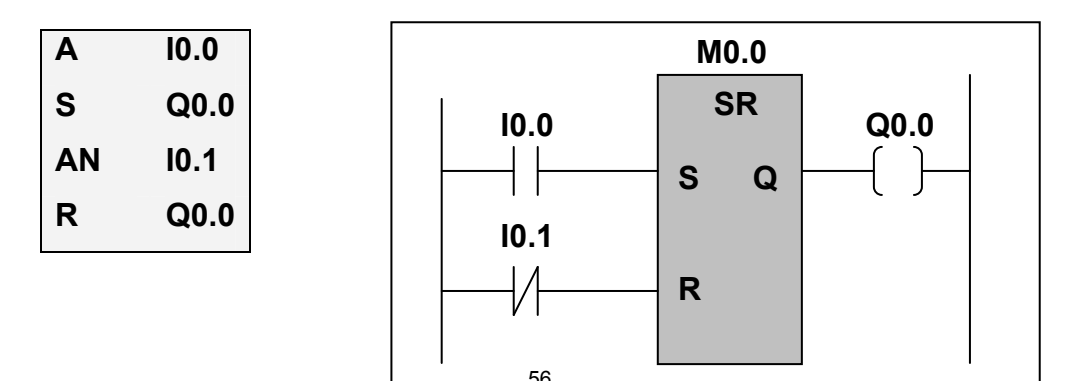

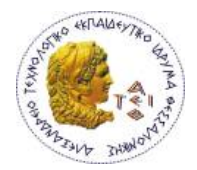

#### **ΕΝΤΟΛΕΣ ΑΝΑΓΝΩΡΙΣΗΣ ΠΑΡΥΦΩΝ – EDGE OPERATIONS (FP- FN)**

Υπάρχει η περίπτωση να θέλουμε να αναγνωρίσουμε την μετάβαση από κατάσταση «0» σε «1» ή από «1» σε «0» μιας μεταβλητής ή ενός λογικού αποτελέσματος. Αυτό μπορούμε να το κάνουμε με τις εντολές αναγνώρισης παρυφών.

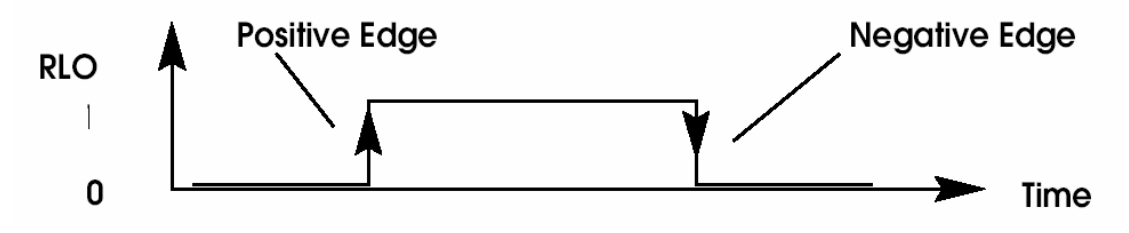

### **ΑΝΑΓΝΩΡΙΣΗ ΘΕΤΙΚΩΝ ΠΑΡΥΦΩΝ – FP**

Αν ανιχνευθεί στην Ι0.2 μία μεταβολή κατάστασης από λογικό ''0'' σε λογικό ''1'' (θετική παρυφή), τότε η Q4.0 θα πάρει την τιμή ''1'' για ένα κύκλο εκτέλεσης προγράμματος.

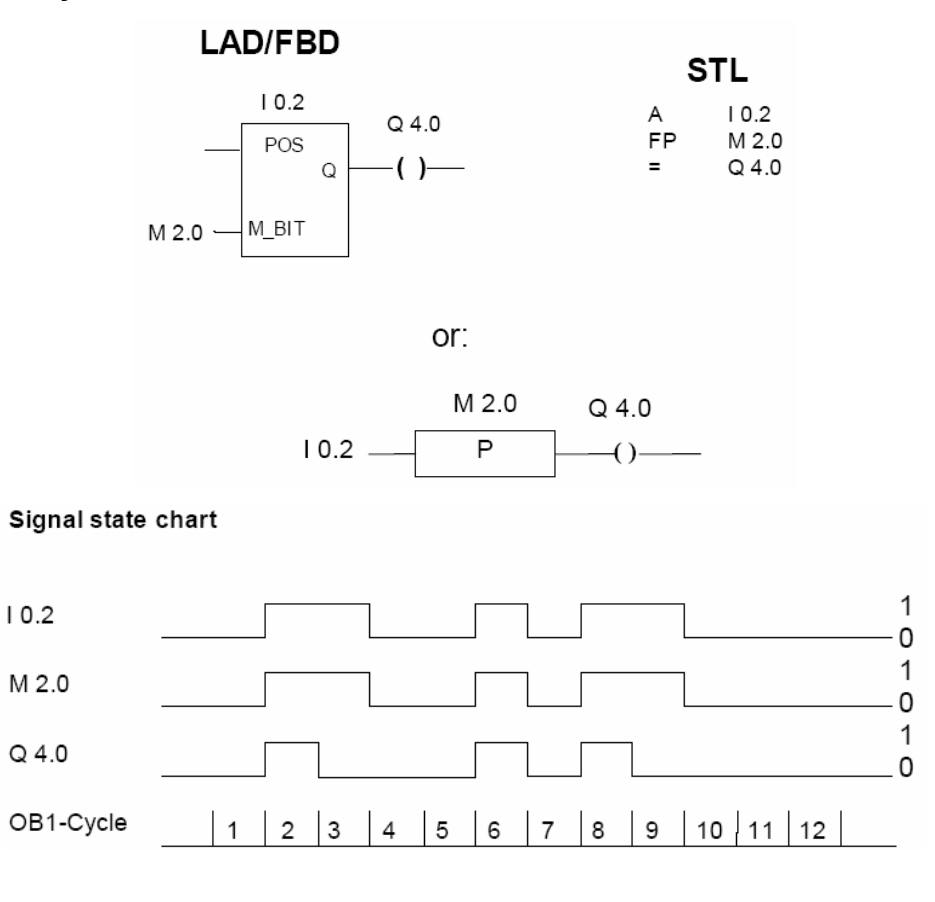

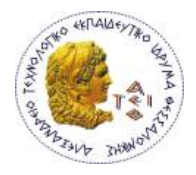

Η θετική παρυφή αναγνωρίζεται καθώς το σύστημα του αυτοματισμού αποθηκεύει το RLO που δίνει η λογική πράξη AND στο bit μνήμης M2.0 και το συγκρίνει με το RLO του τρέχοντος κύκλου.

## **ΑΝΑΓΝΩΡΙΣΗ ΑΡΝΗΤΙΚΩΝ ΠΑΡΥΦΩΝ**

Αν ανιχνευθεί στην Ι0.2 μία μεταβολή κατάστασης από λογικό ''1'' σε λογικό ''0'' (αρνητική παρυφή), τότε η Q4.0 θα πάρει την τιμή ''1'' για ένα κύκλο εκτέλεσης προγράμματος.

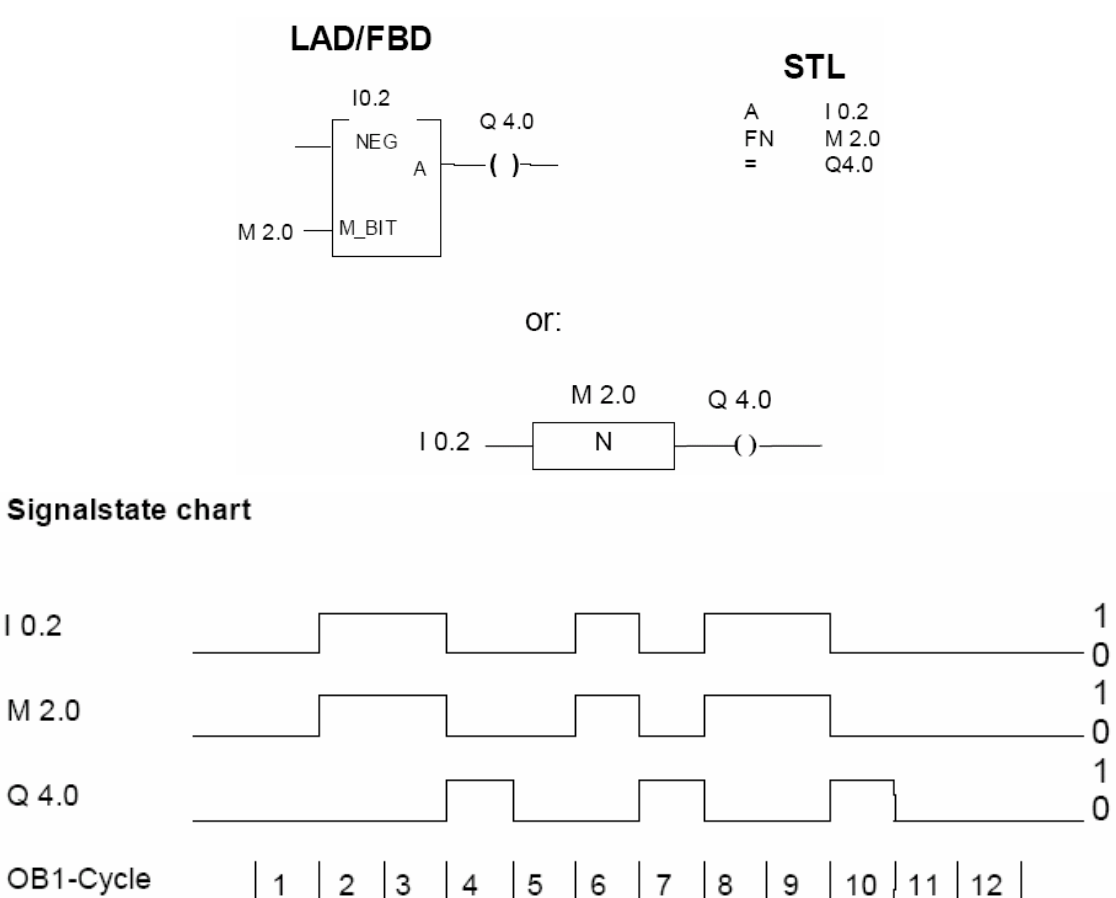

Η αρνητική παρυφή αναγνωρίζεται καθώς το σύστημα του αυτοματισμού αποθηκεύει το RLO που δίνει η λογική πράξη AND στο bit μνήμης M2.0 και το συγκρίνει με το RLO του τρέχοντος κύκλου.

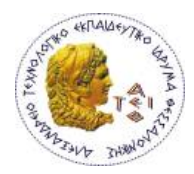

## *Προγραμματίζοντας με Σύμβολα*

## **ΠΙΝΑΚΑΣ ΣΥΜΒΟΛΩΝ – ΣΥΜΒΟΛΙΚΟΣ ΠΡΟΓΡΑΜΜΑΤΙΣΜΟΣ**

Μια από τις δυνατότητες που μας δίνει το STEP 7 είναι να μπορούμε να γράψουμε το πρόγραμμα μας με χρήση συμβόλων και όχι με χρήση των λογικών (απόλυτων) διευθύνσεων. Ο λόγος που χρησιμοποιούμε τον συμβολικό προγραμματισμό είναι κυρίως για να γίνεται ευκολότερη η ανάγνωση του προγράμματος. Φυσικά για να συμβαίνει αυτό πρέπει ως σύμβολα να βάζουμε κάποια ονόματα που να έχουν σημασία για τον αυτοματισμό μας .

Για να μπορέσουμε να το κάνουμε αυτό θα πρέπει πρώτα να συμπληρώσουμε του πίνακα συμβόλων.

Επιπλέον, η αντίστοιχη συμβολικών ονομασιών στις μεταβλητές μπορεί να μας βοηθήσει να κάνουμε μεταβολές στο πρόγραμμα με μεγαλύτερη ευκολία.

**Άνοιγμα Symbol Table:** Στο γενικό menu του Simatic Manager ανοίγουμε το project μας μέχρι να φτάσουμε στο **S7 program**.

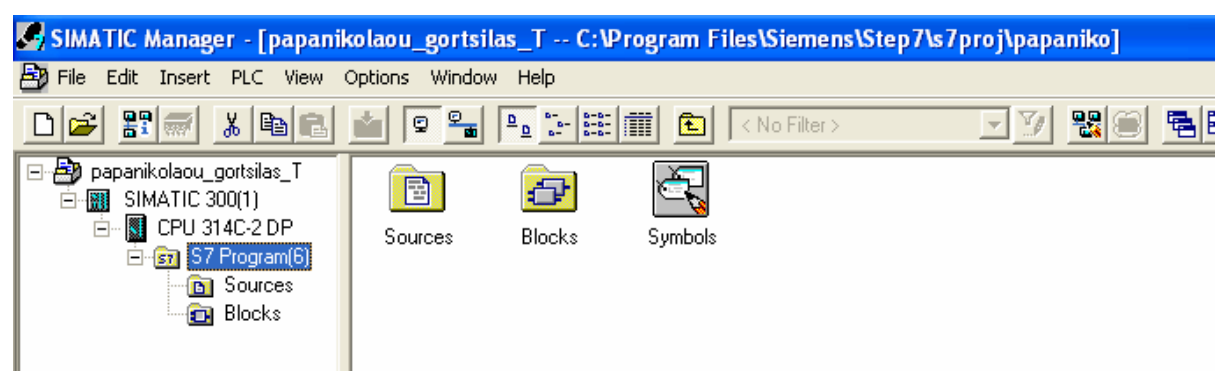

Εκεί επιλέγουμε το εικονίδιο **Symbols** και ανοίγει ο **Symbol Editor** που περιέχει τον πίνακα συμβόλων. Εάν θέλουμε μπορούμε και εδώ να κάνουμε αλλαγές ή να συμπληρώσουμε κλείνοντας όμως θα πρέπει να θυμηθούμε να κάνουμε save. Επίσης από αυτόν τον δρόμο μπορούμε να συμπληρώσουμε και για πρώτη φορά τον πίνακα συμβόλων απλώς δεν θα έχουμε στην διάθεση μας (πάνω στον πίνακα) τις διαθέσιμες απόλυτες διευθύνσεις.

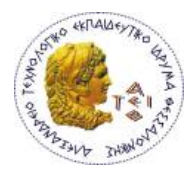

Σε περίπτωση που έχει σβηστεί ή θέλουμε να δημιουργήσουμε ένα νέο πίνακα συμβόλων, πάμε στην ετικέτα S7 program και με δεξί κλικ στο δεξί μέρος της οθόνης επιλέγουμε : *Insert new object* Æ *Symbol Table.*

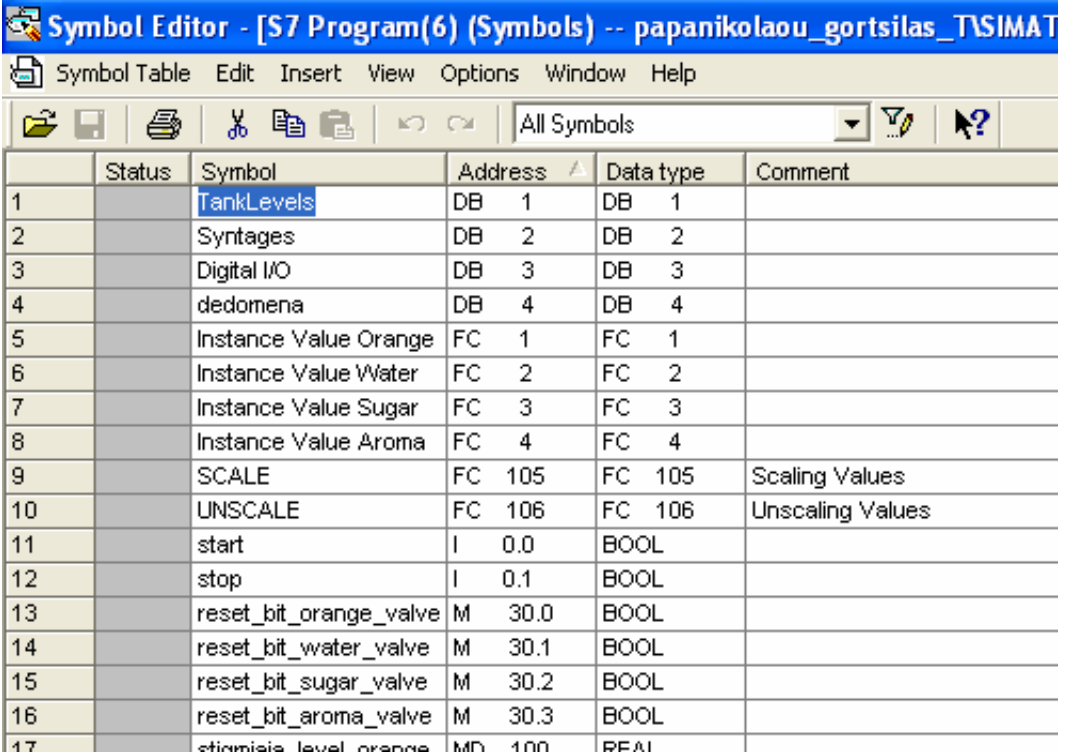

**ΣΤΗΛΗ SYMBOL:** Εδώ γράφουμε την συμβολική διεύθυνση (δηλαδή το σύμβολο) που θέλουμε να δώσουμε σε κάθε μια απόλυτη διεύθυνση. Η συμβολική ονομασία δεν πρέπει να είναι μεγαλύτερη από 24 χαρακτήρες. Σε ένα πίνακα συμβόλων μπορούμε να εισάγουμε μέχρι 16380 σύμβολα.

**Σημείωση:** δεν μπορούμε να δώσουμε συμβολική ονομασία σε δεδομένα από data block. Αυτό γίνεται μόνο στον πίνακα δηλώσεων των DB.

**ΣΤΗΛΗ ADDRESS:** Εισάγουμε την απόλυτη διεύθυνση της μεταβλητής στην οποία θέλουμε να αντιστοιχίσουμε ένα σύμβολο.

**ΣΤΗΛΗ DATA TYPE:** Συμπληρώνεται αυτόματα για κάθε απόλυτη διεύθυνση στην οποία δίνουμε συμβολική ονομασία. Μπορούμε να επιλέξουμε από τους διαθέσιμους τύπους Step7, αλλά αν δεν υπάρχει σωστή αντιστοιχία με τον τύπο της μεταβλητής το πρόγραμμα θα μας βγάλει αυτόματα ένδειξη σφάλματος.

**ΣΤΗΛΗ COMMENT:** Εδώ μπορούμε να συμπληρώνουμε τυχόν σχόλια που θέλουμε για κάθε σύμβολο. Το κάθε σχόλιο δεν μπορεί να έχει μέγεθος πάνω από 80 χαρακτήρες.

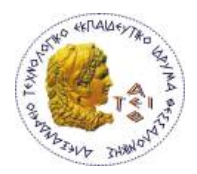

## **Τύποι Δεδομένων που μπορούμε να αποδώσουμε σύμβολα στον Symbol Table**

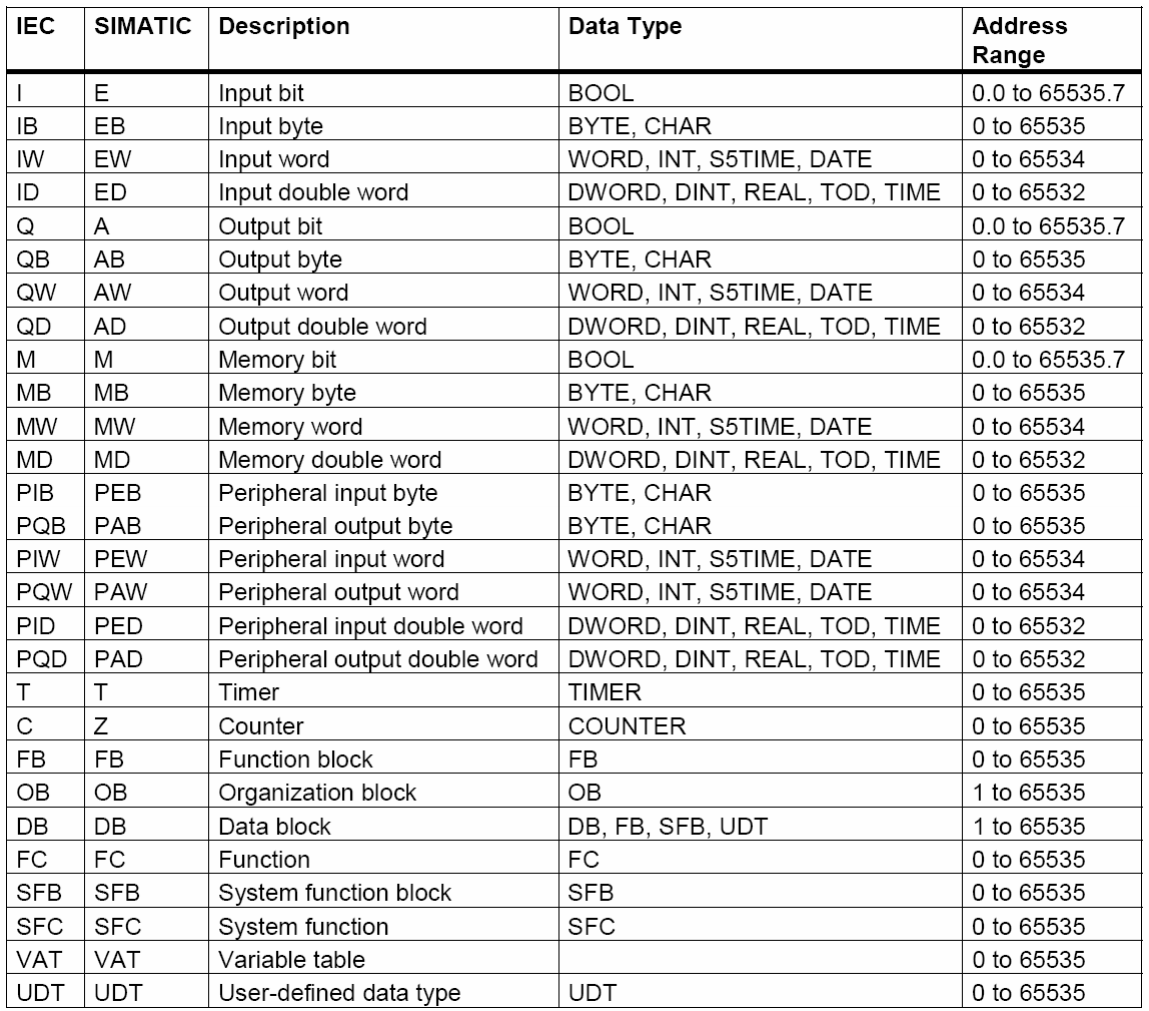

Ο πλήρως διαμορφωμένος πίνακας συμβόλων της εργασίας, βρίσκεται στο παράρτημα Ι.

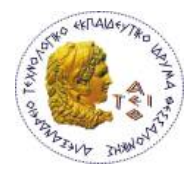

## **ΕΝΤΟΛΕΣ ΜΑΖΙΚΗΣ ΕΠΕΞΕΡΓΑΣΙΑΣ ΔΕΔΟΜΕΝΩΝ**

#### **ΕΝΤΟΛΕΣ LOAD – TRANFER, MOVE**

Στον προγραμματισμό της STEP7, με τις εντολές Load και Transfer μπορούμε να ανταλλάξουμε δεδομένα μεταξύ διαφόρων περιοχών μνήμης του συστήματος τα οποία έχουν μέγεθος Byte,Word και Double Word. H ανταλλαγή αυτών των δεδομένων δεν γίνεται απευθείας αλλά μέσω του συσσωρευτή ACCU1. Ο ACCU1 είναι ένας resister του επεξεργαστή που λειτουργεί ως προσωρινή ενδιάμεση μνήμη (buffer).

Η ροή πληροφορίας από μια περιοχή μνήμης στον ACCU1 λέγεται φόρτωση (loading) ενώ η αντίθετη ροή πληροφορίας λέγεται μεταφορά (transferring) (τα περιεχόμενα του ACCU1 μεταφέρονται στην περιοχή μνήμης).

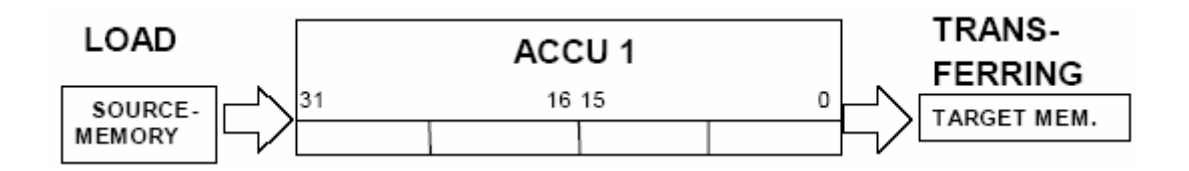

#### **Παράδειγμα στην STL:**

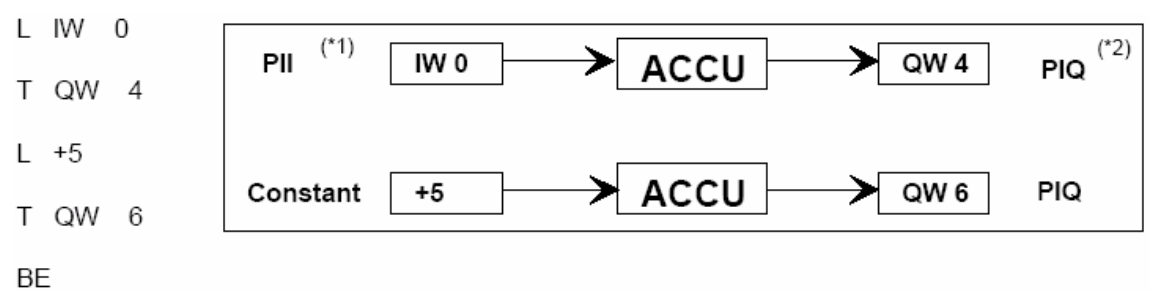

\*1: Process-image of the input area \*2: Process-image of the output area

## **ΣΥΝΑΡΤΗΣΗ ΦΟΡΤΩΣΗΣ L**

Η συνάρτηση φόρτωσης αποτελείται από τον κωδικό λειτουργίας L και από μια σταθερά ή αναγνωρίσιμη διεύθυνση.

Π.χ

Έστω ότι θέλουμε να φορτώσουμε τον αριθμό +5

## **L+5**

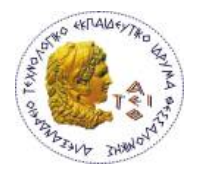

Έστω ότι θέλουμε να φορτώσουμε την λογική διεύθυνση των εισόδων από I0.0 ως Ι0.7

 **LIB0**

Φόρτωση εισόδων

- **L IBn**
- **L IWn**
- **L IDn**

Φόρτωση εξόδων

- **L QBn**
- **L QWn**
- **L QDn**

Φόρτωση από τις Ι/Ο

- **L PIBn**
- **L PIWn**
- **L PIDn**

Φόρτωση μνήμης ψηφίου

- **L MBn**
- **L MWn**
- **L MDn**

## **Συνάρτηση μεταφοράς Τ**

Η συνάρτηση μεταφοράς αποτελείται από τον κωδικό λειτουργίας Τ και την ψηφιακή διεύθυνση στην οποία θα μεταφερθούν τα περιεχόμενα του συσσωρευτή:

Για παράδειγμα η εντολή **Τ MW120** μεταφέρει το περιεχόμενο του ACCU 1 στην καθορισμένη διεύθυνση MW120

Μεταφορά σε εξόδους

- **T QBn**
- **T QWn**
- **T QDn**

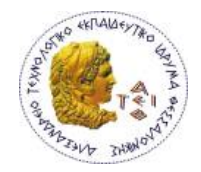

Μεταφορά στην περιοχή Ι/Ο

- **T PQBn**
- **T PQWn**
- **T PQDn**

Μεταφορά στη μνήμη ψηφίου

- **T MBn**
- **T MWn**
- **T MDn**

Στην LADDER οι εντολές φόρτωσης και μεταφοράς γίνονται με την εντολή MOVE

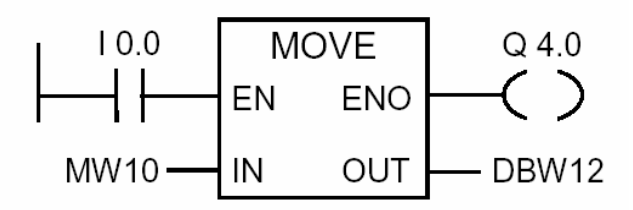

όπου η φόρτωση – μεταφορά μπορούν να γίνουν υπό συνθήκη και η τιμή της εξόδου ENO είναι πάντα ίδια με την τιμή της εισόδου EN.

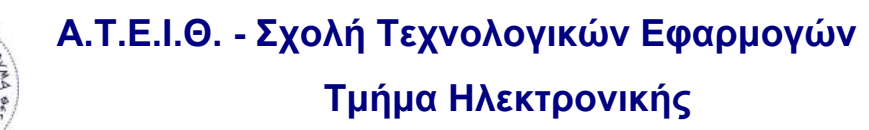

### **ΣΥΓΚΡΙΣΕΙΣ**

Οι λειτουργίες σύγκρισης συγκρίνουν δυο ψηφιακές τιμές που βρίσκονται η μια στον ACCU 1 και η άλλη στον ACCU2. Συγκρίνεται η τιμή του ACCU2 ως προς την τιμή του ACCU1 και αν σύγκριση επαληθεύεται, τότε το RLO γίνεται ''1''.

#### **ΟΙ ΕΝΤΟΛΕΣ ΣΥΓΚΡΙΣΗΣ ΕΙΝΑΙ:**

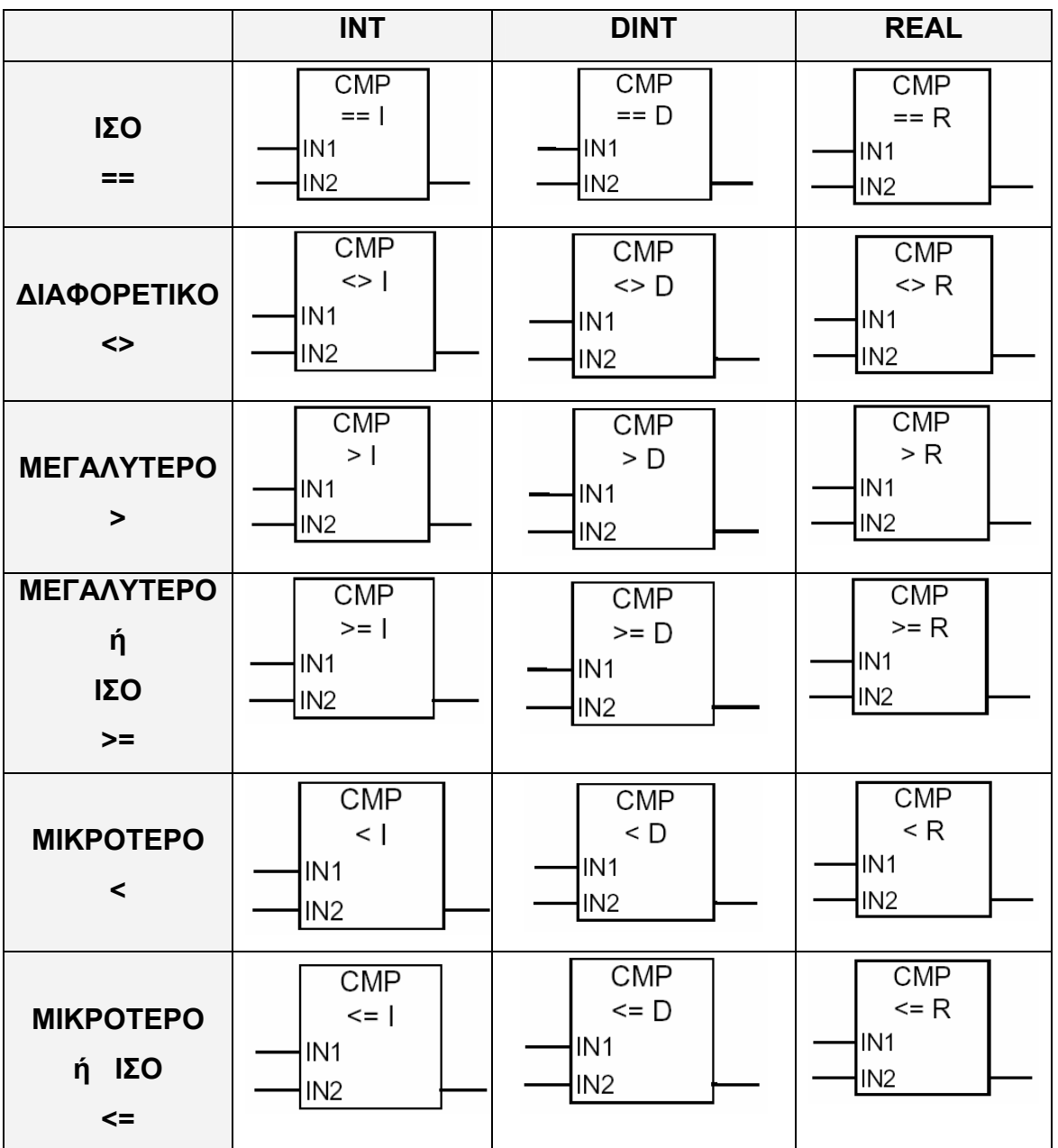

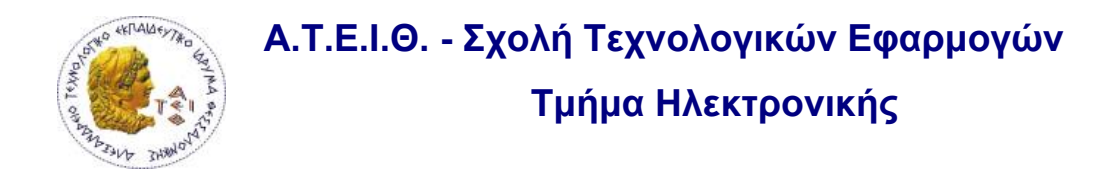

#### **ΠΑΡΑΔΕΙΓΜΑ**

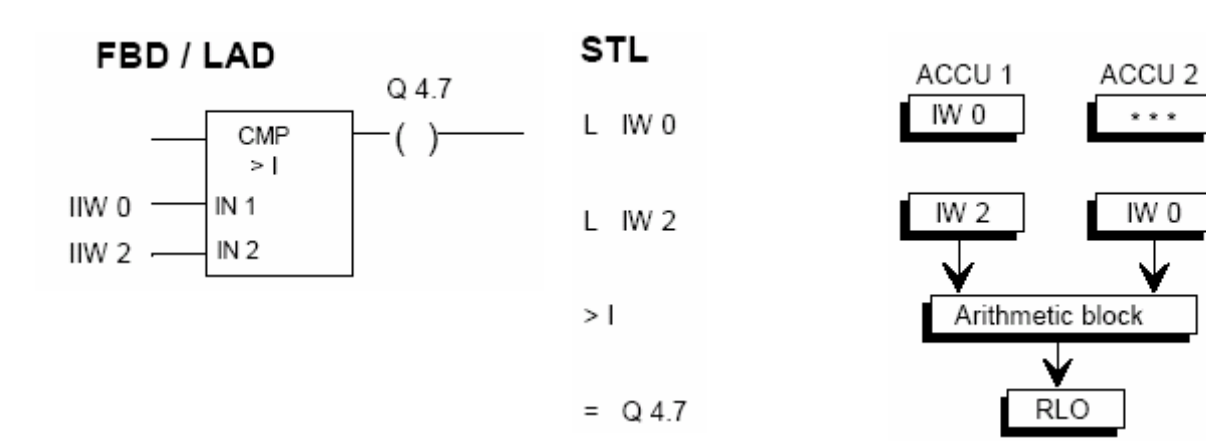

Οι εντολές σύγκρισης μπορούν να γίνουν και με συνθήκη

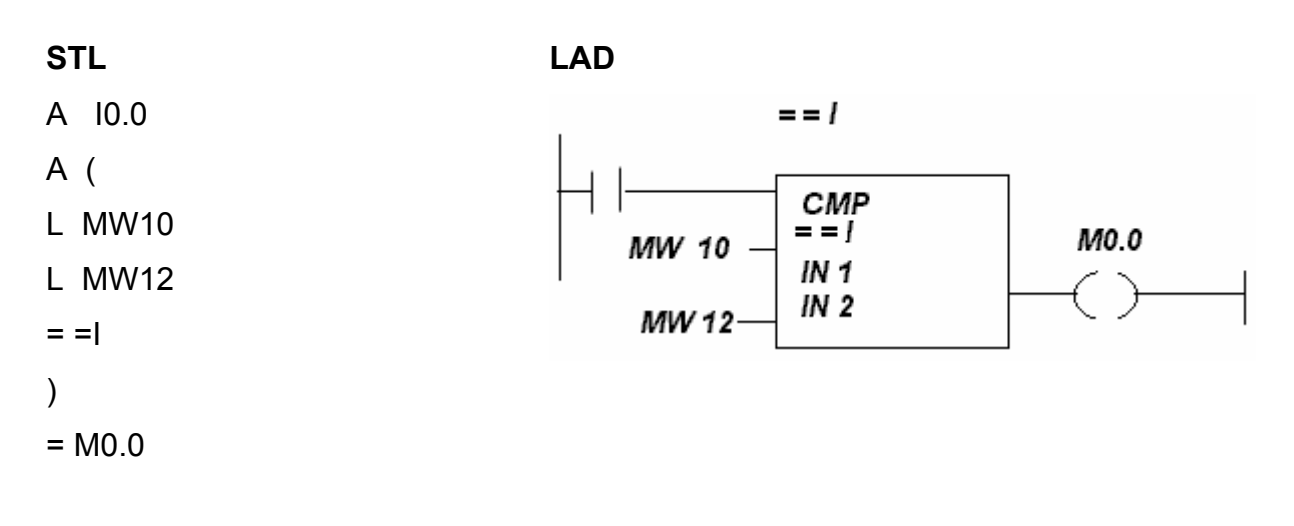

**Α.Τ.Ε.Ι.Θ. - Σχολή Τεχνολογικών Εφαρμογών** 

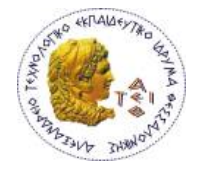

**Τμήμα Ηλεκτρονικής**

## **ΑΡΙΘΜΗΤΙΚΕΣ ΠΡΑΞΕΙΣ**

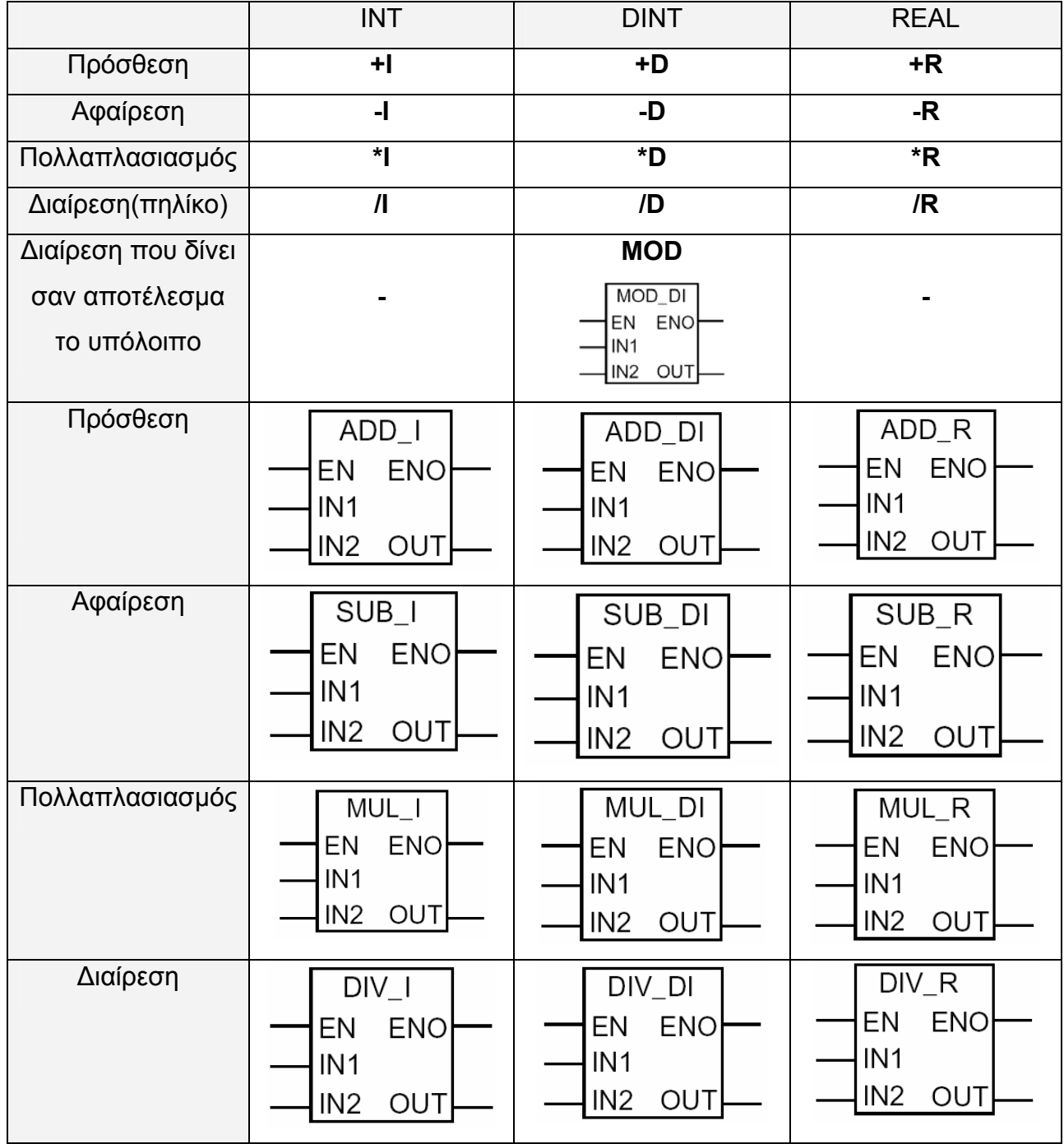

**\*Το αποτέλεσμα της πράξης αποθηκεύεται στον ACCU1 ενώ το περιεχόμενο του ACCU2 δεν επηρεάζεται.** 

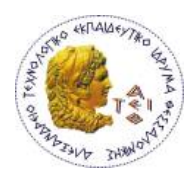

### **ΣΥΝΑΡΤΗΣΕΙΣ ΧΡΟΝΙΚΩΝ – TIMER FUNCTIONS**

Πολύ συχνά για την υλοποίηση εργασιών ελέγχου χρησιμοποιούμε συναρτήσεις διαφόρων χρονικών. Οι συναρτήσεις αυτές των χρονικών είναι ενσωματωμένες στη CPU του συστήματος αυτοματισμού μας αλλά η τοποθέτηση της επιθυμητής τιμής, καθώς και η έναρξη και η παύση του χρονικού πρέπει να γίνει από τον χρήστη μέσω προγραμματισμού. Κάθε CPU s7-300 υποστηρίζει τον προγραμματισμό 256 χρονικών και διαθέτει μια ξεχωριστή περιοχή στη την μνήμη της μέσα στην οποία κάθε χρονικό καταλαμβάνει τον χώρο μιας λέξης (word) δηλαδή 16 bit.

Η ονοματολογία των χρονικών είναι της μορφής *ΤΧ .*

## **Εντολές που χρησιμοποιούμε για τα χρονικά**

### **1. Απαραίτητες για την λειτουργία τους.**

- Δήλωση της αιτίας εκκίνησης
- Δήλωση της χρονικής καθυστέρησης
- Δήλωση είδους του χρονικού
- Ονομασία Χρονικού
- **2. Προαιρετικές Εντολές**
- Δήλωση της αιτίας μηδενισμού (reset)
- Να φορτώσουμε το περιεχόμενο του χρονικού σε κάποια μνήμη

Να χρησιμοποιήσουμε επαφή του χρονικού. Επαφή οποιουδήποτε χρονικού μπορούμε να ζητήσουμε με τις εντολές ελέγχου **Α, Ο, Χ, ΑΝ, ΟΝ, ΧΝ.** 

#### **ΕΚΚΙΝΗΣΗ ΧΡΟΝΙΚΟΥ**

Ένα χρονικό ξεκινάει όταν είσοδο εκκίνησής του ανιχνευθεί μία μεταβολή από λογικό ''0'' σε λογικό ''1'' (θετική παρυφή). Στην STL για να ξεκινήσουμε ένα χρονικό πρέπει να προγραμματίσουμε τρεις εντολές.

Π.χ.

- **Α Ι0.0** Ερώτηση για την κατάσταση σήματος στην Ι0.0
- **L S5T#2S** Φόρτωσε την τιμή του χρονικού (2s) στον ACCU1
- **SE T5** Τα παραπάνω ισχύουν για το χρονικό με όνομα Τ5 που είναι τύπου SE

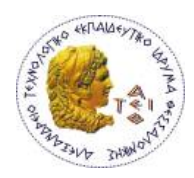

### **ΤΙΜΗ ΧΡΟΝΙΚΟΥ**

Ένα χρονικό πρέπει πάντα να εκτελείται για συγκεκριμένο χρόνο. Το μέγεθος της τιμής του χρόνου μπορεί να προσδιοριστεί είτε ως μία προκαθορισμένη σταθερά στο πρόγραμμα είτε να δοθεί με τη μορφή δεδομένων σε μία IW, QW, LW, MW ή σε μία word ενός Data Block.

Από τα 16 bit που καταλαμβάνει κάθε χρονικό τα bit 0 έως και 9 περιέχουν την τιμή της χρονικής καθυστέρησης σε δυαδικό κώδικα ενώ τα bit με διεύθυνση 12 και 13 περιέχουν την χρησιμοποιούμενη βάση χρόνου σε δυαδικό κώδικα.

Στην κάτω εικόνα παρουσιάζουμε το περιεχόμενο των 16 bit ενός χρονικού.

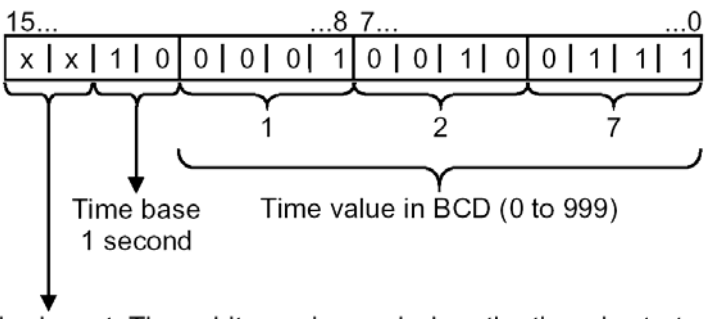

Irrelevant: These bits are ignored when the timer is started.

Η προτοποθέτηση της χρονικής καθυστέρησης γίνεται με την εντολή Load και μπορεί να γίνει με τα ακόλουθα FORMAT:

#### • **W # 16 # txyz**

Όπου t η βάση χρόνου σε δυαδικό κώδικα και xyz η τιμή χρόνου σε BCD-format. Η βάση χρόνου μπορεί να πάρει τις παρακάτω τιμές :

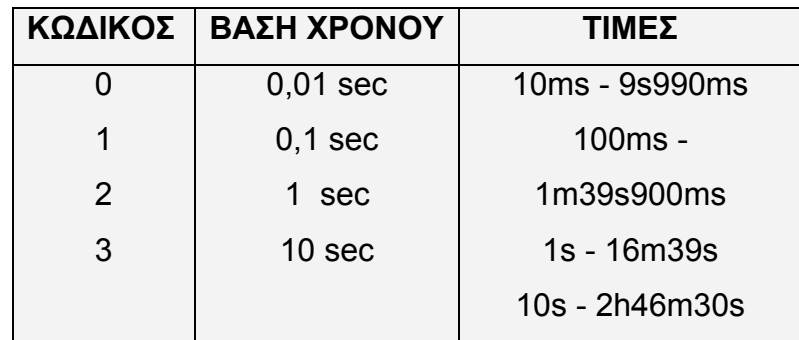

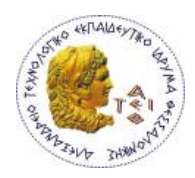

**Παράδειγμα:** έστω ότι θέλουμε να προσδώσουμε χρονική καθυστέρηση 25 sec.

1ος Τρόπος : **L W # 16 # 2025** 2ος Τρόπος : **L W # 16 # 1250**

**Παρατήρηση:** όταν γράφουμε χρονική καθυστέρηση με αυτό το FORMAT όποιος από τους αριθμούς x,y,z δεν έχει τιμή δεν παραλείπεται αλλά την θέση του την συμπληρώνουμε με «0».

### • **S5T # aH \_ bbM \_***ccS***\_ddMS**

όπου a: ο αριθμός που αντιστοιχεί σε ώρες

bb: ο αριθμός που αντιστοιχεί σε λεπτά

cc: ο αριθμός που αντιστοιχεί σε δευτερόλεπτα.

dd: ο αριθμός που αντιστοιχεί σε χιλιοστά του δευτερολέπτου.

Σε αυτό το format η βάση χρόνου επιλέγεται αυτόματα από το σύστημα.

**Παράδειγμα** : Χρονική καθυστέρηση 30sec

#### **L S5T#30S**

## **Παρατήρηση:** *Και με τους δύο τρόπους ο μέγιστος χρόνος που μπορούμε να προγραμματίσουμε είναι 9990 sec ή 2h 46Μ 30S*

#### **RESET ΧΡΟΝΙΚΟΥ (R)**

Αν ανιχνευθεί σήμα στην είσοδο reset του χρονικού τότε τερματίζεται η διαδικασία μέτρησης χρόνου (το χρονικό ακυρώνεται). H τρέχουσα τιμή του διαγράφεται και η έξοδός του (Q) απενεργοποιείται.

#### **ΦΟΡΤΩΣΗ ΧΡΟΝΟΥ (L/LC)**

Ο χρόνος φορτώνεται δυαδικά κωδικοποιημένος σε μια word. Η τιμή αυτής της word μπορεί να φορτωθεί ως δυαδικός αριθμός (με την εντολή L) ή ως BCD αριθμός (με την εντολή LC) στον ACCU1 για περαιτέρω επεξεργασία.
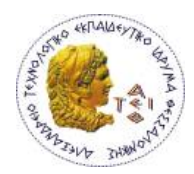

Με την εντολή L, φορτώνουμε στον ACCU1 την τρέχουσα τιμή χρόνου σε δυαδική μορφή και χωρίς τη βάση χρόνου.

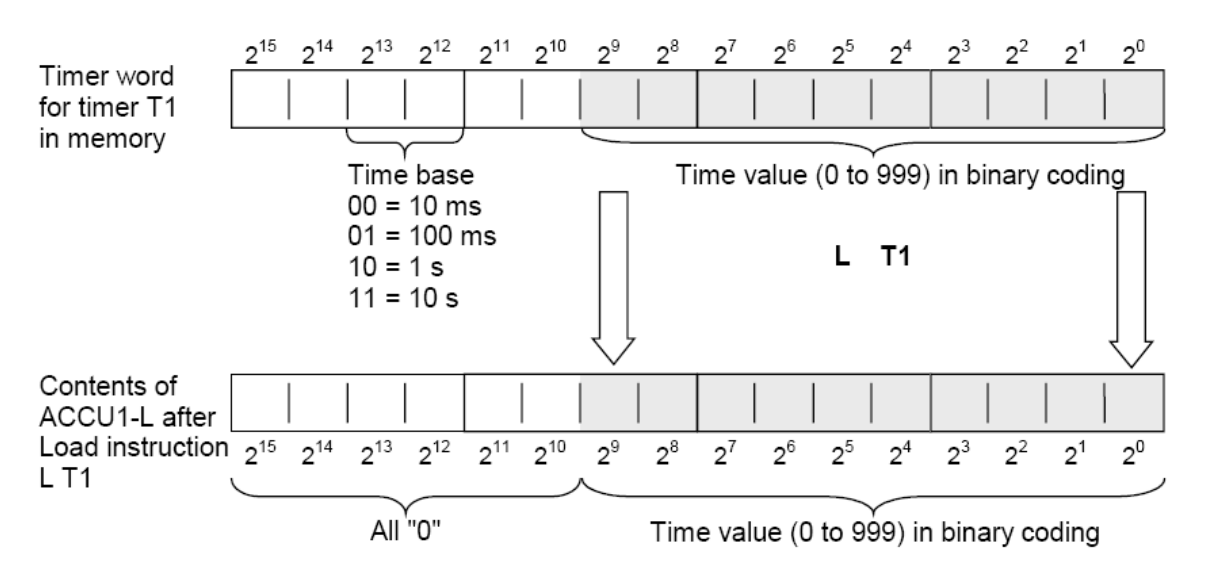

Με την εντολή LC, φορτώνουμε στον ACCU1 την τρέχουσα τιμή χρόνου σε BCD μορφή συμπεριλαμβανομένης και της βάσης χρόνου.

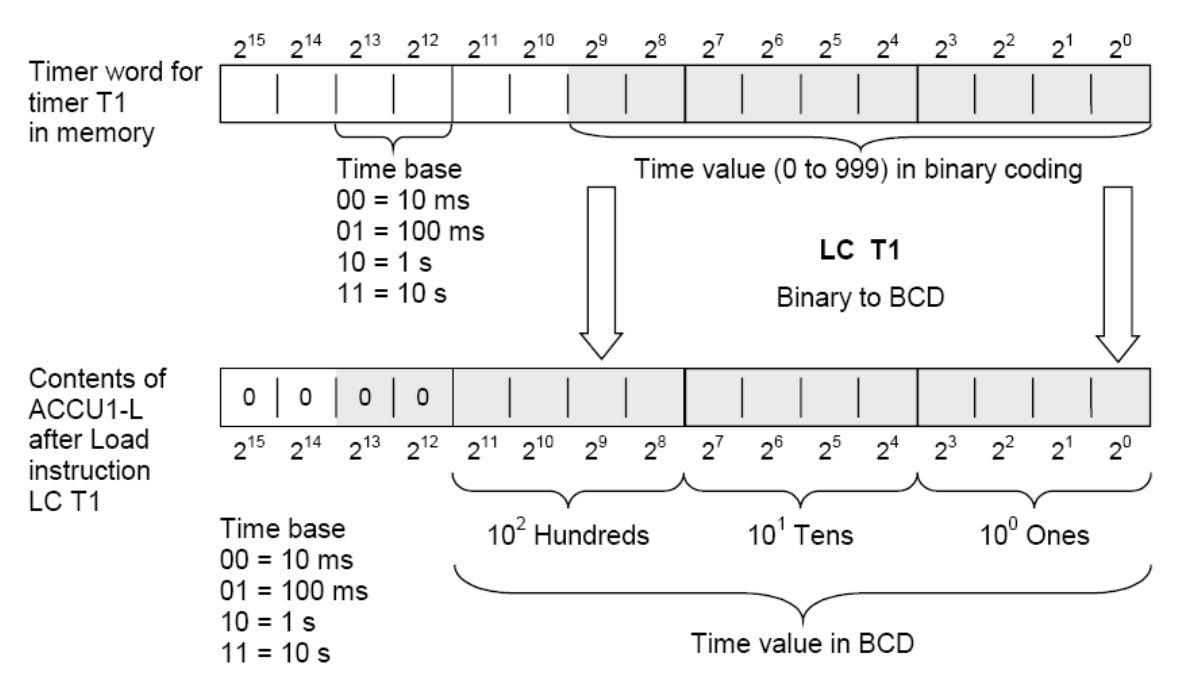

#### **ΕΡΩΤΗΣΗ ΚΑΤΑΣΤΑΣΗΣ ΧΡΟΝΙΚΟΥ**

Ένα χρονικό μπορεί να ερωτηθεί γα την κατάσταση του (''0'' ή ''1'') και να χρησιμοποιηθεί σε λογικές πράξεις (π.χ. Α Τ1, ΟΝ Τ1…).

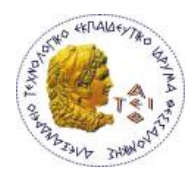

Τα είδη των χρονικών που έχουμε είναι:

- ¾ **χρονικό παλμού SP**
- ¾ **Χρονικό παλμού με συγκράτηση SE**
- ¾ **Χρονικό καθυστέρησης έναρξης SD**
- ¾ **Χρονικό καθυστέρησης έναρξης με αυτοσυγκράτηση SS**
- ¾ **Χρονικό καθυστέρησης λήξης SF**

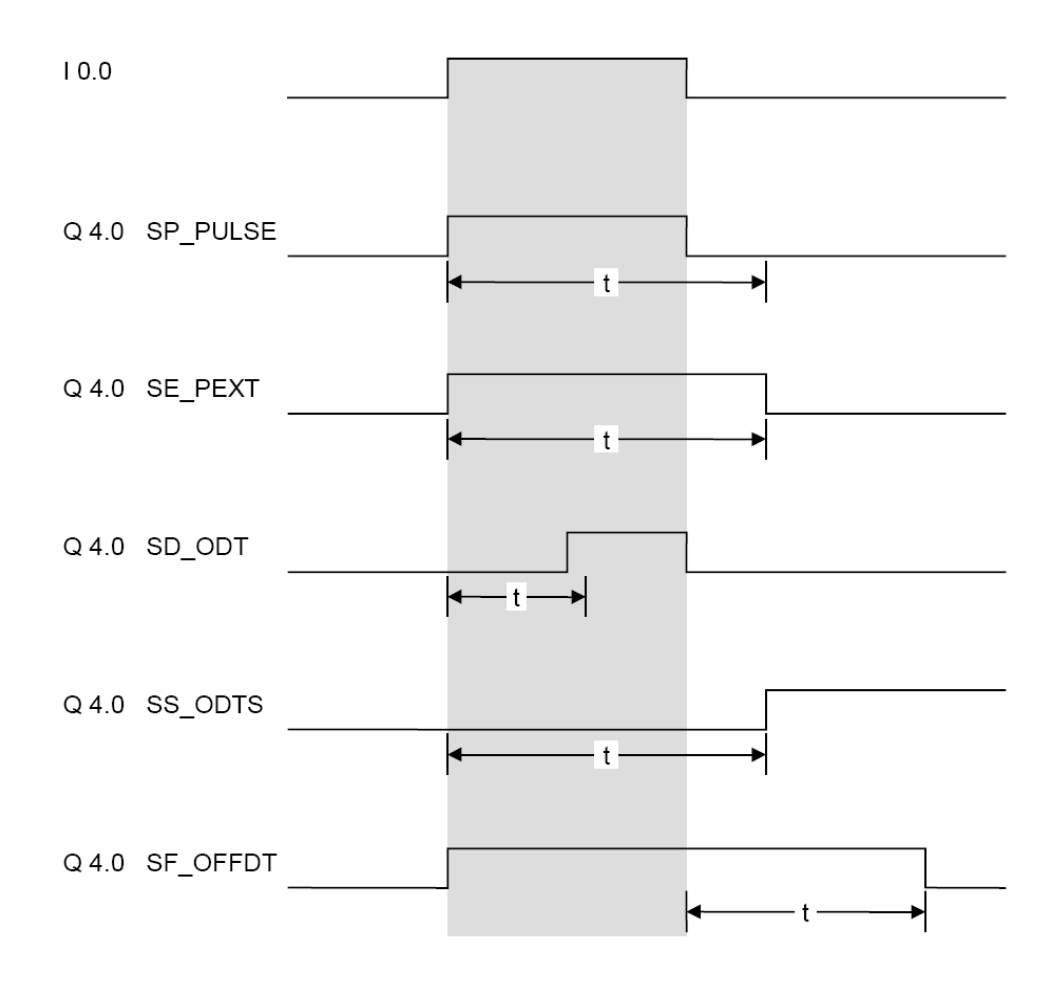

Παρακάτω δείχνουμε πως προγραμματίζεται και λειτουργεί ένα χρονικό με καθυστέρηση στην έναρξη, μια και το χρησιμοποιούμε στην εργασία μας. Αντίστοιχα ισχύουν και για τα άλλα χρονικά.

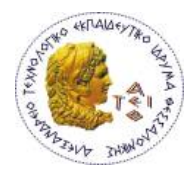

#### **ΧΡΟΝΙΚΟ ΚΑΘΥΣΤΕΡΗΣΗΣ ΕΝΑΡΞΗΣ SD (ON DELAY TIMER)**

FBD  $T1$ S ODT  $10.0$ MW0 BI **S5T#2S BCD** -MW2 lπv Q  $10.1$ R  $Q$  4.0

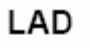

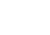

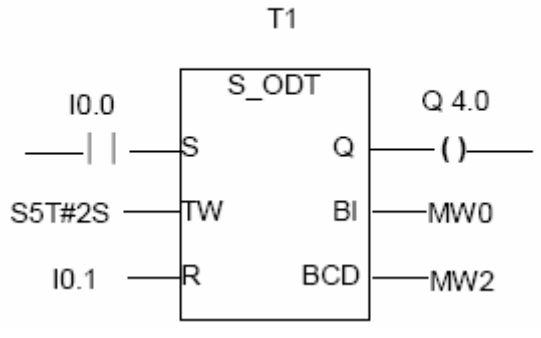

#### **STL**

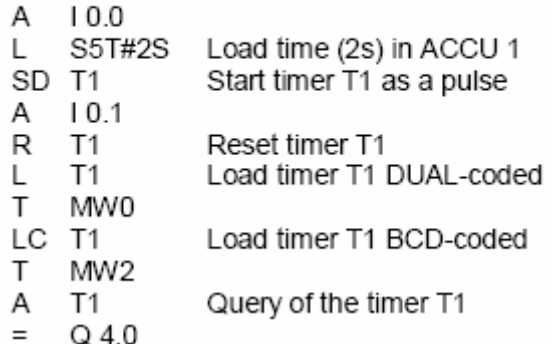

#### Signal state diagram

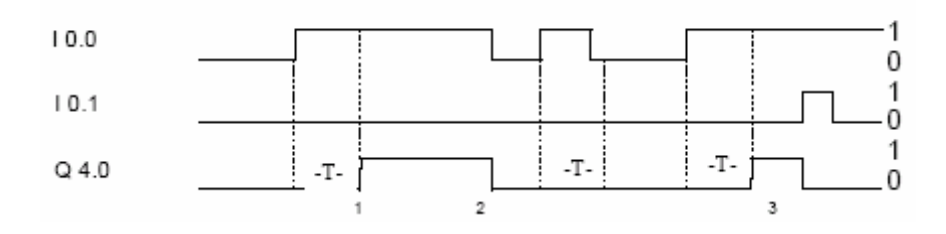

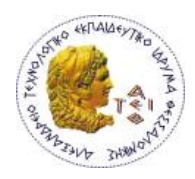

#### **ΑΠΑΡΙΘΜΗΤΕΣ- COUNTERS**

Στα συστήματα ελέγχου οι συναρτήσεις των μετρητών χρειάζονται για την καταμέτρηση αριθμών, τεμαχίων, επαναλήψεων μιας διαδικασίας, καταμέτρηση αποστάσεων κ.α.

Στα Simatic S7 οι μετρητές είναι ήδη ενσωματωμένοι στη CPU και κατέχουν μία δική τους ξεχωριστή περιοχή μνήμης. Αυτή η περιοχή διαθέτει μία 16bit word για κάθε μετρητή. Μέσα σε ένα πρόγραμμα μπορούμε να προγραμματίσουμε μέχρι 256 μετρητές.

Με τους μετρητές έχουμε τη δυνατότητα να μετράμε προς τα επάνω και προς τα κάτω. Το εύρος μέτρησης είναι από 0 έως 999.

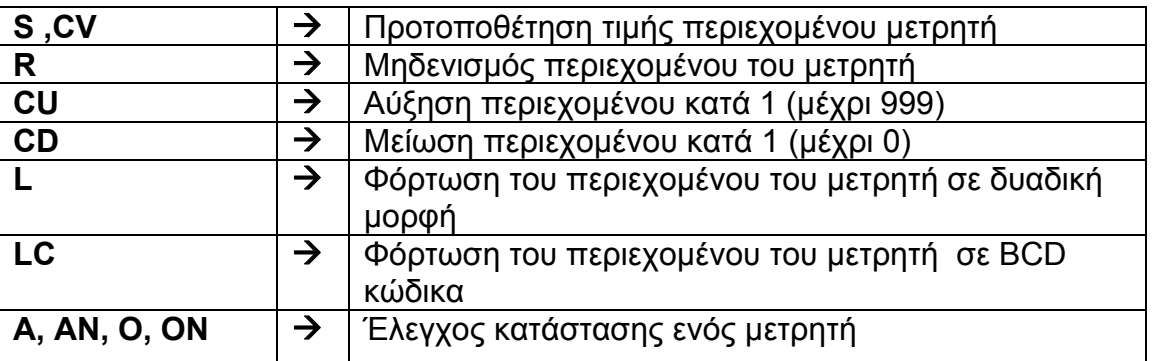

#### **Εντολές μετρητή**

#### **ΤΙΜΗ ΑΠΑΡΙΘΜΗΤΗ (CV)**

Όταν ένας counter γίνεται set τότε φορτώνεται σε αυτόν η τιμή προτοποθέτησης που είναι το περιεχόμενο του ACCU1. Η φόρτωση της τιμής του ACCU1 στον μετρητή γίνεται με την χρήση της εντολής Load και μπορεί να είναι σε BCD ή δυαδικό κώδικα. Η τιμή προτοποθέτησης του θα φορτώσουμε στον μετρητή μπορεί να είναι:

- *Input word IW .. - Output word QW .. - Memory bit word MW ..*
- *Data word DBW/DIW ..*
- *Constant C#5, 2#...etc.*

**ΦΟΡΤΩΣΗ ΠΕΡΙΕΧΟΜΕΝΟΥ ΤΟΥ ΑΠΑΡΙΘΜΗΤΗ (L-LC)** 

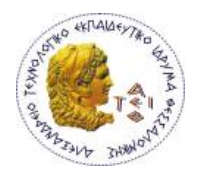

Η τιμή του μετρητή αποθηκεύεται στην περιοχή μνήμης των counters σε μια word σε δυαδικό κώδικα. Η τιμή αυτή μπορεί να φορτωθεί στον ACCU1 για περαιτέρω επεξεργασία ως δυαδικός αριθμός (με την εντολή L C1) ή ως BCD αριθμός (με την εντολή LC C1).

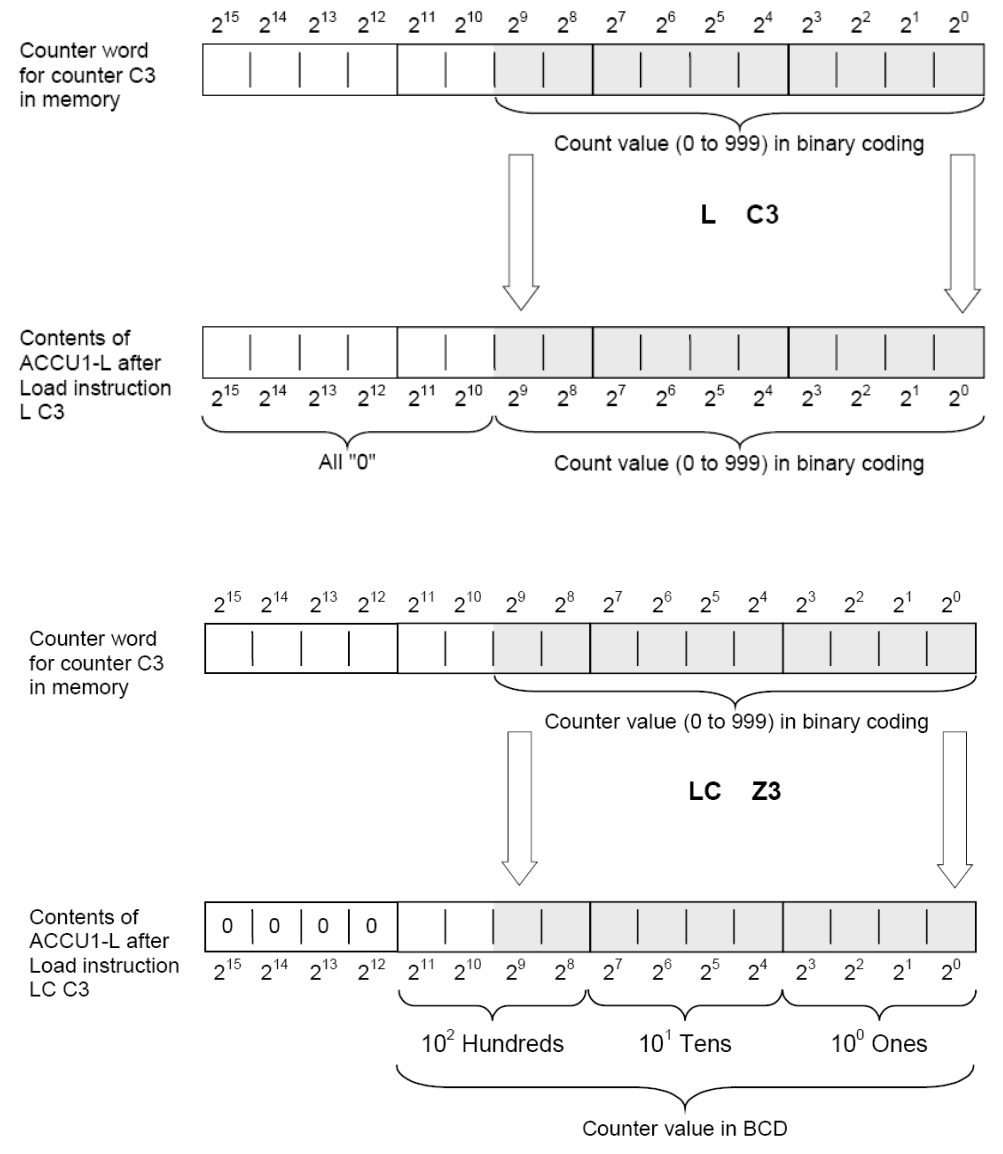

#### **ΕΡΩΤΗΣΗ ΓΙΑ ΚΑΤΑΣΤΑΣΗ ΤΟΥ ΑΠΑΡΙΘΜΗΤΗ (Q)**

Η Q του μετρητή μπορεί να πάρει δύο πιθανές καταστάσεις :

**ΠΡΟΓΡΑΜΜΑΤΙΣΜΟΣ ΜΕΤΡΗΤΗ**

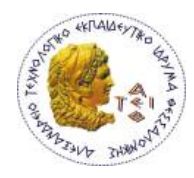

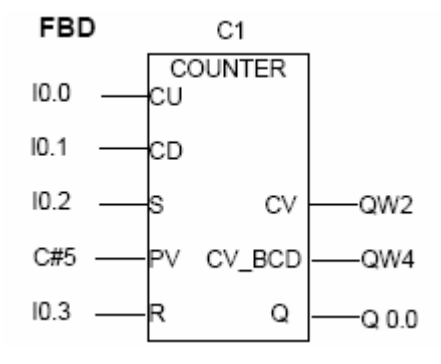

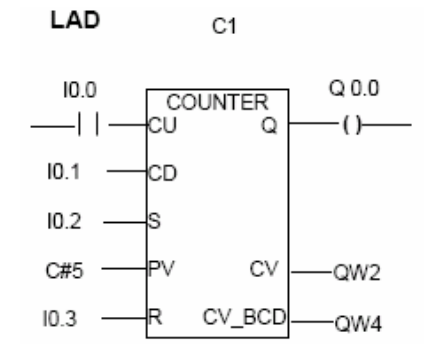

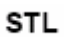

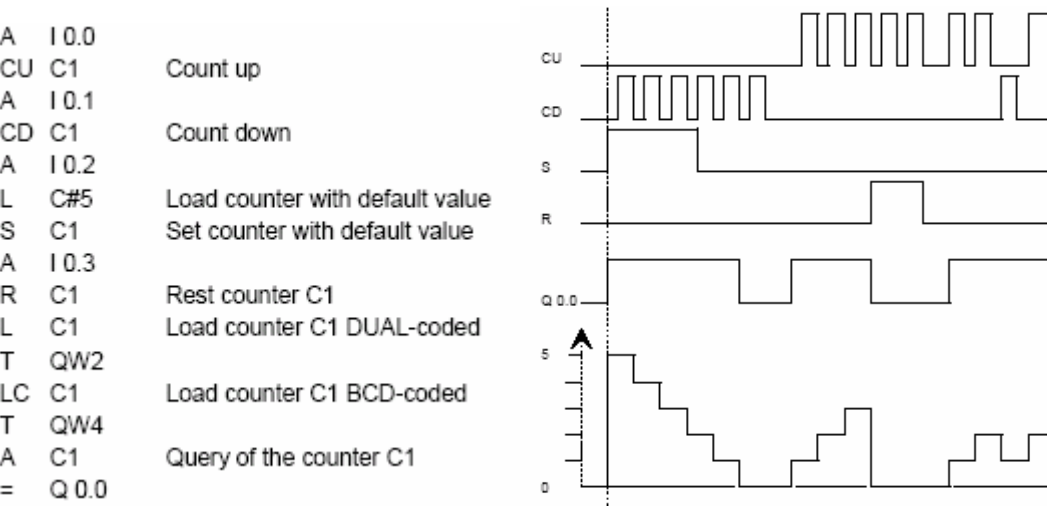

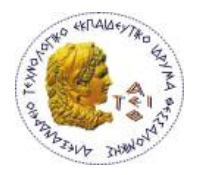

#### **Δημιουργία Νέου Μπλοκ**

Έχοντας ανοιγμένη την δομή του project μας στο SIMATIC MANAGER επιλέγουμε το αντικείμενο **Blocks** στο αριστερό τμήμα του παραθύρου (αριστερό κλικ) κατόπιν κάνουμε δεξί κλικ ανοίγει νέος πίνακας διαλόγου επιλέγουμε **Insert New Object**  και το είδος του μπλοκ που θέλαμε να δημιουργήσουμε.

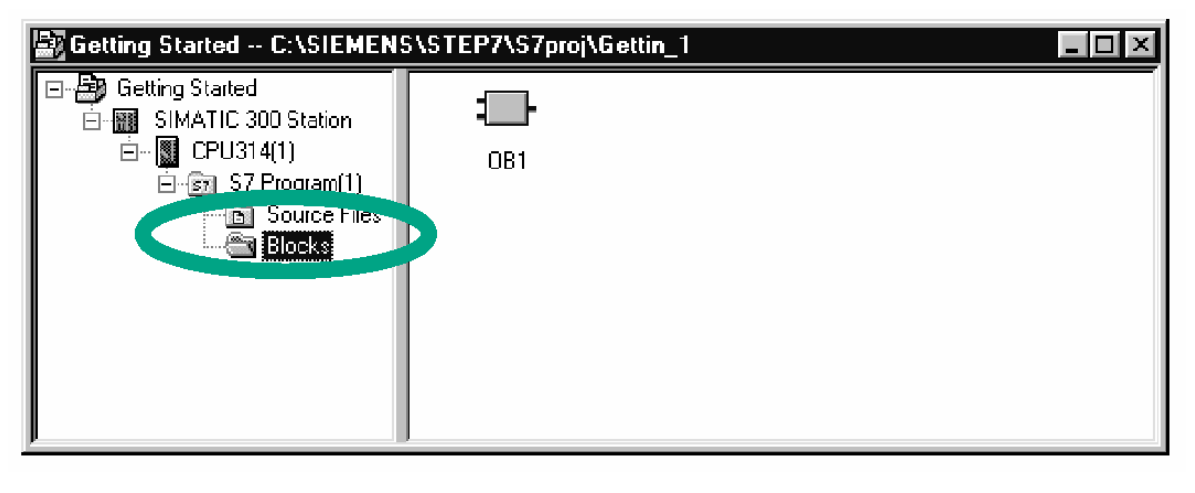

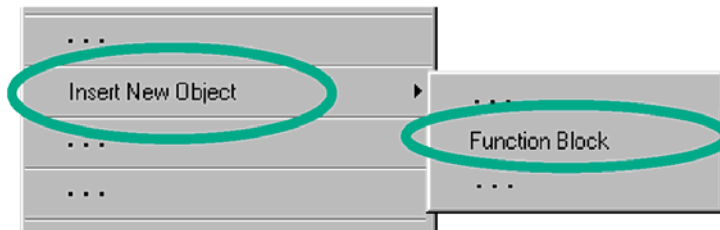

To ίδιο μπορεί να γίνει και από το μενού επιλέγοντας **Insert →S7 Block→** επιλογή του είδους του μπλοκ που θέλουμε να δημιουργήσουμε.

Και στις δύο περιπτώσεις έχοντας επιλέξει κάποιο μπλοκ ανοίγει νέο παράθυρο διαλόγου όπου κυρίως αναγράφεται η ονομασία του μπλοκ και η γλώσσα προγραμματισμού. Στην παρακάτω εικόνα φαίνεται η μορφή του παραθύρου διαλόγου και η τελική μορφή στην οθόνη του PC όταν επικυρώσουμε επιλέγοντας το μπουτόν ΟΚ.

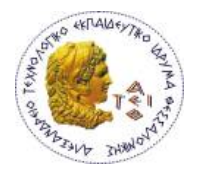

I

## **Α.Τ.Ε.Ι.Θ. - Σχολή Τεχνολογικών Εφαρμογών Τμήμα Ηλεκτρονικής**

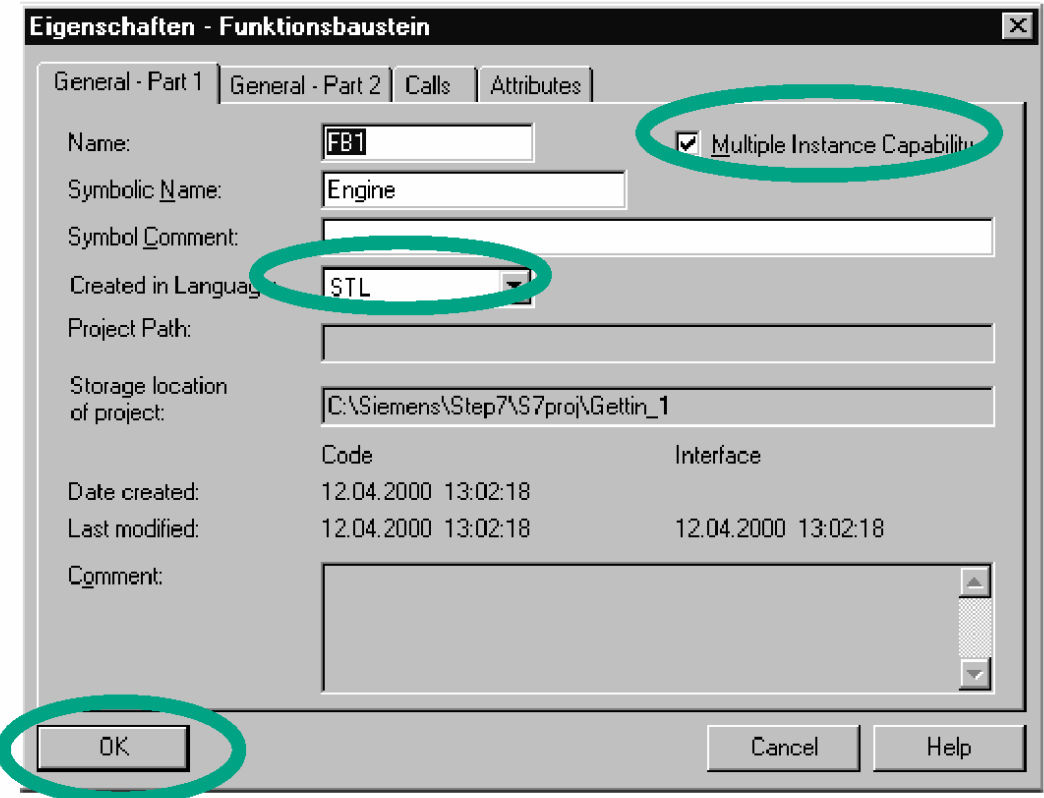

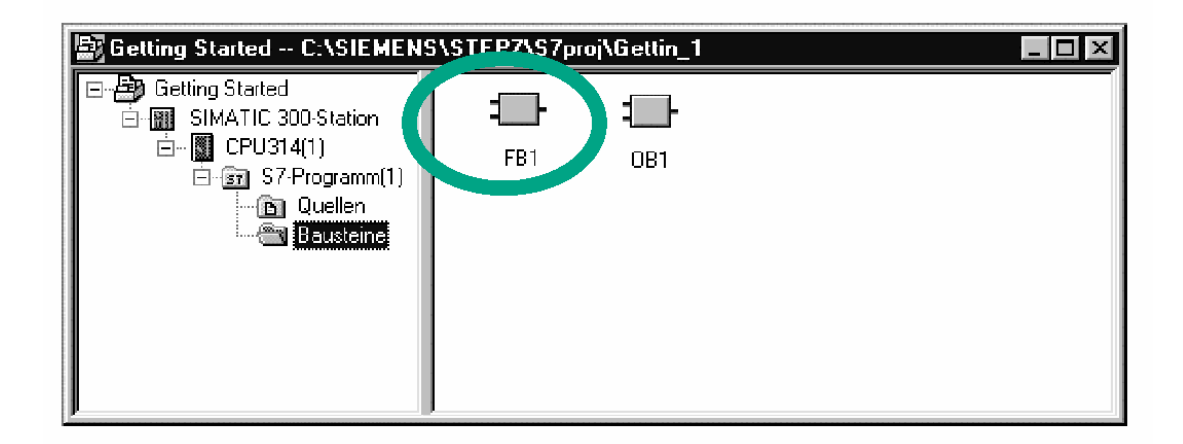

Για να ανοίξουμε το μπλοκ που δημιουργήσαμε κάνουμε διπλό αριστερό κλικ πάνω στο αντικείμενο.

Εκείνο που πρέπει να έχουμε υπ' όψη μας είναι ότι για να τρέξει ένα μπλοκ προγράμματος θα πρέπει να το καλέσουμε από το μπλοκ οργάνωσης ΟΒ1.

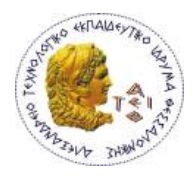

Μια κλήση μπλοκ αποτελείται την εντολή κλίσης την ονομασία του μπλοκ που καλούμε. Μετά την εκτέλεση της εντολής κλήσης η CPU συνεχίζει με την εκτέλεση του προγράμματος που βρίσκεται μέσα στο καλούμενο μπλοκ. Το μπλοκ αυτό εκτελείται μέχρι να εμφανιστεί μια εντολή τερματισμού του μπλοκ. Τότε η CPU επιστρέφει στο μπλοκ από το οποίο έγινε η κλήση και συνεχίζει την εκτέλεση του υπόλοιπου προγράμματος.

#### **ΕΝΤΟΛΗ ΚΛΗΣΗΣ ΜΠΛΟΚ ΥΠΟ ΣΥΝΘΗΚΗ - CC** *(Conditional Call)*

Με την εντολή κλήσης μπλοκ CC μπορούμε να καλέσουμε FC's, FB's, SFC's και SFB's, αν η λογική πράξη πριν από την εντολή κλήσης δίνει RLO = ''1''. Με αυτή την εντολή δεν μεταφέρονται οι παράμετροι των μπλοκ για αυτό αποτελεί προϋπόθεση η εντολή CC να μην χρησιμοποιείται για παραμετροποιημένα μπλοκ.

**Παράδειγμα:** Αν η Ι0.0 είναι ''1'' τότε κάλεσε την FC1.

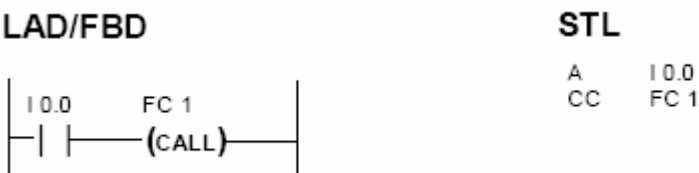

#### **ΕΝΤΟΛΗ ΚΛΗΣΗΣ ΜΠΛΟΚ ΧΩΡΙΣ ΣΥΝΘΗΚΗ - UC** *(Unconditional Call)*

Η εντολή κλήσης **UC** είναι μια εντολή χωρίς όρους (χωρίς συνθήκη) το οποίο σημαίνει ότι **το καλούμενο μπλοκ εκτελείται χωρίς καμία προϋπόθεση**. Με την εντολή κλήσης μπλοκ CC μπορούμε επίσης να καλέσουμε μη παραμετροποιημένα FC's, FB's, SFC's και SFB's.

 $\mathbf{1}$ 

#### **Παράδειγμα:**

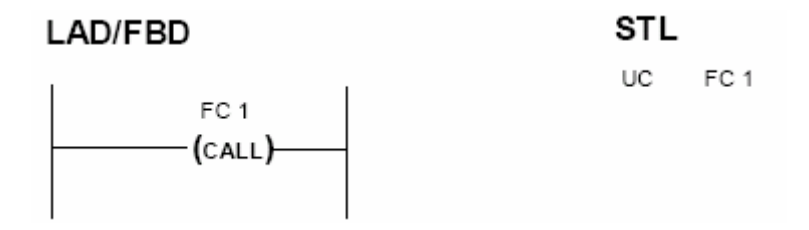

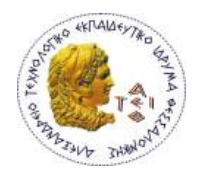

#### **ΕΝΤΟΛΗ ΚΛΗΣΗΣ CALL**

Με την εντολή CALL καλούμε παραμετροποιημένα FB, FC, SFB και SFC. Η εντολή αυτή είναι μια κλήση που εκτελείται ανεξαρτήτως της τιμής του RLO. Αν χρησιμοποιήσουμε την εντολή CALL για να καλέσουμε ένα μη παραμετροποιημένο μπλοκ, τότε αυτή λειτουργεί όπως ακριβώς η UC. Με την εντολή CALL δεν μπορούμε να καλέσουμε μπλοκ οργάνωσης (ΟΒ), αυτά καλούνται μόνο από το λειτουργικό σύστημα ανάλογα με την εμφάνιση συγκεκριμένων γεγονότων (events).

#### **ΚΛΗΣΗ ΜΠΛΟΚ ΣΥΝΑΡΤΗΣΗΣ (FB) ΜΕΣΩ ΤΗΣ ΕΝΤΟΛΗΣ CALL**

**Παράδειγμα:**Κλήση του παραμετροποιημένου FB1 που έχει δεσμευμένο instance DB20.

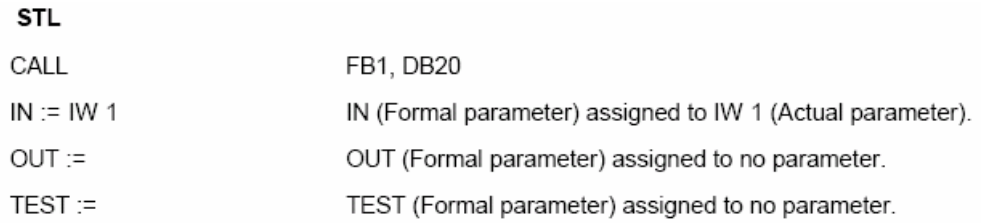

#### LAD/FBD

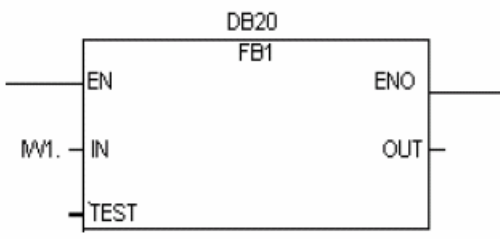

Μπορούμε να καλέσουμε ένα μπλοκ συνάρτησης FB ορίζοντας μετά την εντολή CALL την ονομασία του μπλοκ συνάρτησης (π.χ. FB1) και το πρότυπο μπλοκ δεδομένων που σχετίζεται με την κλήση (π.χ. DΒ20) χωρισμένα μεταξύ τους με το σύμβολο " , ". Η λειτουργία της εντολής CALL ακολουθείται από την λίστα με τις παραμέτρους του μπλοκ.Η χρήση του DB είναι υποχρεωτική.

Στην LAD απλώς κάνουμε Drag and Drop από την λίστα των μπλοκ που εμφανίζεται αριστερά στο παράθυρο των εντολών.

#### **ΚΛΗΣΗ ΣΥΝΑΡΤΗΣΗΣ (FC) ΜΕΣΩ ΕΝΤΟΛΗΣ CALL**

Ισχύουν τα ίδια με τα FB με τη διαφορά ότι δεν χρειάζεται να καθορίσουμε το αντίστοιχο instance DB.

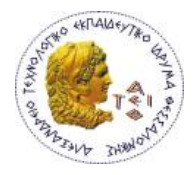

#### *Μπλοκ Δεδομένων (Data Blocks)*

#### **DATA BLOCKS (DB)**

Τα Data Blocks είναι ουσιαστικά **χώροι αποθήκευσης δεδομένων του προγράμματος**. Η κύρια διαφορά τους από τα υπόλοιπα μπλοκ είναι ότι σε αυτά δεν μπορούμε να γράψουμε πρόγραμμα.

Τα DB μπορούν να κληθούν και να χρησιμοποιηθούν από τα άλλα μπλοκ λογικής για διαχείριση πληροφοριών. Στα DB αποθηκεύουμε δεδομένα, που σε αντίθεση με τα προσωρινά δεδομένα δεν επικαλύπτονται ή χάνονται μετά το κλείσιμο του μπλοκ. Τα DB καταλαμβάνουν χώρο από την περιοχή της μνήμης εργασίας (work memory). Στα DB υπάρχει πρόσβαση σε πληροφορίες μεγέθους bit, byte, word, double word …, ανάλογα με τον τρόπο που έχουμε δομήσει το DB και με τις εντολές που το καλούμε. Στα DB υπάρχει δυνατότητα χρήσης απόλυτης ή συμβολικής διευθυνσιοδότησης.

Οι δύο βασικοί τύποι των DB είναι :

**I. Γενικά data block ( Global DB )** 

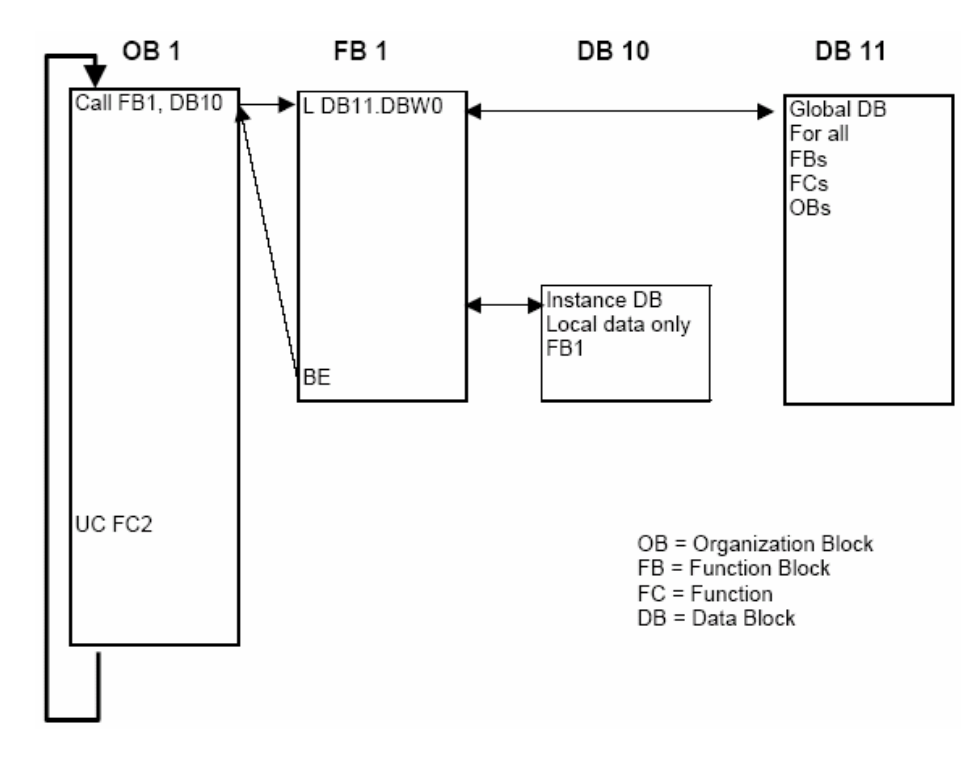

#### **II. Εξαρτημένα Data Block ( Instance DB )**

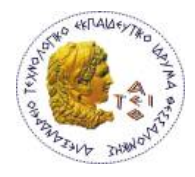

#### **Γενικά DB (Global DB)**

Τα Global DB είναι "ελεύθερα" μπλοκ στο πρόγραμμα χρήστη τα οποία δεν δεσμεύονται από κάποιο μπλοκ προγραμματισμού και συνεπώς οι πληροφορίες τους είναι προσπελάσιμες από όλα τα μπλοκ κώδικα του προγράμματος (OB's, FC's, FB's). Αυτός είναι και ο τύπος των DB που χρησιμοποιούμε σε αυτή την εργασία.

#### **Ακόμα υπάρχουν τα:**

- **Πρότυπα μπλοκ δεδομένων (Instance DB).** Δεσμεύονται από κάποιο FB
- **UTD ( User Defined Type ).** Αποτελούν μήτρες δημιουργίας DB.

Ο αριθμός των DB εξαρτάται από τη CPU. Ο μέγιστος χώρος ενός DB στη σειρά S7-300 είναι 8Kbyte.

#### **Δημιουργία DB στο Simatic Manager**

Ανοίγουμε το project μας μέχρι να φτάσουμε στην ετικέτα Blocks. Στο τμήμα της οθόνης που εμφανίζονται τα blocks κάνουμε **δεξί κλικ → Insert New Object → Data Block** και ανοίγει η καρτέλα του DB.

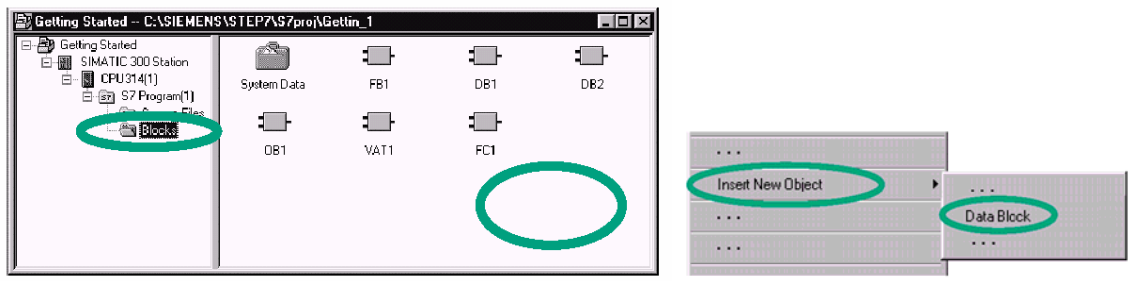

Εναλλακτικά μπορούμε να τσεκάρουμε την ετικέτα Blocks και από το μενού να επιλέξουμε Insert->S7 Block->Data Block.

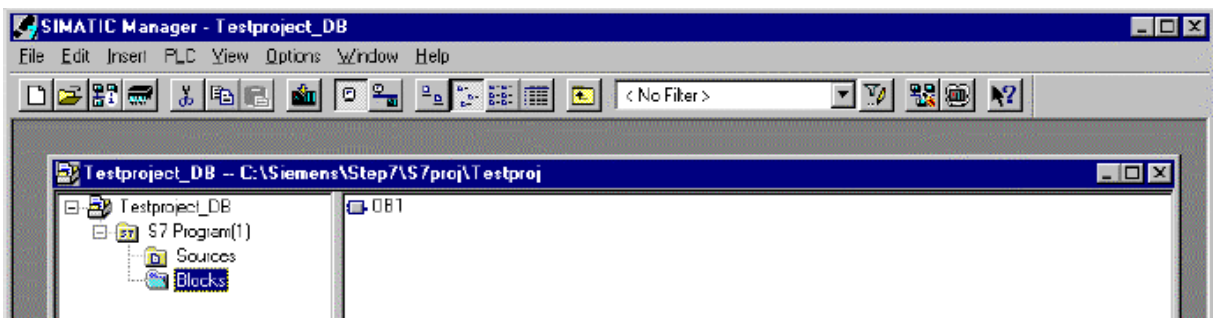

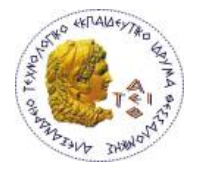

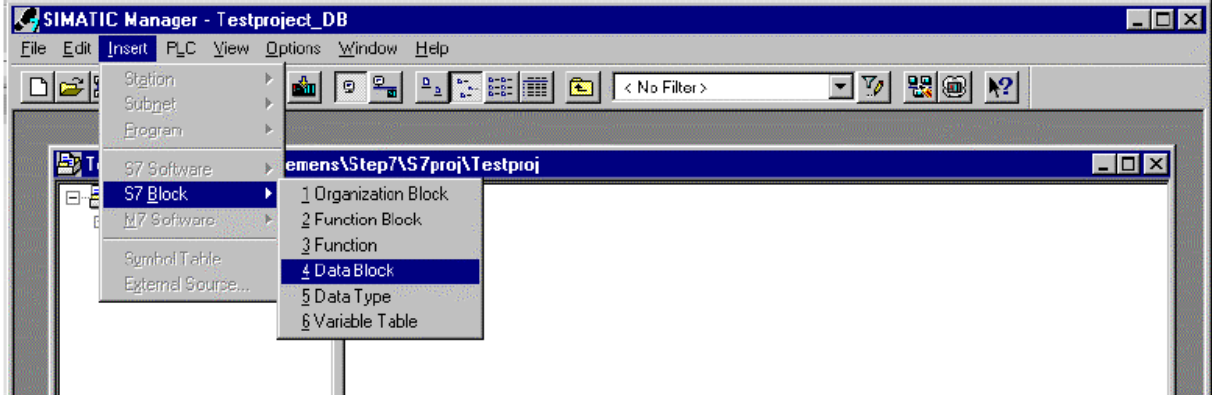

Εκεί ονομάζουμε το DB (π.χ. DB10) και επιλέγουμε τον τύπο του : Shared DB, Instance DB ή DB of Type (UDT).

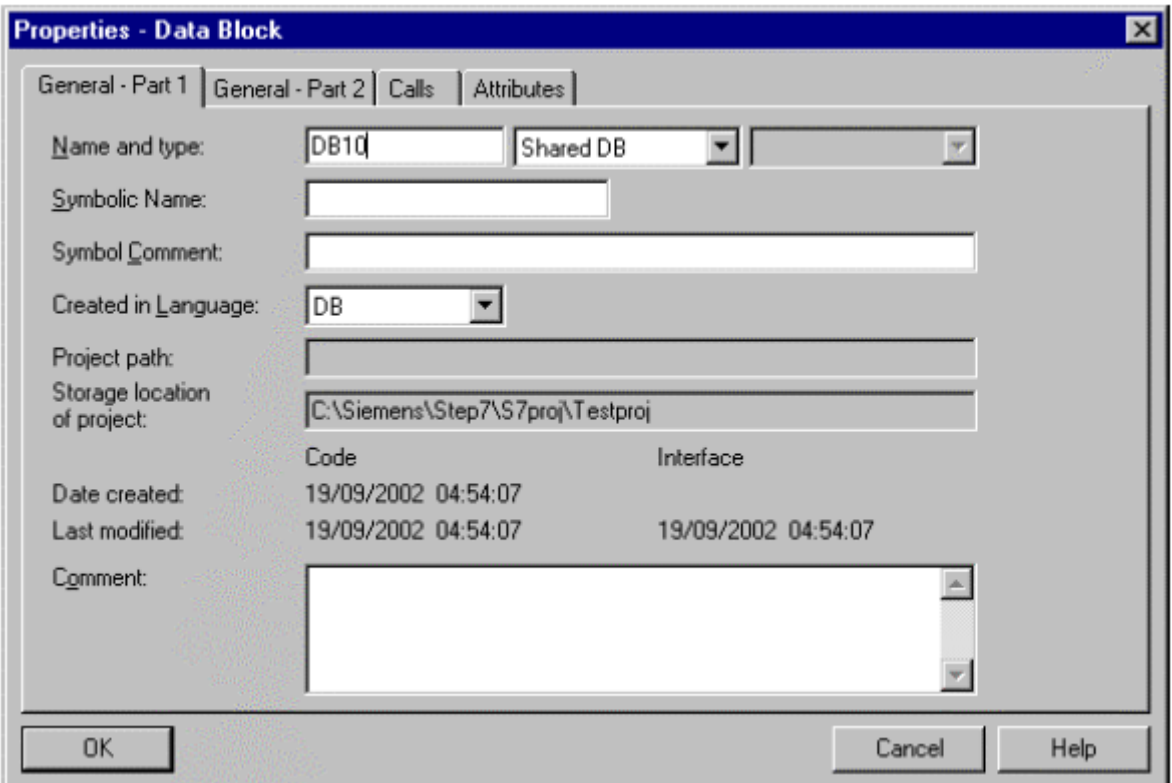

Επικυρώνουμε με Ο.Κ. και το καινούργιο DB έχει δημιουργηθεί.

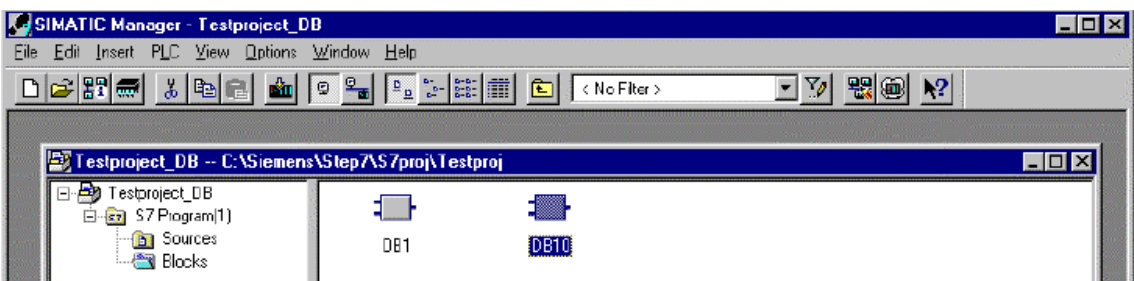

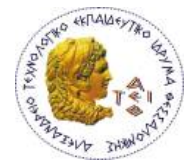

#### **ΔΟΜΗ DB**

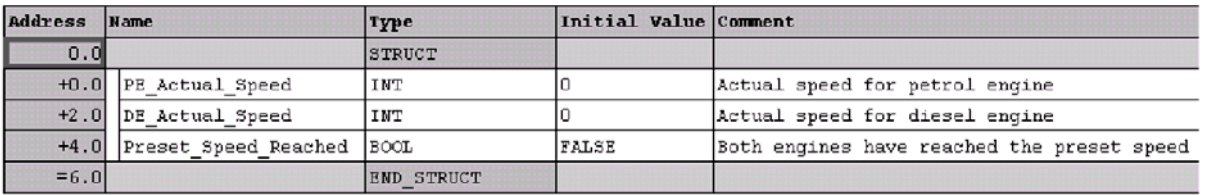

Όταν ανοίγουμε ένα DB στο πάνω μέρος του υπάρχει ο πίνακας δηλώσεων, τον οποίο συμπληρώνουμε. Σ΄αυτόν υπάρχουν οι εξής στήλες :

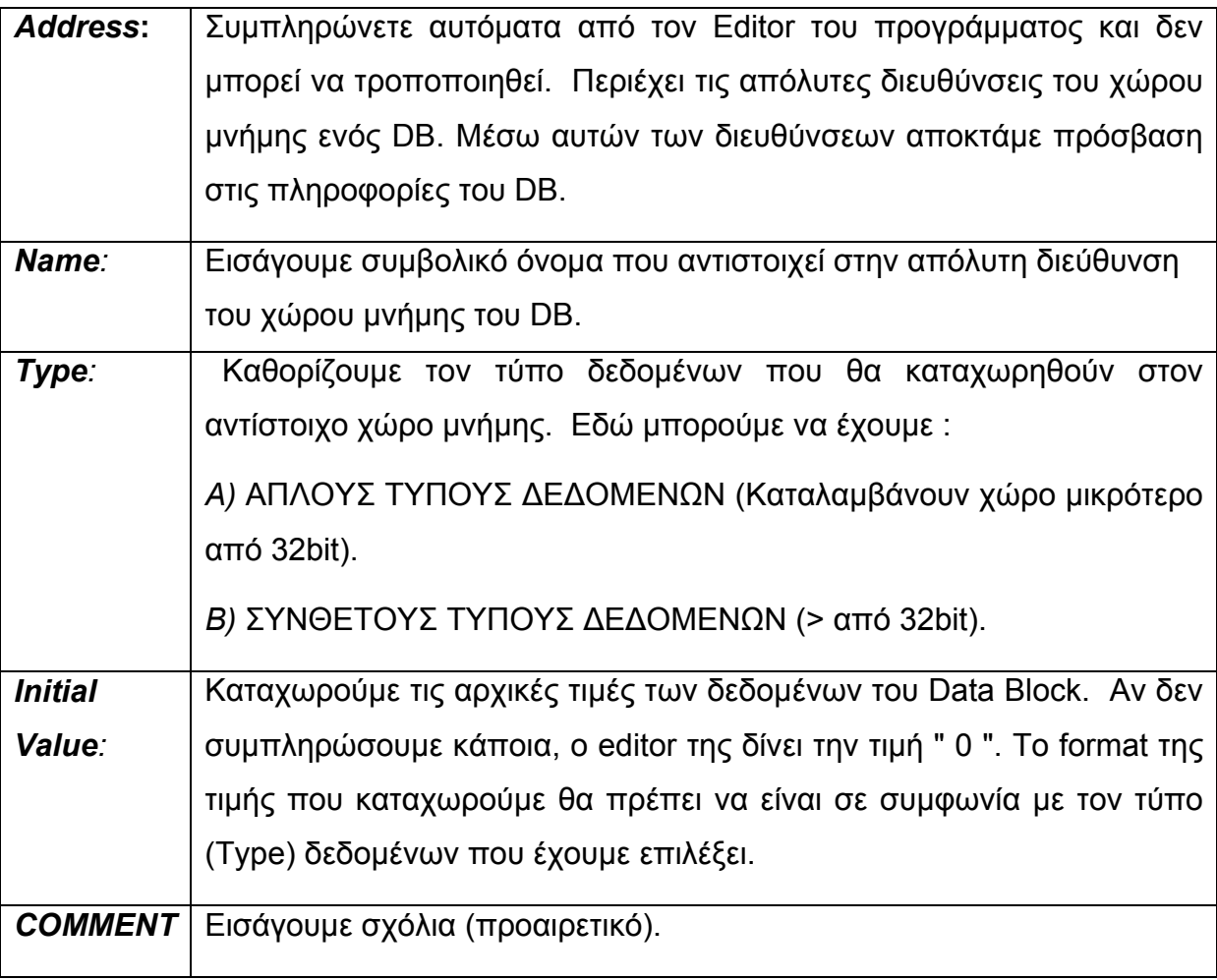

Ανοίγοντας ένα DB για να διαβάσουμε τις τιμές που καταχωρούνται στους χώρους μνήμης που έχουμε οργανώσει, δίπλα στη στήλη Initial Value δημιουργείται η στήλη Actual Value. Σε αυτήν τη στήλη αναγράφονται οι τρέχουσες τιμές των χώρων μνήμης.

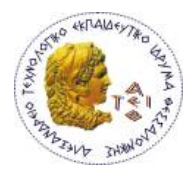

**Παρατήρηση:** Αν ένα DB είναι εκχωρημένο σε ένα FB τότε ο πίνακας δηλώσεων του FB προσδιορίζει και τον πίνακα δηλώσεων του instance DB.

**Παρατήρηση:** Αν θέλουμε μέσω της μονάδας προγραμματισμού να τροποποιήσουμε την τιμή κάποιας τιμής μέσα σε ένα DB δεν είναι αρκετό να εισάγουμε τη νέα τιμή στο πεδίο initial value. Θα πρέπει να πάμε σε Data View και στην συνέχεια να εισάγουμε τη νέα τιμή στην περιοχή actual value όπως φαίνεται και στα επόμενα σχήματα.

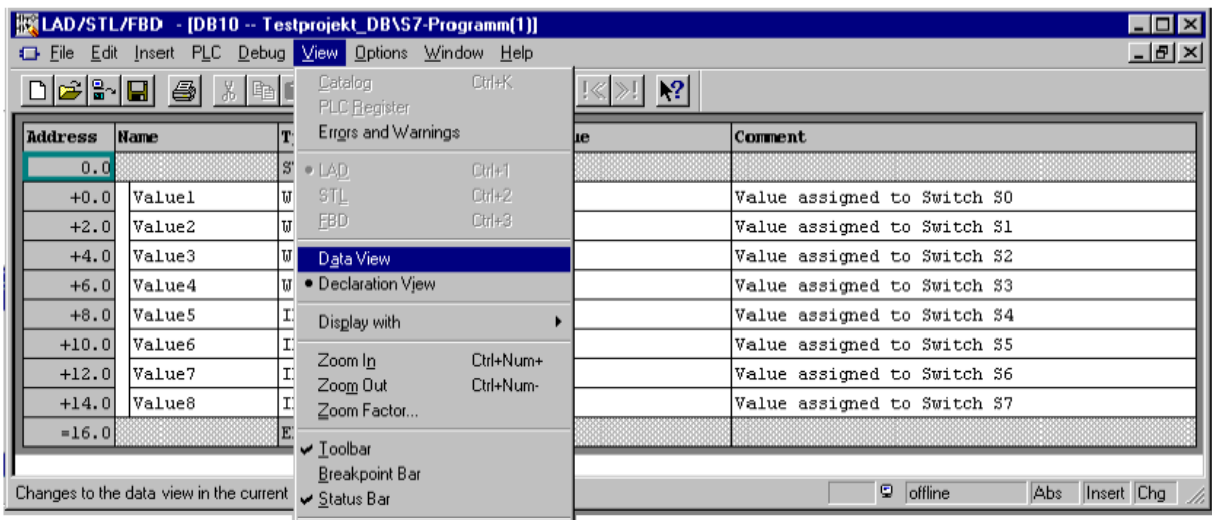

LAD/STL/FBD - [DB10 -- Testprojekt\_DB\S7-Programm(1)] Eile Edit Insert PLC Debug View Options Window Help

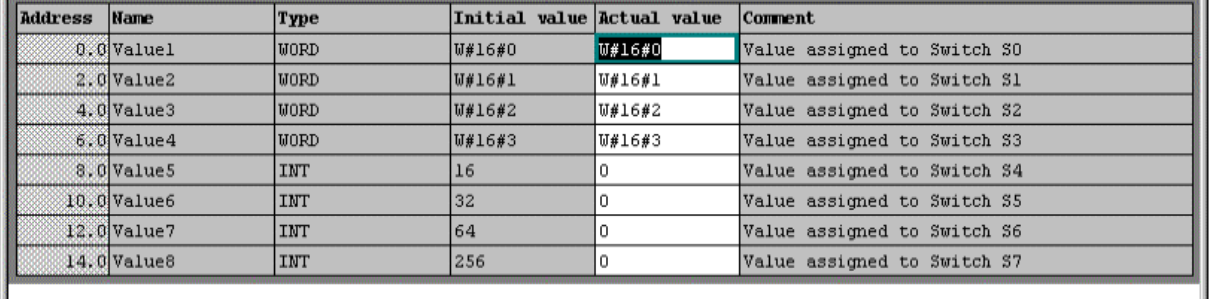

 $\Box$ DI $\times$ 

 $-|B| \times$ 

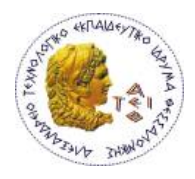

#### **ΤΥΠΟΙ ΔΕΔΟΜΕΝΩΝ**

Οι τύποι δεδομένων καθορίζουν τις ιδιότητες και το μέγεθος της περιοχής μνήμης που θα αποθηκεύονται τα δεδομένα τη κάθε μεταβλητής.

#### **ΑΠΛΟΙ ΤΥΠΟΙ ΔΕΔΟΜΕΝΩΝ**

Είναι προκαθορισμένα σύμφωνα με το πρότυπο IEC 1131 - 3. Αναφέρονται σε τύπους δεδομένων μικρότερους των 32bit και είναι :

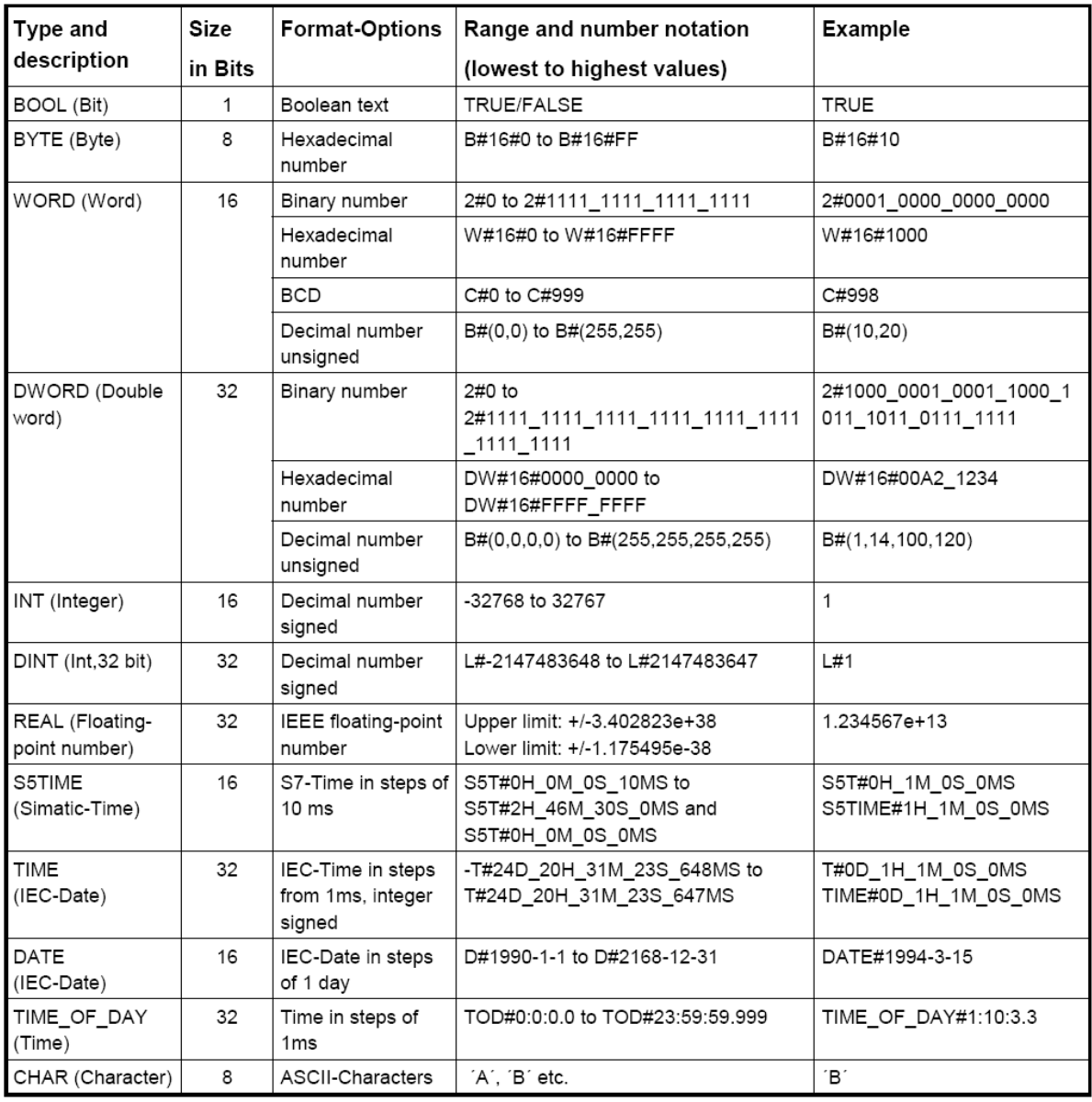

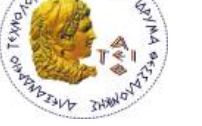

#### **ΔΙΕΥΘΥΝΣΙΟΔΟΤΗΣΗ – ΠΡΟΣΒΑΣΗ ΣΕ DB**

Η μνήμη των DB είναι οργανωμένη σε byte. Η διευθυνσιοδότηση έχει ως εξής :

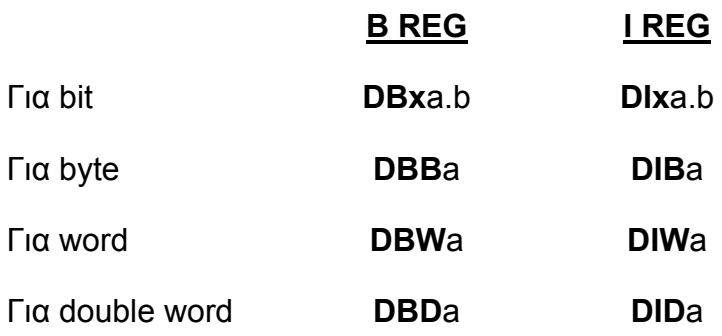

#### **ΠΩΣ ΔΙΑΒΑΖΟΥΜΕ ΠΛΗΡΟΦΟΡΙΑ ΑΠΟ ΑΝΟΙΓΜΕΝΟ DB**

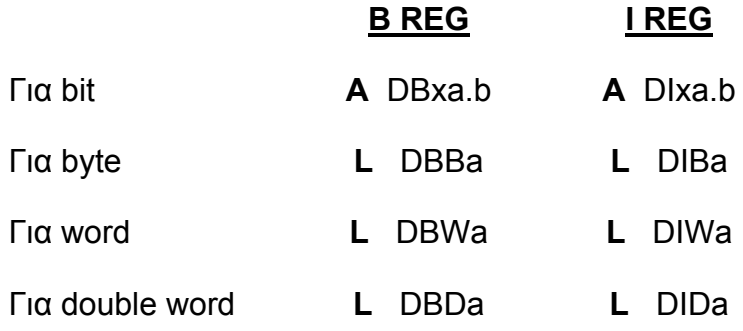

#### **ΠΩΣ ΓΡΑΦΟΥΜΕ ΠΛΗΡΟΦΟΡΙΑ ΣΕ DB**

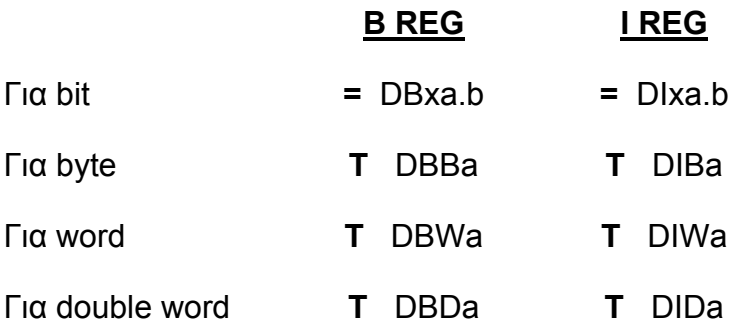

Στη γλώσσα Ladder οι αντίστοιχες ενέργειες γίνονται με χρήση της εντολής **MOVE**.

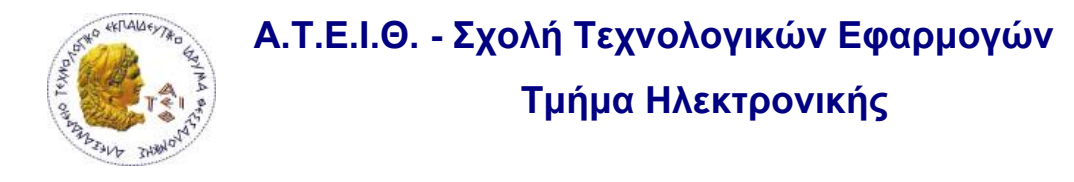

Υπάρχουν δύο τρόποι να διαβάσουμε δεδομένα από Data Block:

- a. OPN DB4
	- L DBW20
- b. L DB4. DBW20

Αν σε ένα Symbol Table δώσουμε ένα όνομα σε ένα DB τότε μπορούμε να διαβάσουμε την πληροφορία που θέλουμε με συμβολικό προγραμματισμό.

*Παράδειγμα :* Έστω ότι έχουμε ορίσει σε ένα symbol table το DB1 ως " production " και η μνήμη του MW 12 ονομάζεται Number\_bottles. Τότε αντί να προγραμματίσουμε *L DB1.DBW12*, μπορούμε να γράψουμε *L production.Number\_bottles.*

Τα ίδια ισχύουν για την εντολή Τ (Transfer).

#### *Επεξεργασία Αναλογικών Σημάτων*

#### **Επεξεργασία Αναλογικών Σημάτων**

Σε μια παραγωγική διαδικασία υπάρχουν πολλές περιπτώσεις στις οποίες θα πρέπει να παρακολουθήσουμε την μεταβολή κάποιου φυσικού μεγέθους (π.χ ταχύτητα, πίεση, θερμοκρασία) όχι σαν καταστάσεις ON-OFF αλλά συνεχή μέτρηση τιμών. Αυτά λέγονται αναλογικά μεγέθη. Στην κάτω εικόνα παρουσιάζονται αναλογικά και ψηφιακά σήματα.

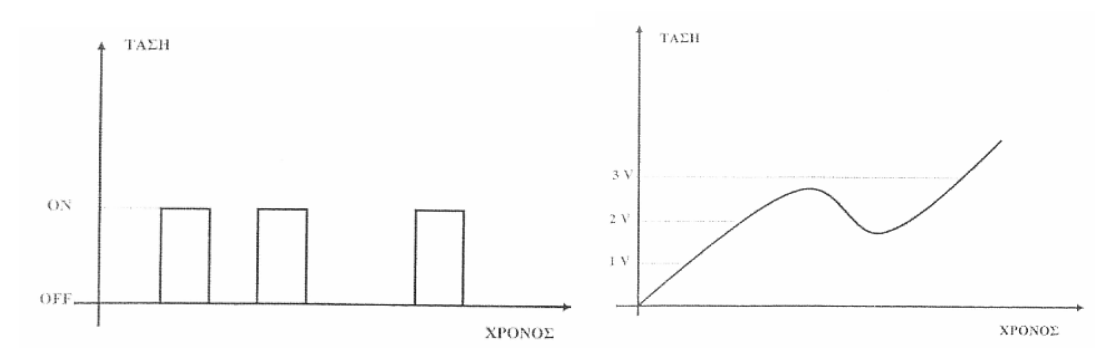

Για να πάρουμε ένα αναλογικό σήμα χρειαζόμαστε

- a. **Αισθητήριο μέτρησης**: είναι το όργανο εκείνο το οποίο μετατρέπει τις αλλαγές ενός φυσικού μεγέθους σε μια γραμμική μεταβολή κάποιας ιδιότητας του αισθητήρα ( π.χ. μεταβολή ηλεκτρικής επαγωγής ή….)
- b. **Μετατροπέα:** Ο μετατροπέας συνδέεται με το αισθητήριο μέτρησης και είναι σε θέση να παρακολουθήσει τις μεταβολές του αισθητήρα και να τις μετατρέψει στο κατάλληλο πρότυπο ηλεκτρικό σήμα (0-10V , 4-20mA….)

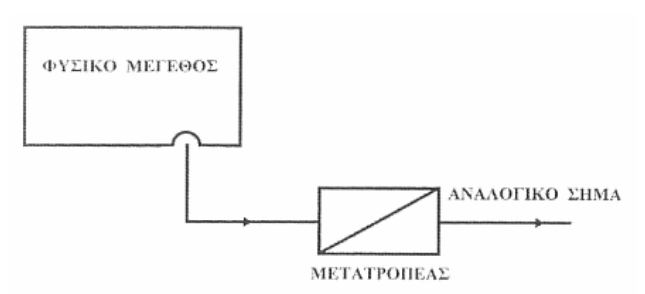

Π.χ. σε ένα σύστημα μέτρησης περιστροφών, ο μετατροπέας μπορεί να μετατρέψει ταχύτητες εύρους από 500 ως 1500 Rounds/min σε ηλεκτρικό σήμα τάσης από 0 ως +10V. Δηλαδή όταν μετράει 865R/min θα δίνει ηλεκτρική έξοδο στάθμης +3,65V.

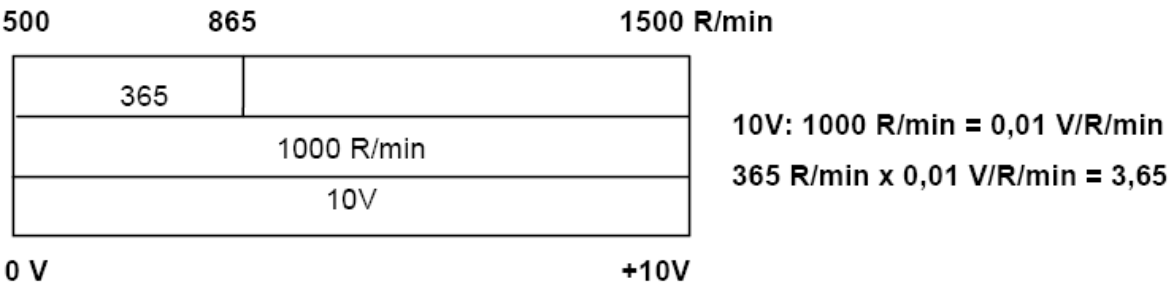

Όταν θέλουμε να επεξεργαστούμε ένα αναλογικό σήμα η τιμή της τάσης, ρεύματος ή αντίστασης της εξόδου του μετατροπέα πρέπει να μετατραπεί σε ψηφιακή πληροφορία. Αυτή η διαδικασία ονομάζεται **A/D conversion** και είναι απαραίτητη καθώς η CPU μπορεί να διαχειριστεί μόνο ψηφιακές πληροφορίες.

Αυτό σημαίνει ότι η τιμή τάσης π.χ. 3,65V θα πρέπει να αποθηκευθεί ως ψηφιακή πληροφορία σε μία σειρά διαδοχικών δυαδικών ψηφίων. Όσο περισσότερα χρησιμοποιούνται για να απεικονίσουν ψηφιακά την τιμή τόσο καλύτερη είναι η διακριτική ικανότητα.

Αυτόν τον ρόλο αναλαμβάνουν να τον κάνουν οι λεγόμενες αναλογικές κάρτες οι οποίες κάνουν συνήθως τη μετατροπή σε 8-bit ή 16-bit . Οι αναλογικές κάρτες εισόδου λοιπόν αναλαμβάνουν τον ρόλο να μετατρέψουν τις διάφορες τιμές των αναλογικών σημάτων σε αριθμούς με ψηφιακή μορφή και αυτούς τους αριθμούς τους αποθηκεύουν σε μια ξεχωριστή περιοχή μνήμης για τα αναλογικά σήματα εισόδου. Η περιοχή αυτή χαρακτηρίζεται με τα γράμματα **PIW** (Peripheral Input Word).

Από αυτήν την περιοχή η CPU είναι σε θέση να διαβάσει την τιμή μιας αναλογικής εισόδου με την εντολή "L" (Load).

Η αναλογική κάρτα εισόδου είναι λοιπόν εξοπλισμένη με :

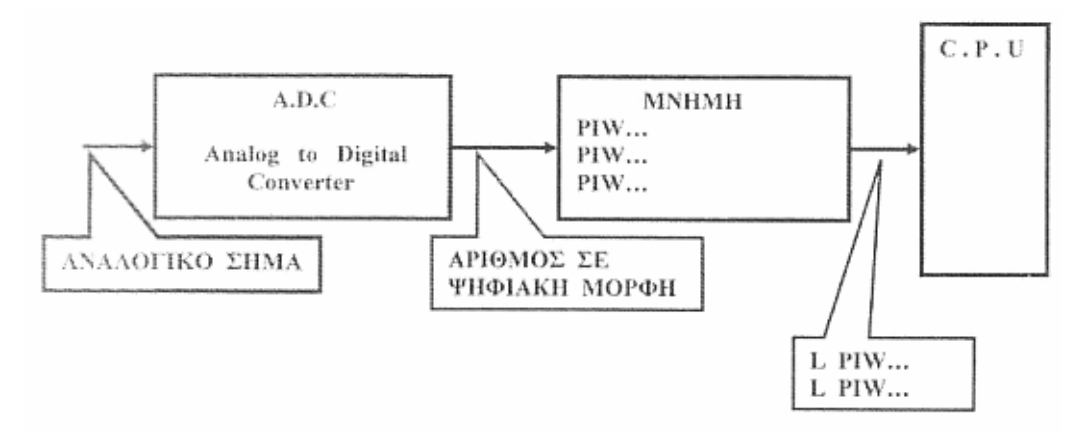

Οι αναλογικές κάρτες εξόδου αντίθετα αναλαμβάνουν τον ρόλο να μετατρέψουν έναν αριθμό (ψηφιακή μορφή) σε ένα αναλογικό σήμα. Τον αριθμό σε ψηφιακή

μορφή τον διαβάζουν από μια ειδική περιοχή μνήμης η οποία χαρακτηρίζεται με τα γράμματα PQW (Peripheral Output Word). Η περιοχή αυτή ενημερώνει από την CPU με την εντολή "T" (Transfer).

Η αναλογική κάρτα εξόδου είναι εξοπλισμένη με :

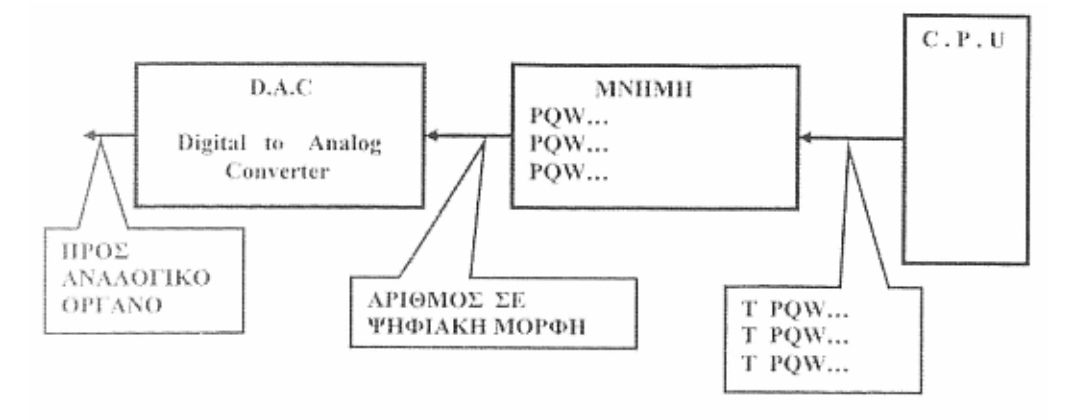

Ένα μέγεθος που μας ενδιαφέρει στις αναλογικές κάρτες είναι η διακριτική τους ικανότητα με άλλα λόγια το φάσμα των ψηφιακών αριθμών που χρησιμοποιεί για την μετατροπή του αναλογικού σήματος. Όσο μεγαλύτερο είναι αυτό το φάσμα τόσο μεγαλύτερη ακρίβεια έχουμε στην μετατροπή. Στην περίπτωση της CPU314C-2DP με τις ενσωματωμένες αναλογικές εισόδους – εξόδους έχουμε δυνατότητα να επεξεργαστούμε αναλογικά σήματα 0 ÷10 V, +/- 10 V, 0 ÷20 mA, 4÷20 mA.

Το φάσμα των ψηφιακών αριθμών που χρησιμοποιείται στην γραμμική περιοχή είναι από – 27648 έως +27648 και **ο χώρος που καταλαμβάνει κάθε αναλογική διεύθυνσή στην μνήμη είναι 16bit ή 1 Word.** 

Στους παρακάτω πίνακες δίνεται η αναπαράσταση των αναλογικών τιμών σε ψηφιακούς αριθμούς τόσο για αναλογικές εισόδους όσο για αναλογικές εξόδους.

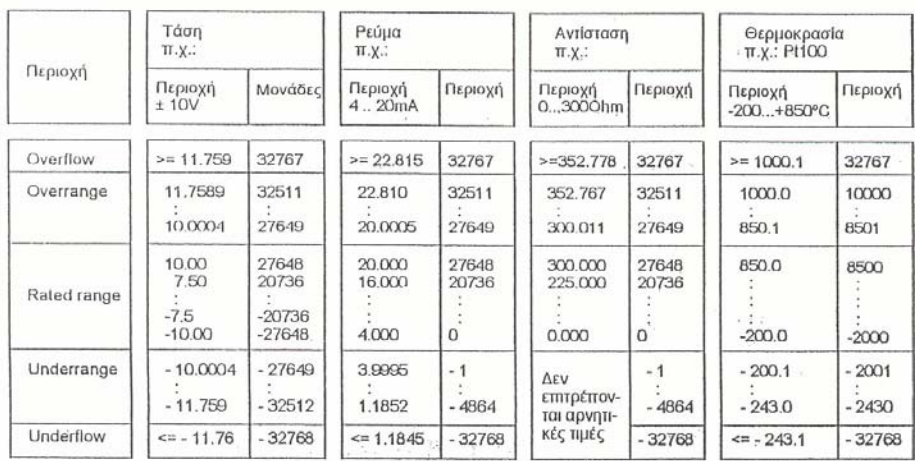

# Αναπαράσταση της αναλογικής τιμής<br>διαφορετικών περιοχών μέτρησης

#### Αναπαράσταση αναλογικής τιμής για τις αναλογικές εξόδους

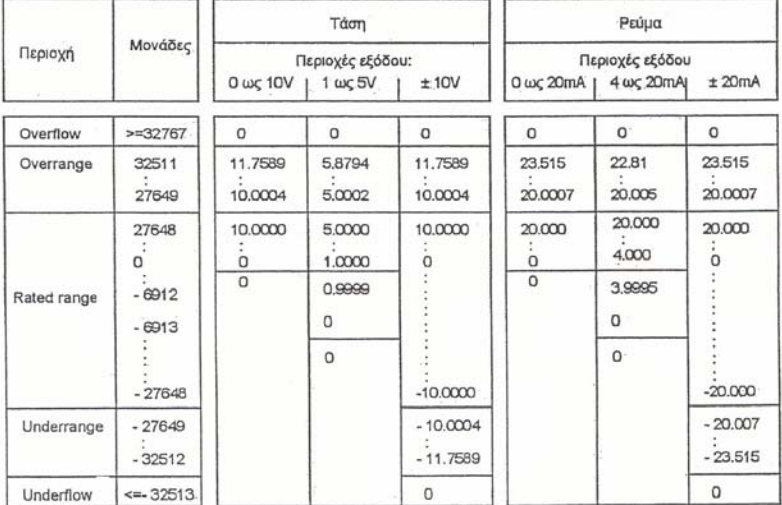

Στην επόμενη εικόνα παρουσιάζεται η μορφολογία και η αρχή λειτουργίας μιας αναλογικής κάρτας εισόδου και μιας αναλογικής κάρτας εξόδου.

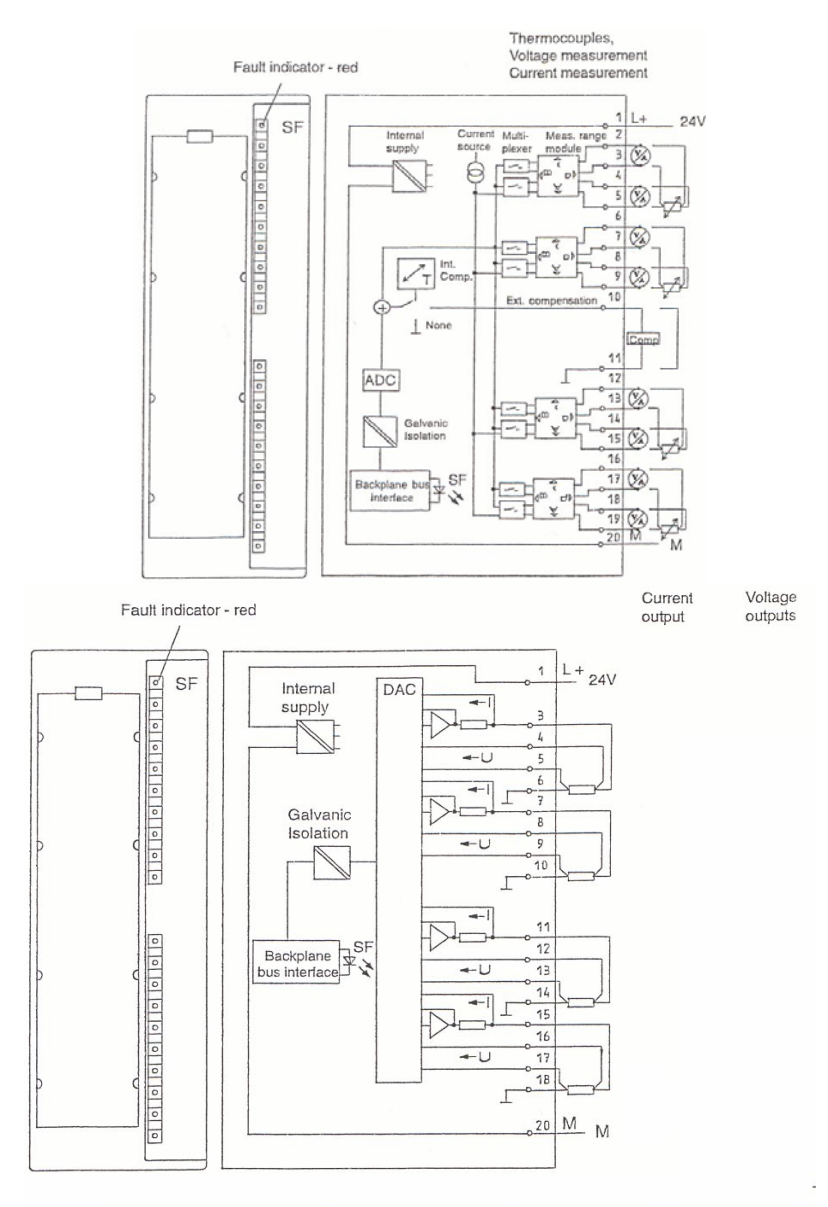

Module View and Block Diagram of the Analog Output Module SM 332; AO 4 x 12 Bit

Ένα πλεονέκτημα των PLC της σειράς S7 είναι ότι μια αναλογική κάρτα εισόδου μπορεί να γίνει τάσης ή έντασης και να μεταβάλουμε την περιοχή μέτρησης της επεμβαίνοντας τόσο εξωτερικά πάνω στην ίδια κάρτα όσο και στο software του simatic manager.

#### **ΔΙΕΥΘΥΝΣΕΙΣ ΤΩΝ ΑΝΑΛΟΓΙΚΩΝ ΣΗΜΑΤΩΝ**

Τα PLC της σειράς S7-300 έχουν ξεχωριστή περιοχή διευθύνσεως για τις αναλογικές εισόδους και εξόδους. Οι αναλογικές διευθύνσεις αποδίδονται αυτόματα στις αναλογικές κάρτες ανάλογα από τις θέσεις στις οποίες αυτές είναι τοποθετημένες επάνω στο rack. Η πρώτη αναλογική διεύθυνση που αποδίδεται είναι η 256 (αν η κάρτα είναι τοποθετημένη στην slot 4). Φυσικά αυτές τις τιμές έχουμε την δυνατότητα να τις αλλάξουμε μέσα από το hardware configuration. Εκείνο που πρέπει να θυμόμαστε σχετικά με την διεύθυνση των αναλογικών εισόδων ή εξόδων είναι :

- Κάθε αναλογικό κανάλι καταλαμβάνει χώρο δυο byte
- Κάθε slot θέση πάνω στο rack μιας αναλογικής κάρτας καταλαμβάνει χώρο για οκτώ (8) αναλογικά κανάλια. Βάση αυτών των δυο καναλιών σε ένα πλήρη ανεπτυγμένο σύστημα της σειράς S7-300 η διευθυνσιοδότηση των αναλογικών σημάτων βάση της slot θέσης δίνεται από τον πίνακα που ακολουθεί.

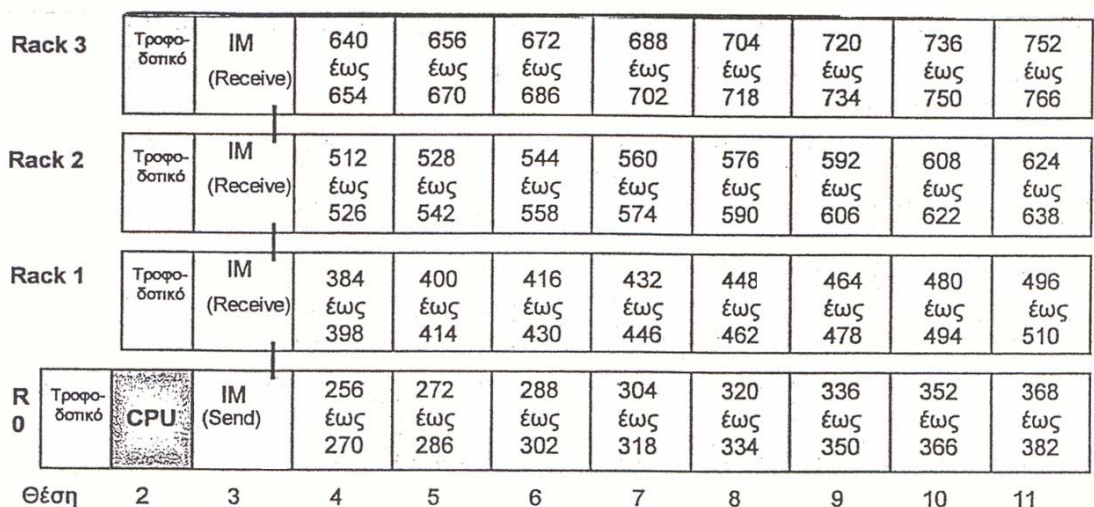

#### **C. P. U 314C-2DP**

Στην περίπτωση της εφαρμογής που έχουμε στην διάθεση μας τα χαρακτηριστικά των αναλογικών σημάτων που διαθέτουμε είναι :

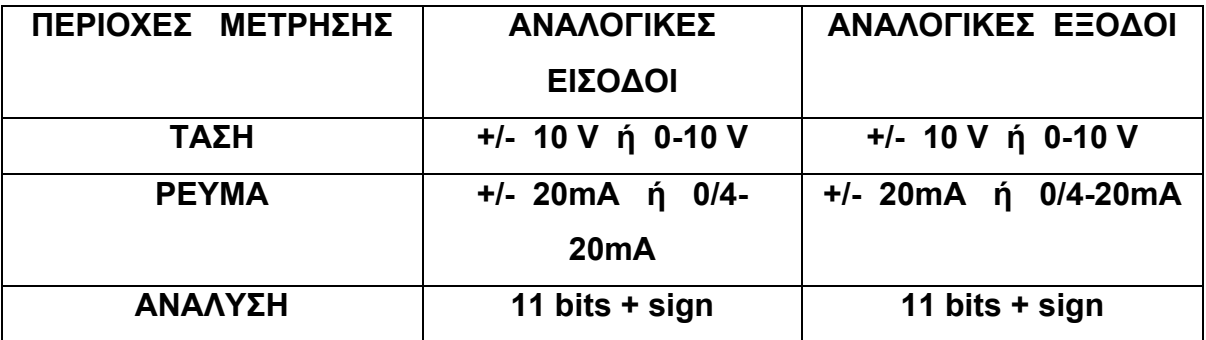

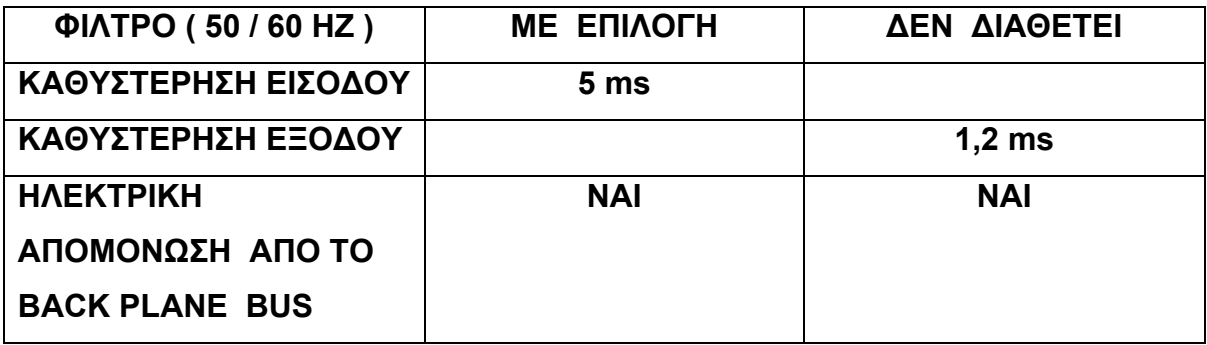

Οι αναλογικές είσοδοι που διαθέτει η C.P.U 314C-2DP είναι 4 + 1 . Οι 4 είσοδοι μπορούν να χρησιμοποιηθούν είτε σαν αναλογικές είσοδοι τάσης η έντασης ( ανάλογα τις κλέμες στις οποίες θα καλοδιώσουμε ) η επιπρόσθετη είσοδος χρησιμοποιείται για μέτρηση αντίστασης όπου μπορούμε να συνδέσουμε απευθείας RTD για μέτρηση θερμοκρασίας.

Οι αναλογικές έξοδοι που διαθέτει είναι 2 και μπορούν να χρησιμοποιηθούν είτε σαν αναλογικές έξοδοι τάσης η έντασης ( πάλι ανάλογα τις κλέμες στις οποίες θα καλοδιώσουμε ).

Η μητρική διευθυσιοδότηση αυτών των αναλογικών σημάτων είναι :

#### **ΓΙΑ ΤΙΣ ΕΙΣΟΔΟΥΣ**

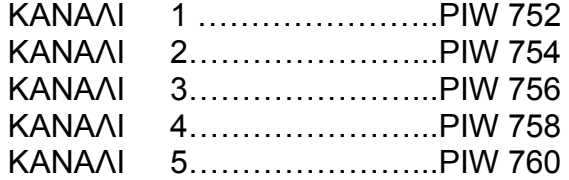

#### **ΓΙΑ ΤΙΣ ΕΞΟΔΟΥΣ**

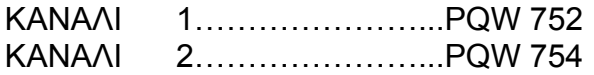

Έχοντας στήσει ένα νέο project και έχοντας κάνει HARDWARE CONFIGURATION μπορούμε να εντοπίσουμε τις υπάρχουσες αναλογικές εισόδους -εξόδους με τις μητρικές τους διευθύνσεις . Η εικόνα κάτω μας δείχνει τα όσα αναφέραμε προηγουμένως.

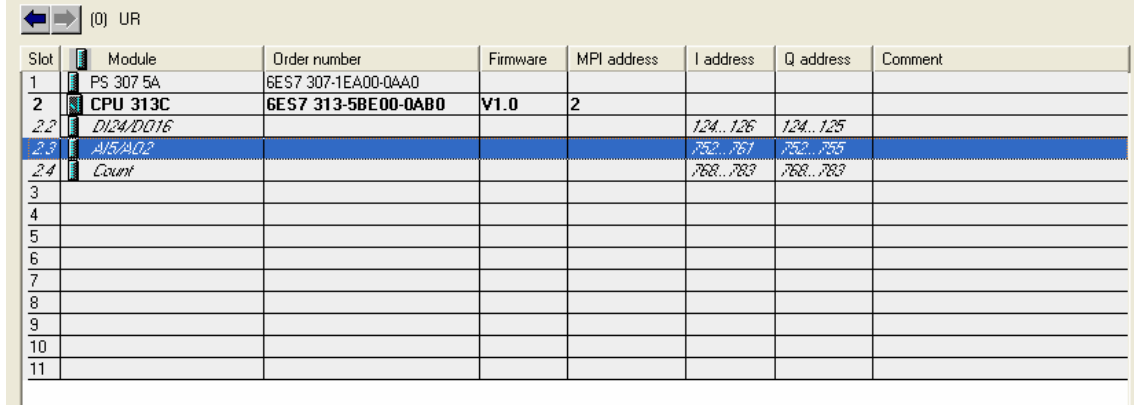

#### **Ρυθμίσεις (από HARDWARE CONFIGURATION)**

Μπαίνουμε με διπλό κλικ στις ιδιότητες της αναλογικής κάρτας

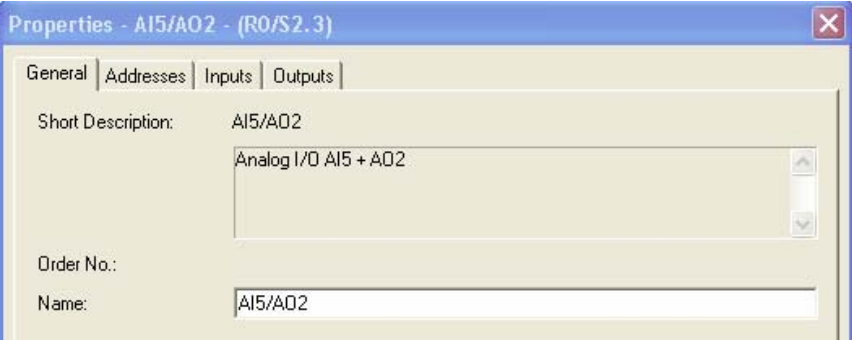

Εάν επιλέξουμε την καρτέλα Addresses θα έχουμε την παρακάτω εικόνα .

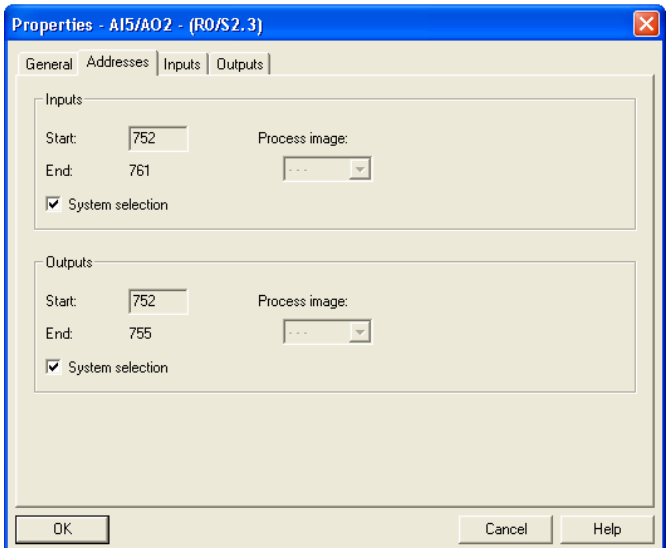

Απενεργοποιώντας την επιλογή *system selection* μπορούμε να αλλάξουμε τις λογικές διευθύνσεις που έχει δώσει αρχικά το σύστημα, με αυτές της επιλογής μας. Π.χ. στην εργασία μας έχουμε δώσει αρχική διεύθυνση την η διεύθυνση 256. Την τελευταία διαθέσιμη αναλογική διεύθυνση την συμπληρώνει μόνο του το σύστημα.

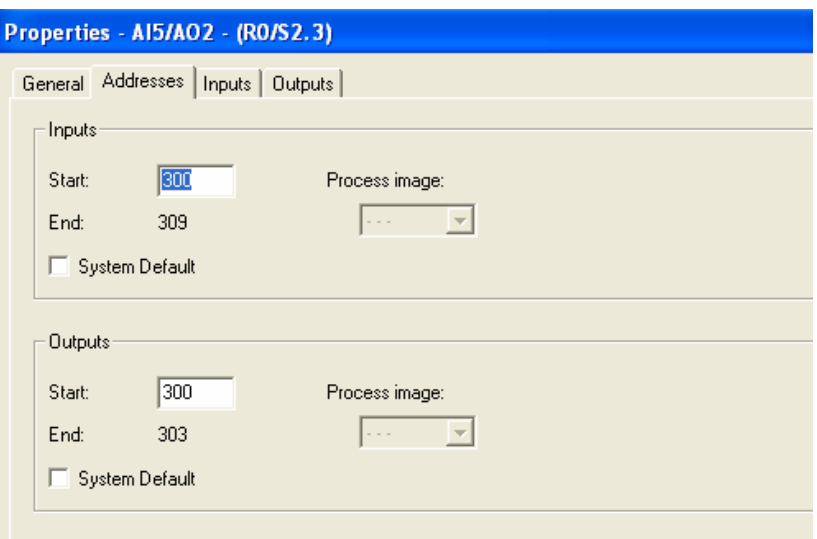

**Καρτέλα Inputs** εδώ βλέπουμε τις αναλογικές εισόδους και μπορούμε να επέμβουμε στα εξής σημεία .

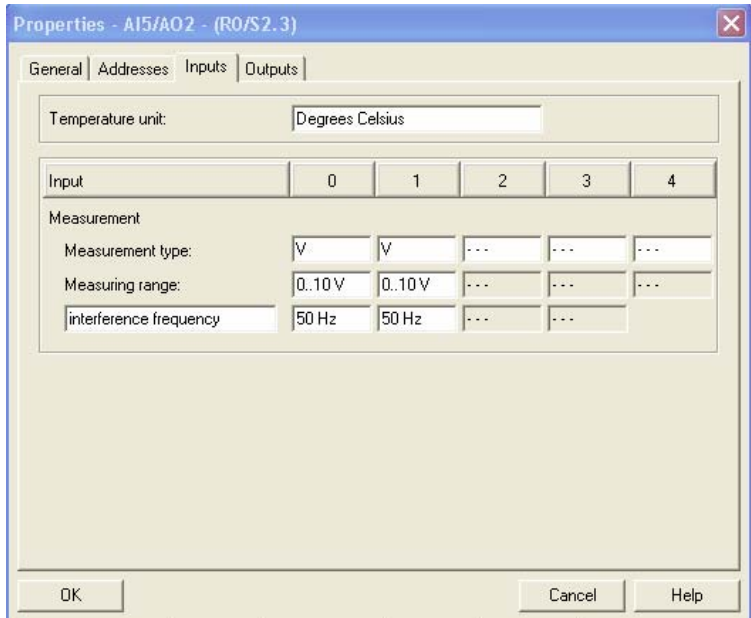

α ) **Measurement type** : Επιλογή για το εάν πρόκειται για αναλογική είσοδο τάσης η έντασης η εάν θέλουμε να απενεργοποιήσουμε την συγκεκριμένη είσοδο.

β) **Measuring range** : Επιλογή του εύρους της περιοχής μέτρησης του αναλογικού σήματος.

γ) **Interference frequency** : Επιλογή συχνότητας φίλτρου

• Ομοίως για τις αναλογικές Εξόδους

### **ΔΙΑΒΑΣΜΑ ΑΝΑΛΟΓΙΚΗΣ ΤΙΜΗΣ ΕΙΣΟΔΟΥ – ΓΡΑΨΙΜΟ ΑΝΑΛΟΓΙΚΗΣ ΤΙΜΗΣ ΕΞΟΔΟΥ**

Οι αναλογικές τιμές εισάγονται στο PLC ως πληροφορίες που καταλαμβάνουν μέγεθος 1word=16bit. Συνεπώς, η πρόσβαση σε αυτή τη word γίνεται με τις εντολές Load και Transfer (ή Move στη Ladder):

**L PIWx**: Φόρτωσε την αναλογική λέξη εισόδου x

 **Τ PQWx** : Μετέφερε την αναλογική λέξη εισόδου x

## *Κάθε αναλογική τιμή (''κανάλι'') αναθέτεται σε μία περιφερειακή λέξη εισόδου ή εξόδου (PIW,PQW). Το format της είναι τύπου integer (INT).*

Δηλαδή μία αναλογική κάρτα διαβάζει την αναλογική τιμή ρεύματος ή τάσης (0- 10V, 4-20mA) που προέρχεται από τον μετρητικό μετατροπέα και την ψηφιοποιεί δημιουργώντας ένα INT αριθμό από 0 ως 27648.

Αν αυτή την ψηφιακή τιμή πρέπει να την επεξεργαστούμε περαιτέρω με το PLC τότε πρέπει να την κανονικοποιήσουμε (normalize). Αυτό μπορεί να γίνει στην Step7 με δύο τρόπους :

- Με χρήση μαθηματικών πράξεων
- Με χρήση των έτοιμων συναρτήσεων FC105,FC106

Την FC 105 (Scale) θα τη χρησιμοποιήσουμε πολλές φορές στον προγραμματισμό της εφαρμογής μας, κατά την ανάγνωση των σταθμών στις δεξαμενές της διεργασίας ανάμειξης ( βλ. Παράρτημα Ι).

#### **ΠΩΣ ΧΡΗΣΙΜΟΠΟΙΕΙΤΑΙ ΤΟ FC 105**

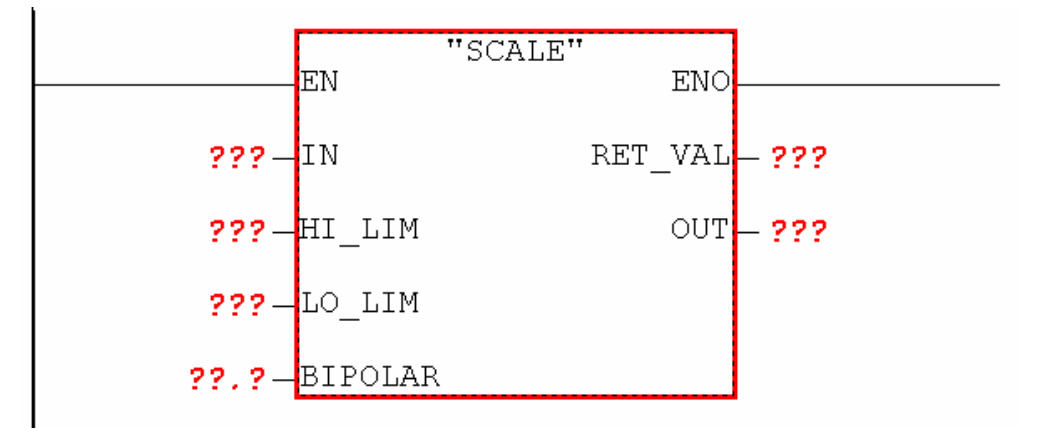

#### **ΠΩΣ ΣΥΜΠΛΗΡΩΝΟΥΜΕ ΤΙΣ ΠΑΡΑΜΕΤΡΟΥΣ**

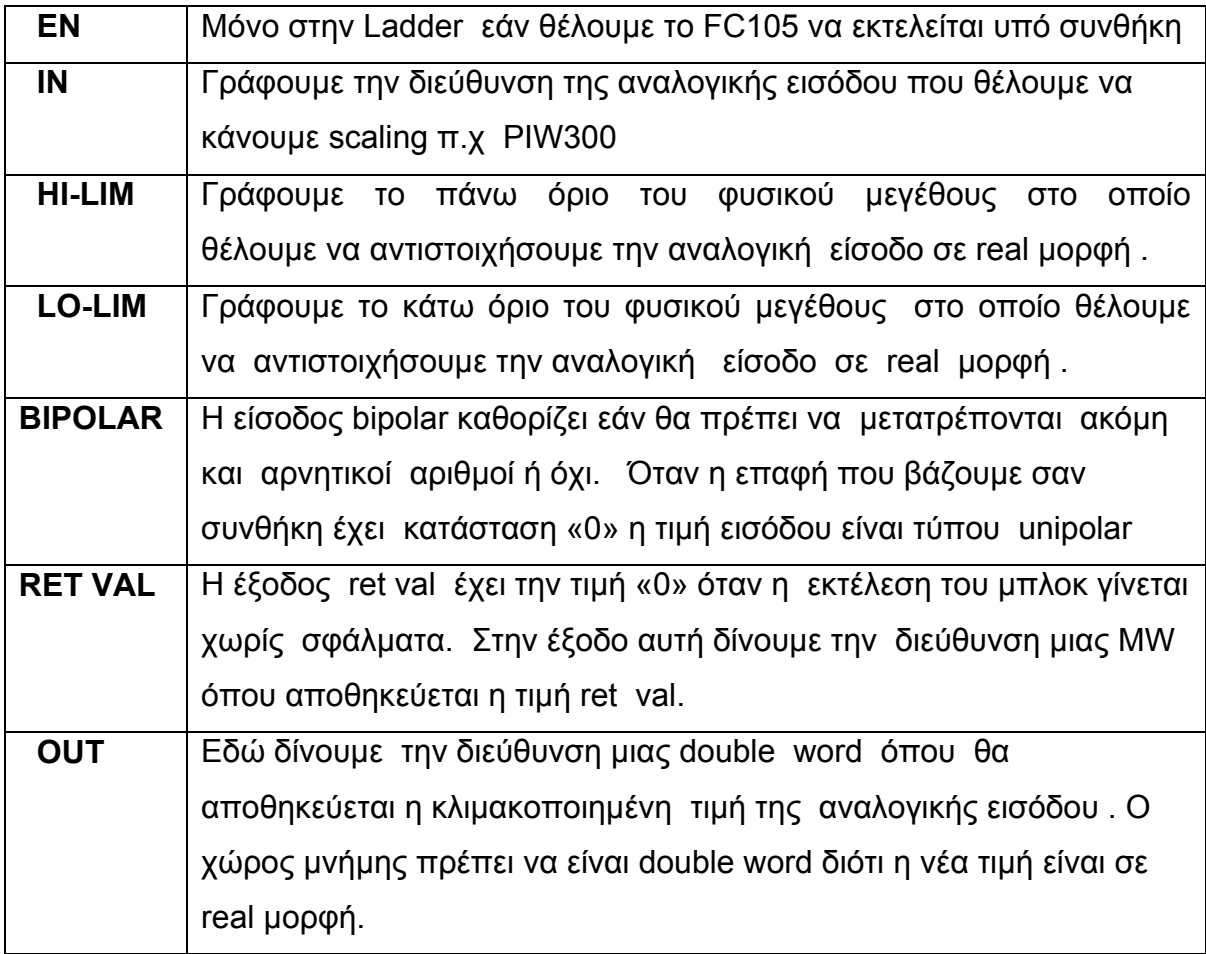

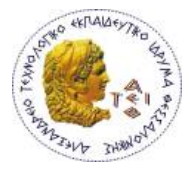

Παράδειγμα:

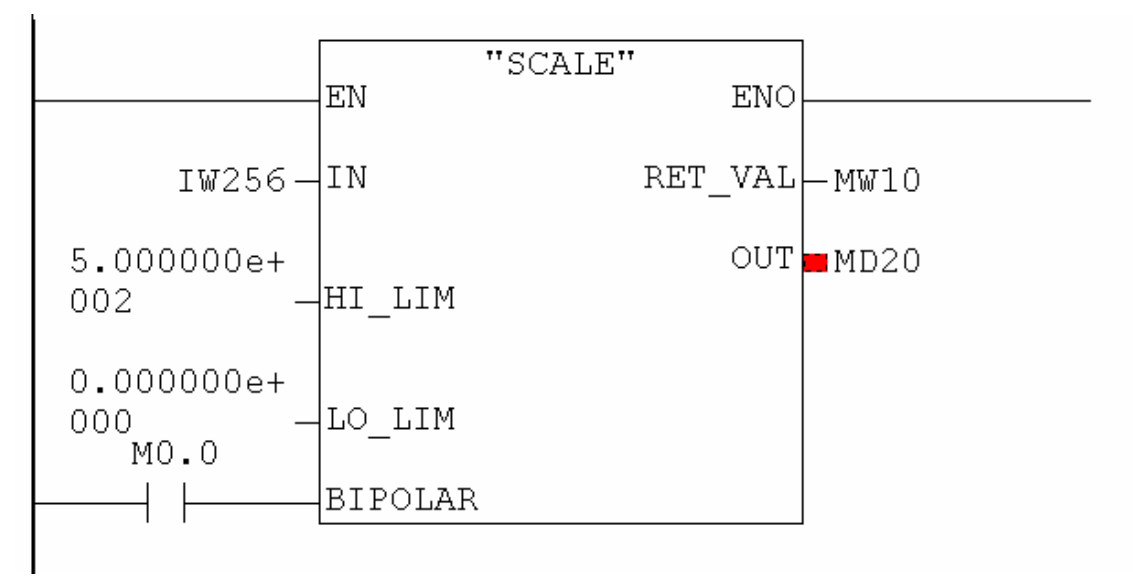

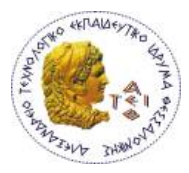

**Τμήμα Ηλεκτρονικής**

# **WinCC flexible SIMATIC HMI**

#### **Εισαγωγή**

Καθώς οι βιομηχανικές διεργασίες γίνονται όλο και περισσότερο πολύπλοκες, δημιουργείται η ανάγκη για δημιουργία ενός απλού και κατανοητού περιβάλλοντος διασύνδεσης του χειριστή με τη διεργασία ώστε με απλές ενέργειες να έχει έλεγχο και εποπτεία. Αυτό το περιβάλλον το διασφαλίζουν τα HMI συστήματα. Το PLC αποτελεί τη μονάδα που ελέγχει τη διεργασία και το ΗΜΙ αποτελεί τη μονάδα που διασυνδέει το PLC με τον χειριστή.

Με το ΗΜΙ έχουμε τη δυνατότητα να πραγματοποιήσουμε πολλές ενέργειες, μεταξύ των οποίων είναι:

- **Απεικόνιση Εποπτεία της διεργασίας** ( η οθόνη της ΗΜΙ μεταβάλλεται δυναμικά βάση των μεταβάσεων των μεταβλητών της διεργασίας)
- **Έλεγχος της διεργασίας από το χειριστή.**
- **Απεικόνιση προειδοποιητικών μηνυμάτων σφαλμάτων**
- **Καταγραφή Αρχείου τιμών μεταβλητών και αρχείου σφαλμάτων**
- **Εκτύπωση αρχείων τιμών μεταβλητών και σφαλμάτων**
- **Διαχείριση παραμέτρων της διεργασίας** (π.χ. διαφοροποίηση τελικού προϊόντος με χρήση συνταγών)

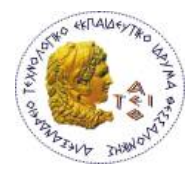

#### **Στοιχεία του ΗΜΙ συστήματος WinCC flexible**

#### • **WinCC flexible Engineering System**

Αποτελεί το λογισμικό διαμόρφωσης. Αναλόγως της έκδοσης μπορούμε να προγραμματίσουμε και τις αντίστοιχες Simatic HMI συσκευές.

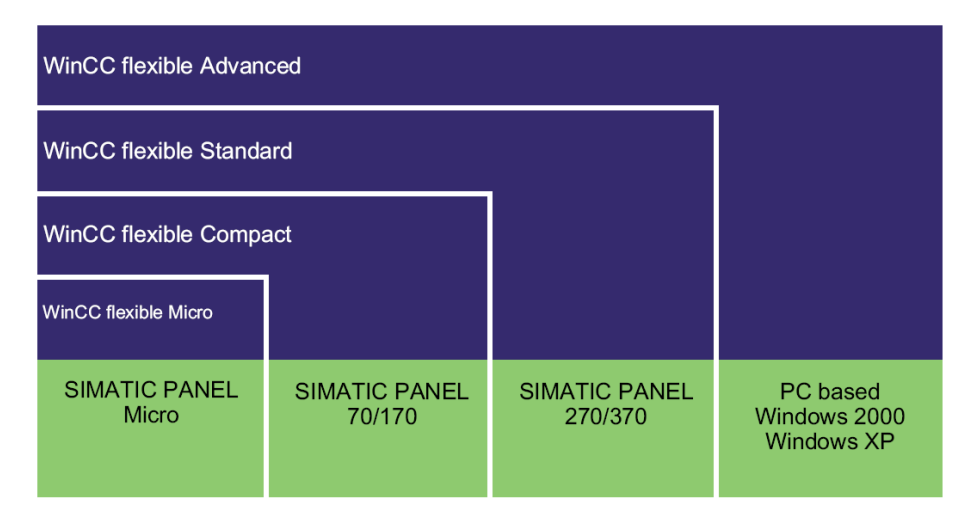

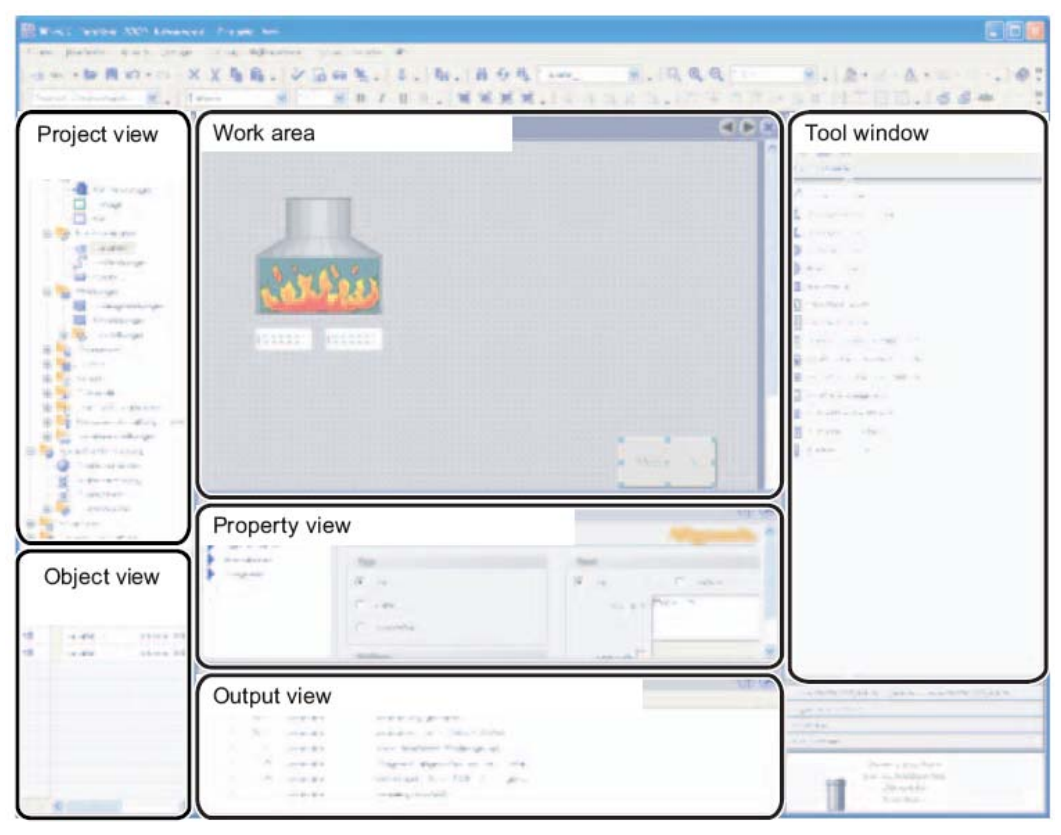

*Παράδειγμα επιφάνειας εργασίας του WinCC Flexible Engineering Software* 

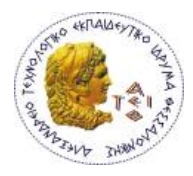

Στην παρούσα πτυχιακή εργασία η συσκευή που θα χρησιμοποιηθεί ως ΗΜΙ είναι ο Ηλεκτρονικός Υπολόγιστής.

#### • **WinCC flexible Runtime**

Αποτελεί το λογισμικό απεικόνισης της διεργασίας που μας επιτρέπει να εκτελέσουμε το project που έχουμε διαμορφώσει σε Runtime. Σε Runtime ο χειριστής μπορεί να παρακολουθεί και να ελέγχει τη διεργασία. Αυτό εμπεριέχει τις παρακάτω εργασίες:

- Επικοινωνία με συστήματα αυτοματισμού
- Απεικόνιση εικόνων σε οθόνες
- Ενέργειες διαχείρισης της διεργασίας όπως π.χ ρύθμιση set point, άνοιγμα κλείσιμο στοιχείων ελέγχου κ.α.
- Δημιουργία αρχείου καταγραφής τιμών και μηνυμάτων

-

*Άδειες WinCC flexible Runtime:* Αναλόγως του πακέτου που θα προμηθευτούμε το λογισμικό μπορεί να υποστηρίξει την διαχείριση συγκεκριμένου αριθμού μεταβλητών της διεργασίας. Δηλαδή:

- *WinCC flexible Runtime 128: Υποστηρίζει μέχρι 128 μεταβλητές*
- *WinCC flexible Runtime 512: Υποστηρίζει μέχρι 512 μεταβλητές*
- *WinCC flexible Runtime 2048: Υποστηρίζει μέχρι 2048 μεταβλητές*

Μπορούμε με την προμήθεια του αντίστοιχου power pack να αυξήσουμε τον αριθμό των υποστηριζόμενων μεταβλητών

#### • **WinCC flexible Options**

Αποτελούν πρόσθετες εφαρμογές που μπορούν να ενσωματωθούν στο λογισμικό και να αυξήσουν τη λειτουργικότητά του. Απαιτούν την προμήθεια επιπλέον αδειών.

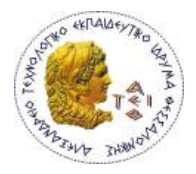

#### **Τρόποι Συνδεσμολογίας του WinCC flexible με συστήματα Αυτοματισμού**

#### • **Έλεγχος με μία ΗΜΙ συσκευή**

Μία HMI συσκευή συνδέεται απευθείας στο PLC μέσω του bus της διεργασίας και αναφέρεται ως **single user system**.

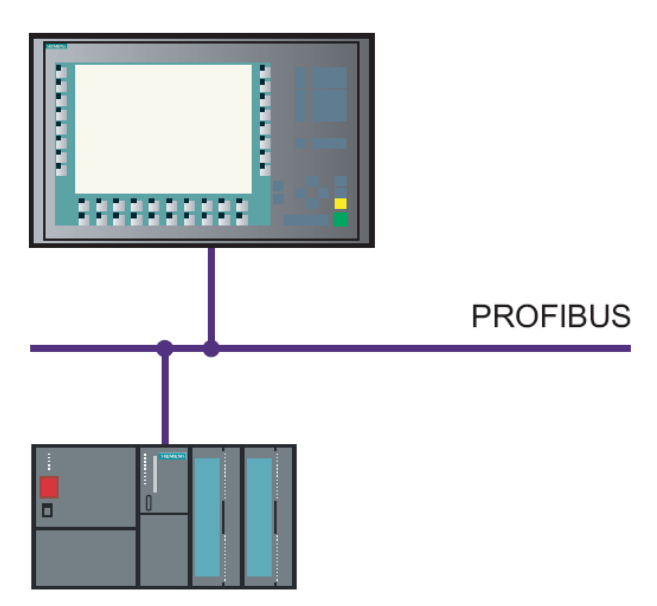

#### • **PLC με αρκετές ΗΜΙ συσκευές**

Αρκετές ΗΜΙ συσκευές συνδέονται σε ένα ή περισσότερα PLC μέσω του bus της διεργασίας (Profibus, Ethernet…). Με αυτή τη διάταξη μπορούμε να ελέγχουμε την γραμμή παραγωγής από διαφορετικά σημεία.

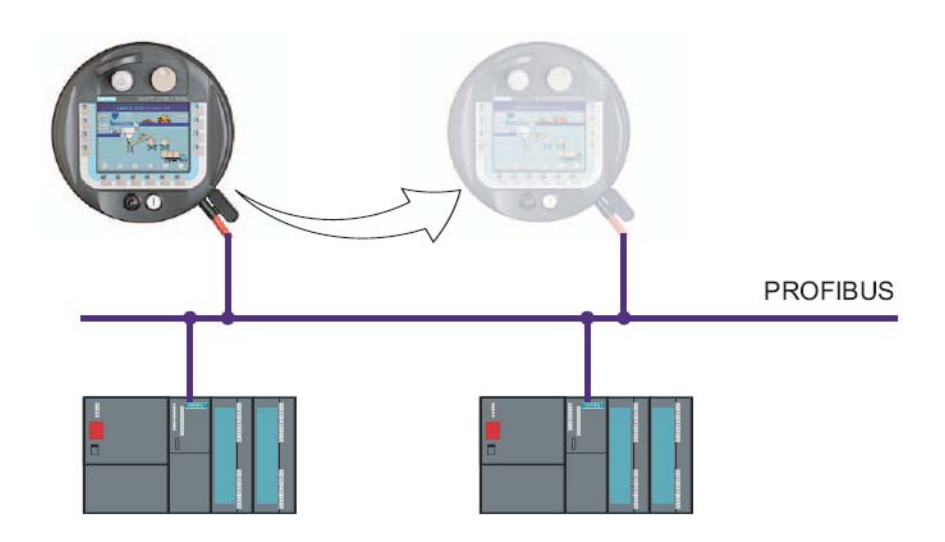

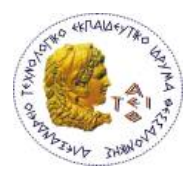

#### • **Σύστημα ΗΜΙ με κεντρικές λειτουργίες**

Ένα ΗΜΙ σύστημα είναι συνδεδεμένο σε ένα PC μέσω Ethernet. Το PC εκτελεί κεντρικές λειτουργίες, π.χ. τη διαχείριση των συσκευών. Τα απαραίτητα data records της συνταγής παρέχονται από τα χαμηλότερης σε ιεραρχία HMI συστήματα.

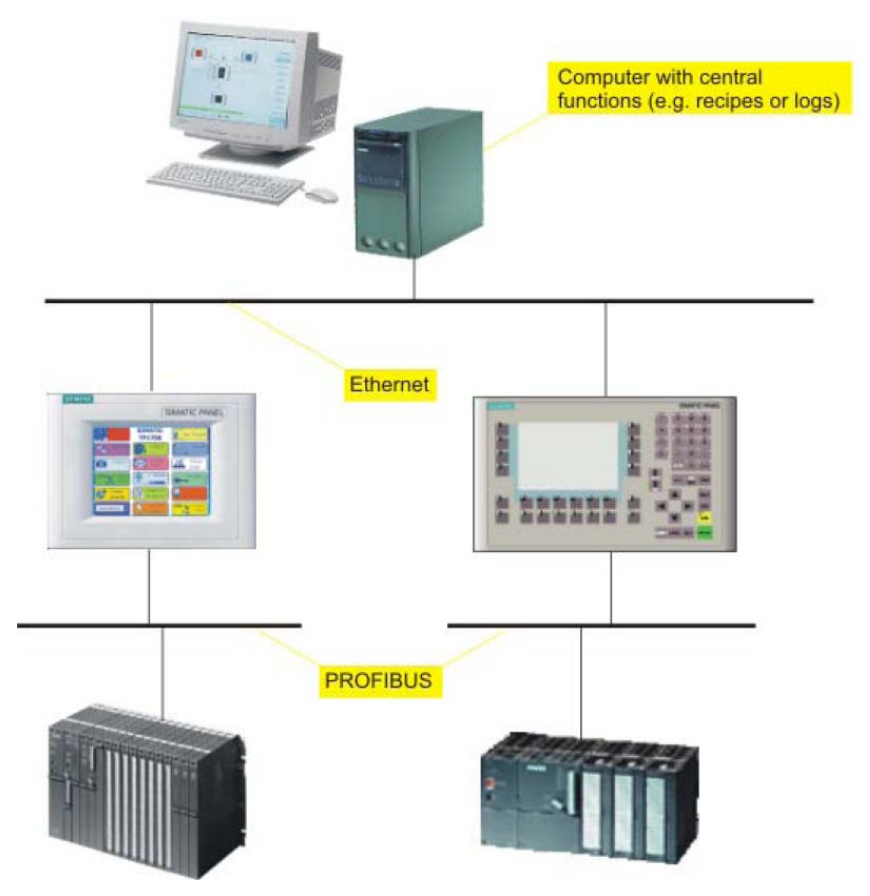

Ο πλήρης φάκελος του έργου, που αφορά τη δομή του συστήματος εποπτείας της πτυχιακής εργασίας, βρίσκεται στο **ΠΑΡΑΡΤΗΜΑ II**.

Στα CD που παραδόθηκαν βρίσκεται στο φάκελο *papanikolaou\_gortsilas\_HMI.*